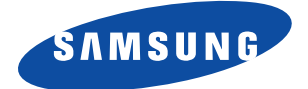

# **Télécopieur Laser**

**Manuel de l'utilisateur Mise en service et fonctionnement**

## **SF-5800/SF-5800P**

## **Marques déposées**

- Windows est une marque de Microsoft Corporation.
- IBM est une marque de International Business Machines.
- Centronics est une marque de Centronics Data Computer.
- Les autres noms et marques mentionnés dans le présent manuel sont des marques de leurs propriétaires respectifs.

# **Table des matières**

## *Chapitre 1* **Mise en service**

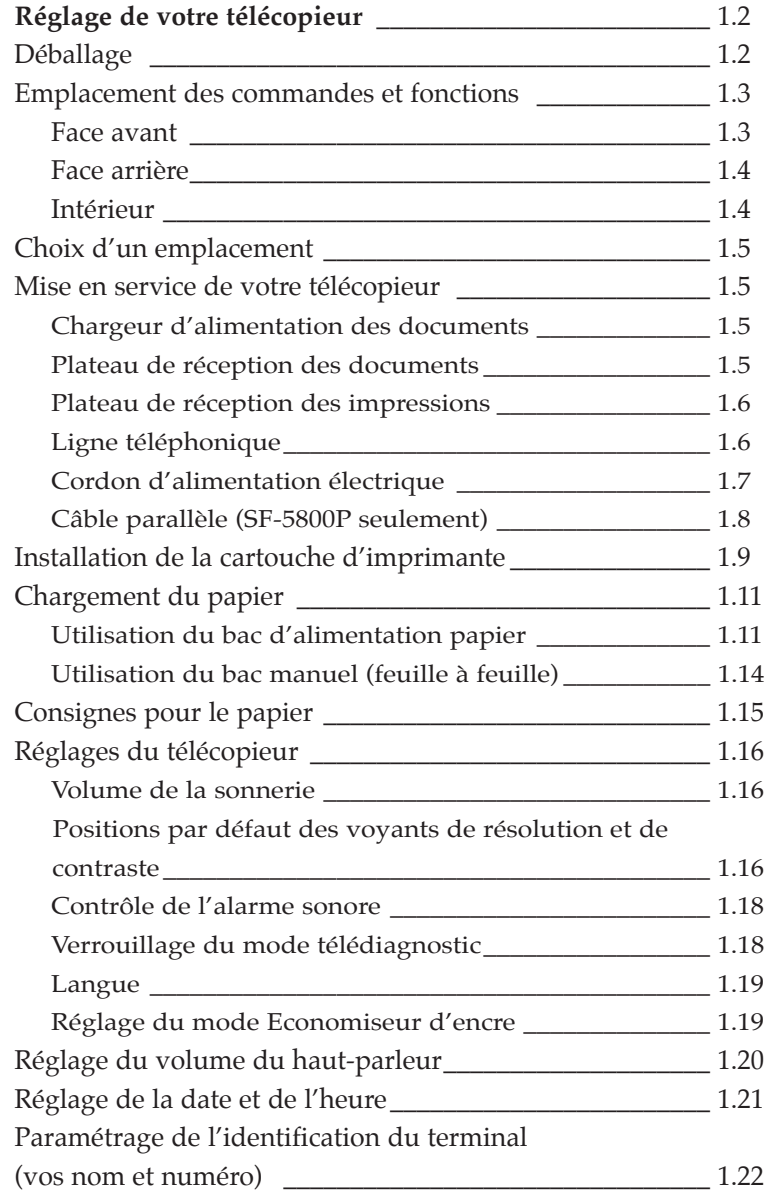

## *Chapitre 2* **Fonctionnement**

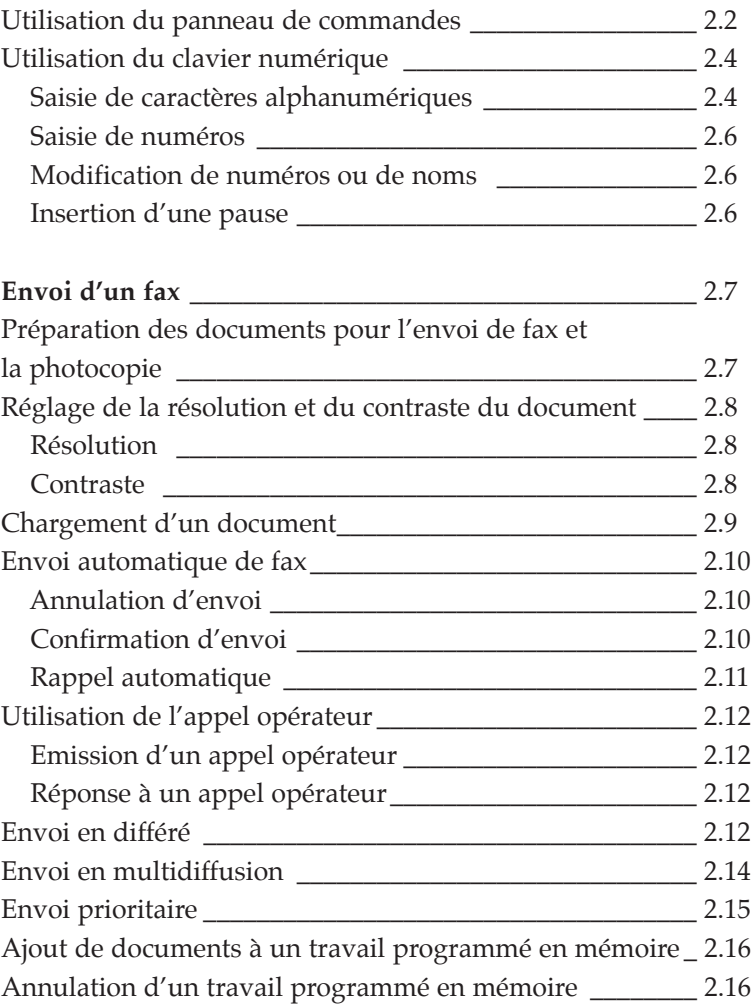

## *Chapitre 2* **Fonctionnement** (suite)

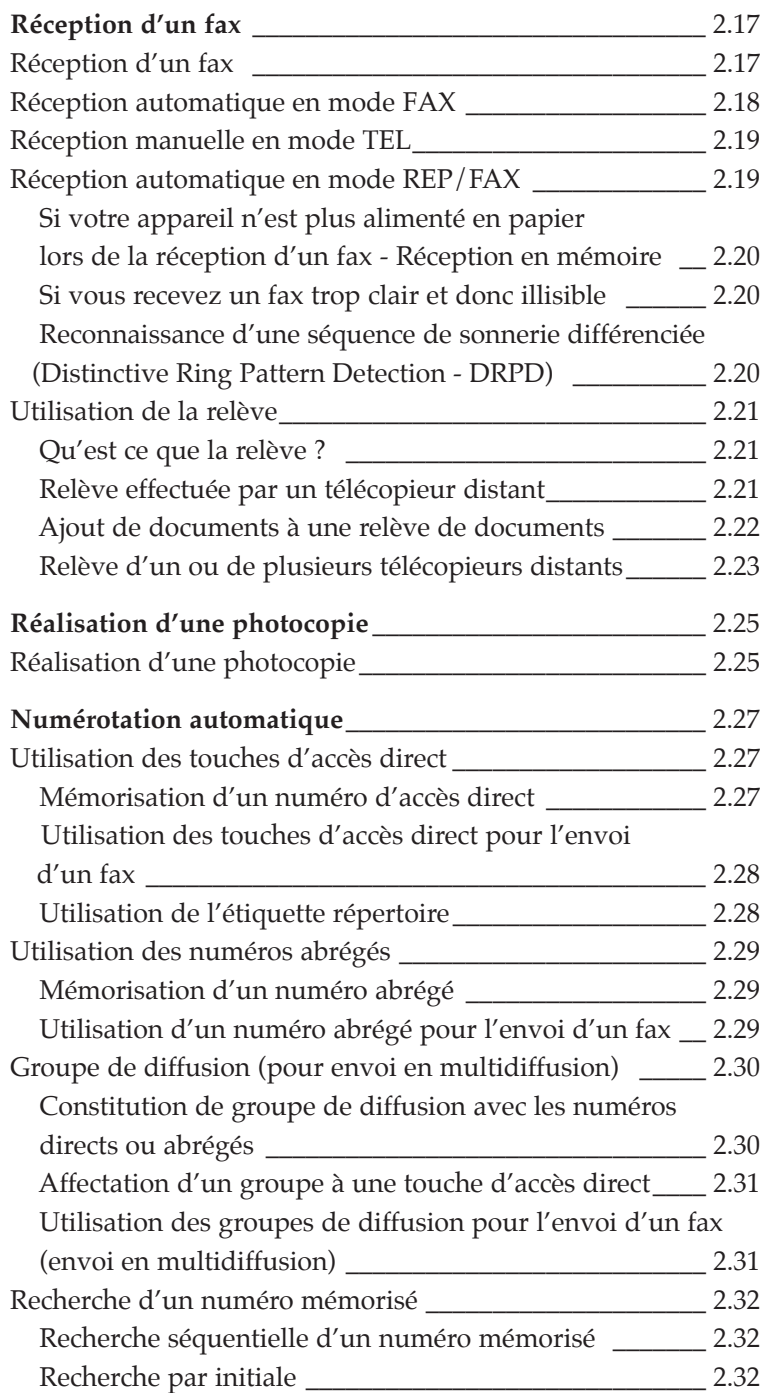

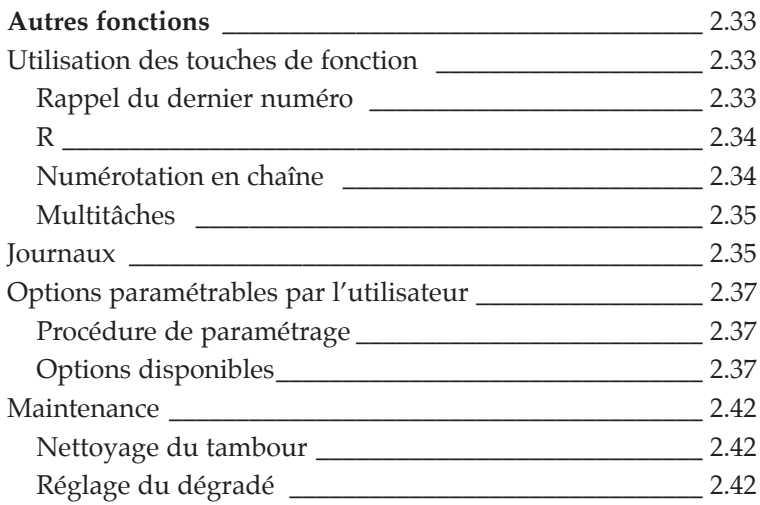

## *Chapitre 3* **Dépannage**

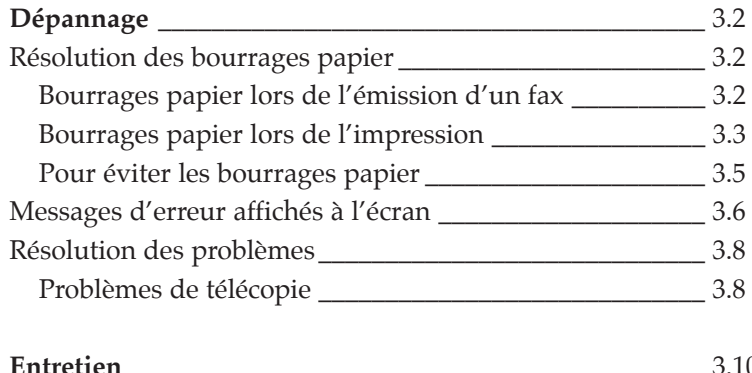

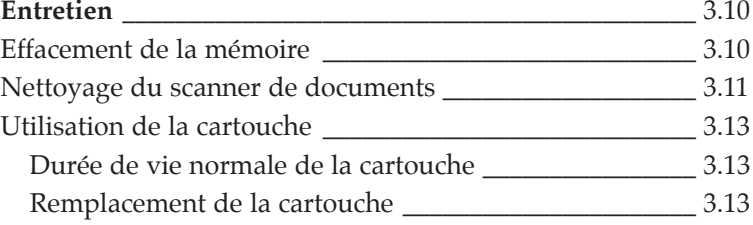

## **Annexe**

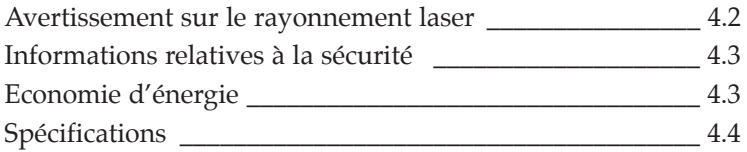

## **Recommandations importantes sur la sécurité**

- Soyez toujours vigilant lorsque vous utilisez votre télécopieur. Pour limiter les risques d'incendie, de choc électrique ou tout autre risque d'accident, gardez toujours à l'esprit les consignes suivantes lors de l'installation, de l'utilisation et de l'entretien de votre appareil:
- **Stabilité**. Installez le télécopieur sur une surface stable et solide. Une chute peut en effet entraîner des dommages importants.
- **Alimentation électrique**. Vérifiez la conformité de l'installation électrique sur laquelle vous allez brancher votre appareil en fonction des instructions présentes à l'arrière de l'appareil. Si vous ne connaissez pas le type de puissance fournie par votre installation, contactez votre agence d'électricité locale.
- **Branchement à la terre.** Si la prise de courant comporte trois fiches, vous devez obligatoirement la relier à une prise de terre (trois trous). Les prises de terre et les prises de courants sont conçues pour assurer votre sécurité - n'effectuez jamais de modification sur une prise électrique mâle ou femelle dans le but d'enficher une prise de courant à trois fiches dans une prise murale à deux trous. Si le branchement dans la prise murale s'avère difficile, contactez votre électricien pour vérifier la prise murale.
- **Surcharge**. Ne branchez pas trop d'appareils électriques sur une même prise de courant ou sur un prolongateur. Une prise de courant surchargée peut entraîner un incendie et un choc électrique.
- **Nettoyage.** Avant de nettoyer votre télécopieur, prenez soin de débrancher à la fois la prise de courant et la prise téléphonique. Nettoyez toujours les parties visibles à l'aide d'un chiffon humide, légèrement trempé dans l'eau. N'utilisez pas de produits d'entretien à aérosol.
- **Orages.** Débranchez les appareils électriques lors des orages. Evitez de vous servir du téléphone (sauf les modèles sans fil) pendant un orage car il existe un risque de recevoir un choc électrique provenant d'un éclair.
- **Fuites de gaz.** N'utilisez jamis un téléphone à proximité d'une fuite de gaz. Si vous pensez qu'une fuite de gaz se produit, contactez immédiatement l'agence Gaz de France, à partir d'un téléphone éloigné de la zone à risque. Une petite étincelle provoquée par le téléphone pourrait provoquer un incendie.

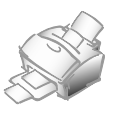

# *Mise en service*

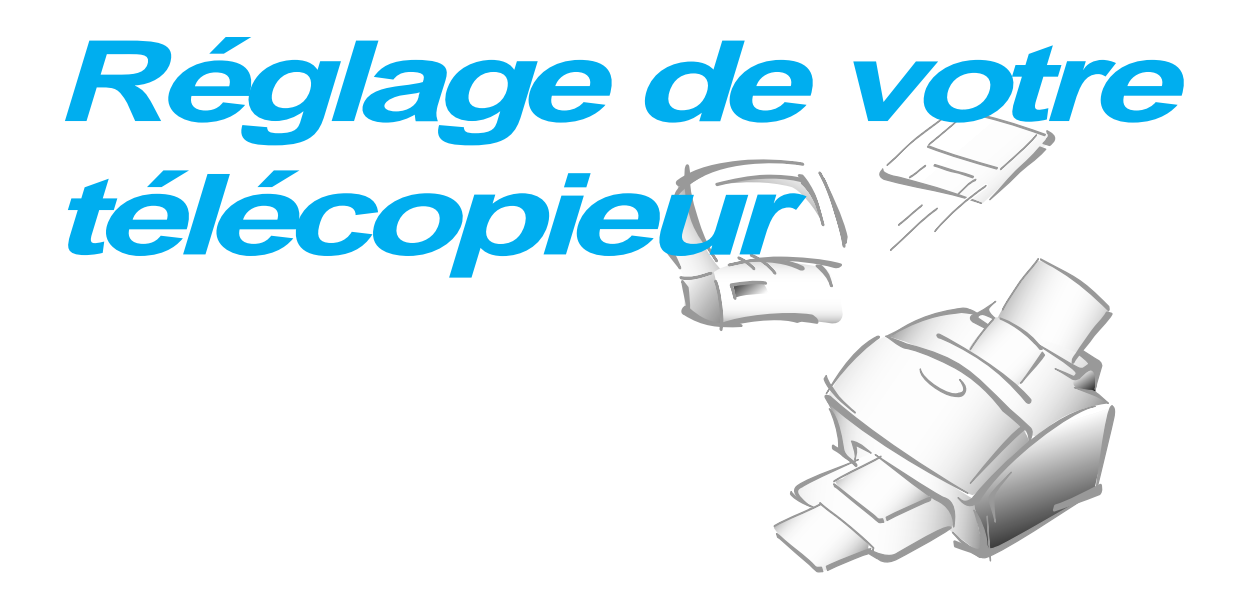

## **Déballage**

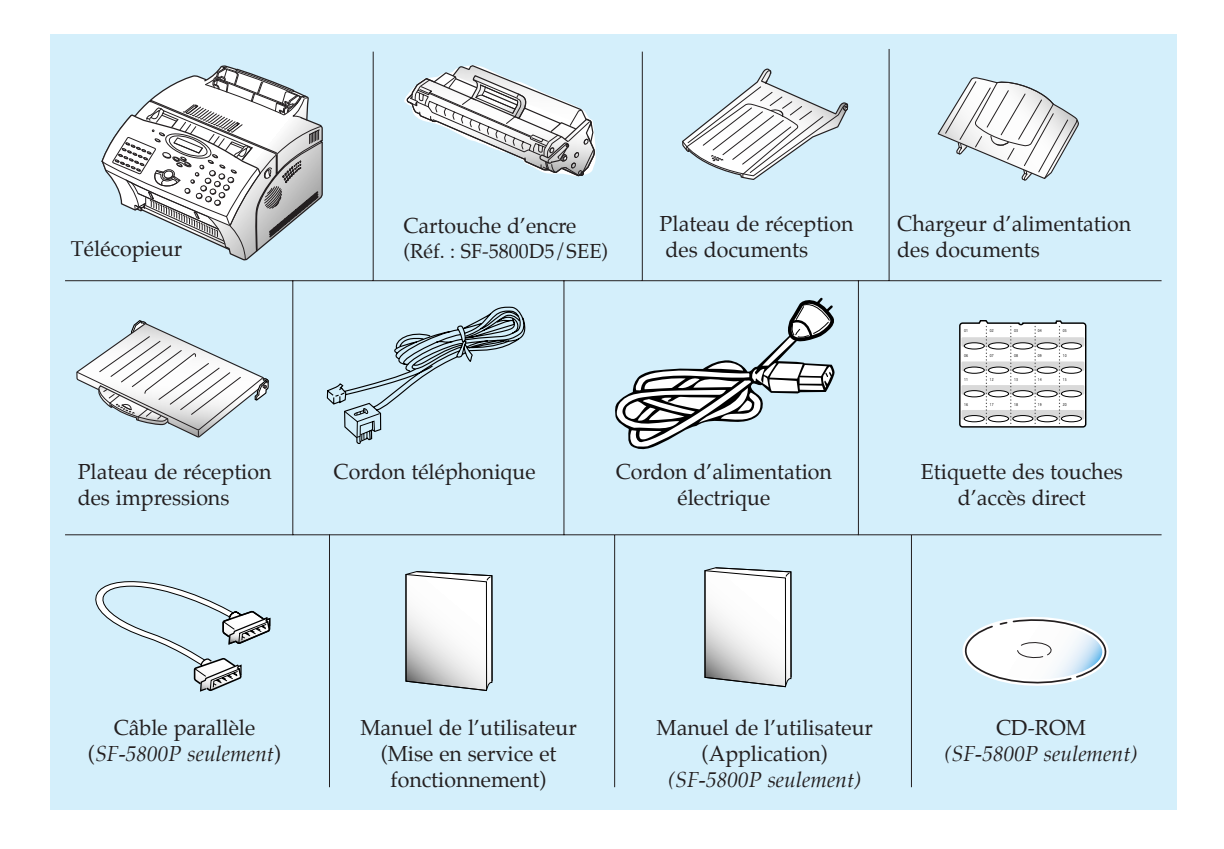

## **Emplacement des commandes et fonctions**

Prenez le temps nécessaire pour découvrir les principales composantes de votre télécopieur et comprendre leurs fonctions.

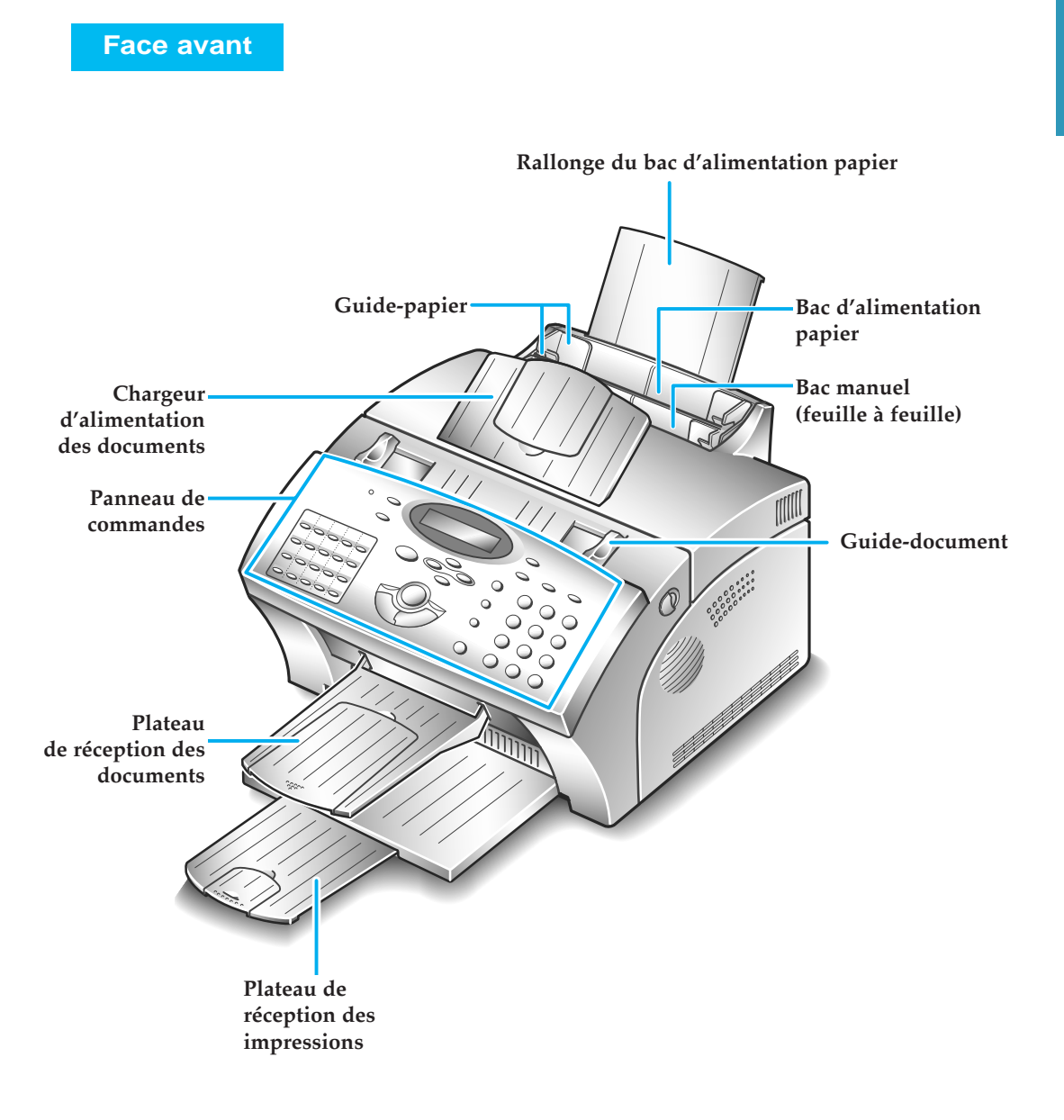

*Remarque : votre télécopieur peut avoir une apparence légèrement différente de l'illustration.*

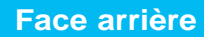

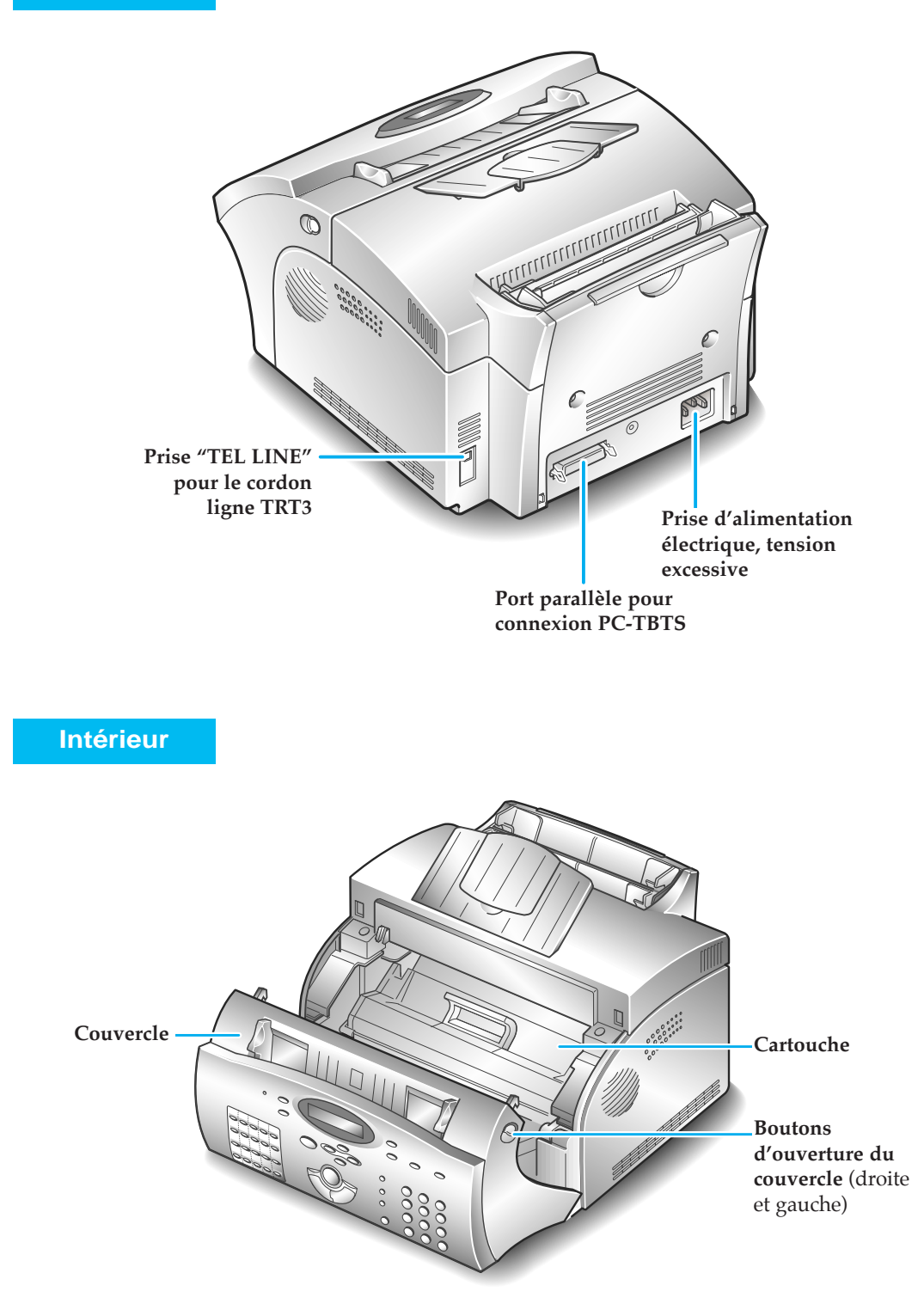

## **Choix d'un emplacement**

Pour garantir un fonctionnement sans problème de votre télécopieur, placez-le sur une surface plane et stable près de votre bureau. Laissez un espace suffisant pour permettre de charger et de décharger aisément le papier et d'ouvrir le couvercle à l'avant de votre télécopieur.

Ne choisissez pas un emplacement :

- Directement exposé au soleil.
- A proximité immédiate d'une source de chaleur ou d'air climatisé.
- Dans un environnement poussiéreux ou sale.

## **Mise en service de votre télécopieur**

## **Chargeur d'alimentation des documents**

**Insérez les deux taquets du chargeur dans les ouvertures prévues à cet effet.** Dépliez la rallonge du chargeur si nécessaire.

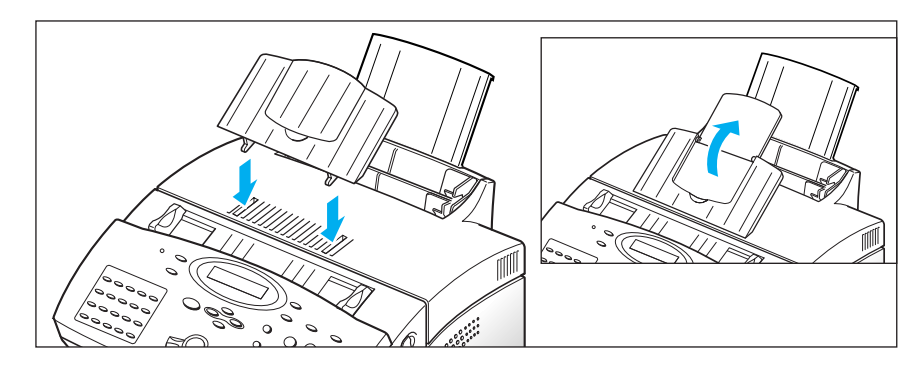

## **Plateau de réception des documents**

**Insérez les deux taquets du plateau de réception des documents dans les ouvertures situées à l'avant de votre télécopieur.** Dépliez la rallonge si nécessaire.

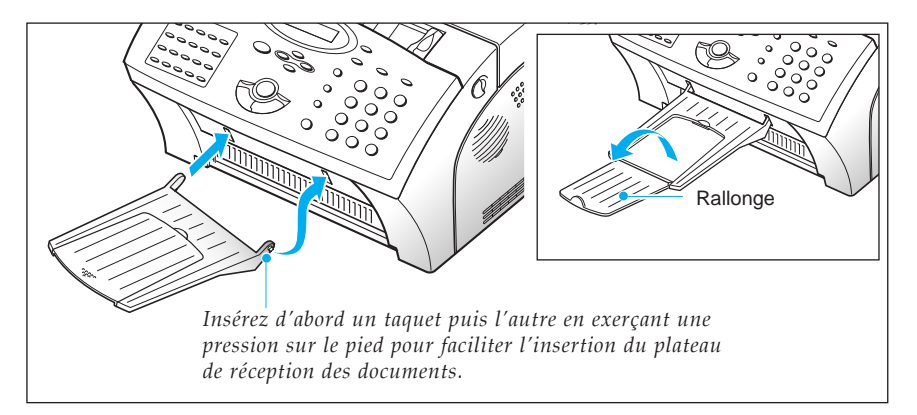

## **Plateau de réception des impressions**

**Tenez l'extrémité latérale souple et insérez les deux taquets latéraux dans les ouvertures prévues à cet effet.** Dépliez la rallonge si nécessaire.

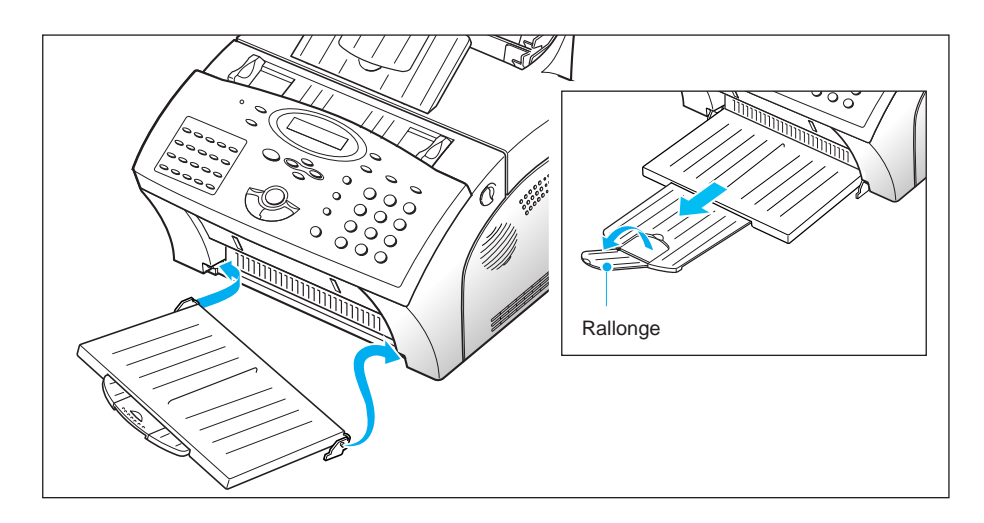

## **Ligne téléphonique**

**Branchez l'une des extrémités du cordon téléphonique dans la prise téléphonique femelle "TEL LINE" et l'autre extrémité dans une prise téléphonique murale standard.**

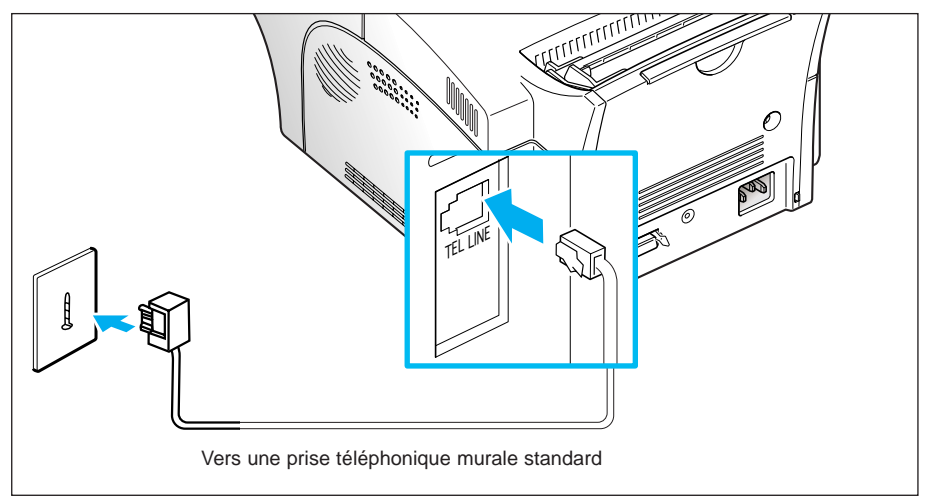

## **Cordon d'alimentation électrique**

**Branchez l'extrémité du cordon d'alimentation électrique à l'arrière du télécopieur et l'autre extrémité sur une prise de courant standard avec mise à la terre.**

L'appareil est alors sous tension. Si l'appareil n'a pas été alimenté en cartouche ou en papier, l'écran affiche le message "PANNEAU OUVERT ou PAS DE TONER" ou "[PAS DE PAPIER]".

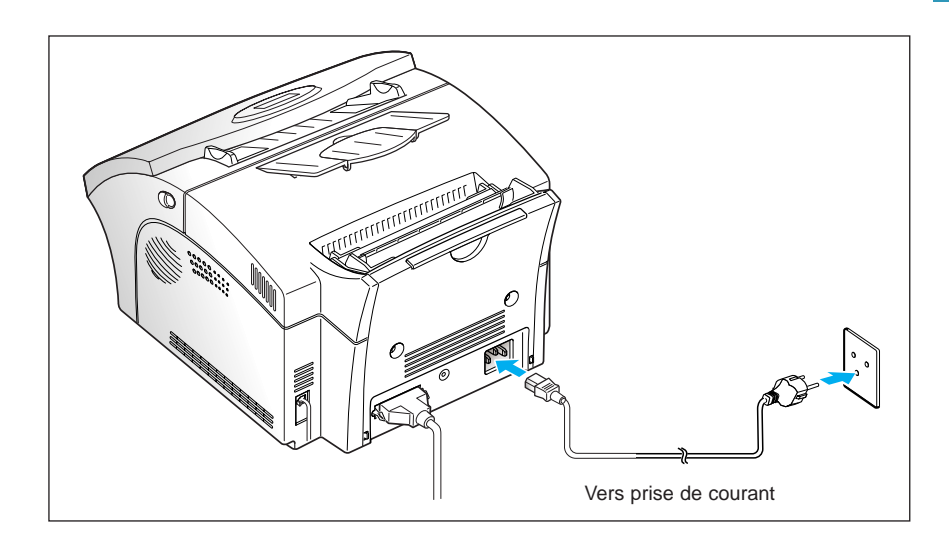

Débranchez le cordon d'alimentation électrique pour mettre l'appareil hors tension.

## **Câble parallèle** (SF-5800P seulement)

Votre télécopieur SF-5800P possède une sortie parallèle qui vous permet de l'utiliser avec des PC IBM et compatibles. Vous devez acheter un câble d'interface en parallèle Centronics qui supporte les communications bidirectionnelles (IEEE norme 1284). Demandez conseil à votre distributeur pour choisir le câble approprié.

Suivez les étapes suivantes pour brancher l'imprimante à votre ordinateur :

- **1. Vérifiez que le télécopieur SF-5800P et l'ordinateur sont hors tension.**
- **2. Branchez le câble dans le connecteur à l'arrière de l'appareil.** Rabattez les clips métalliques jusqu'à ce qu'ils s'enclenchent dans les encoches de la prise.

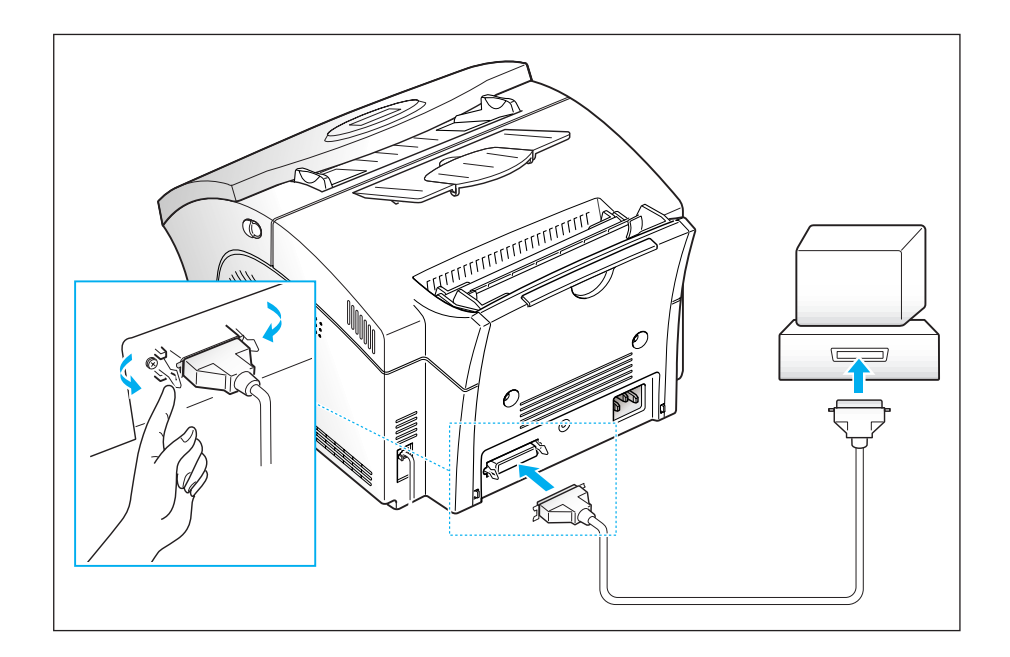

**3. Branchez l'autre extrémité du cordon à la sortie parallèle de votre ordinateur.** Consultez la documentation fournie avec votre ordinateur si nécessaire.

*Remarque : le port parallèle présent sur le modèle SF-5800 ne sert que pour les services techniques.*

## **Installation de la cartouche d'imprimante**

**1. Tirez le bouton d'ouverture du couvercle vers vous, puis ouvrez le couvercle.**

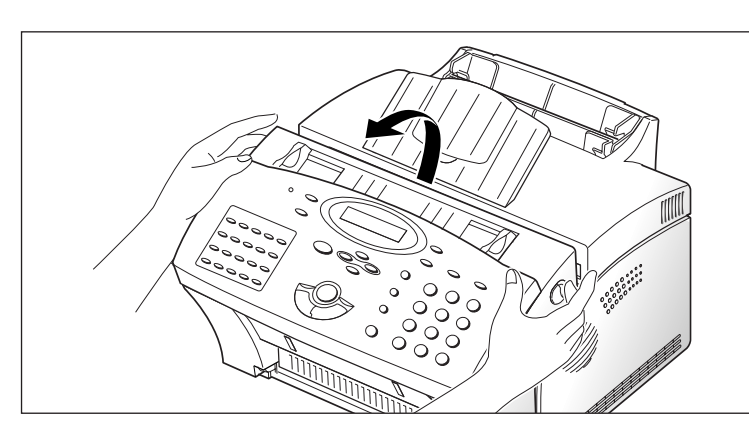

**2. Sortez la cartouche de son emballage puis retirez avec précaution le ruban d'étanchéité.**

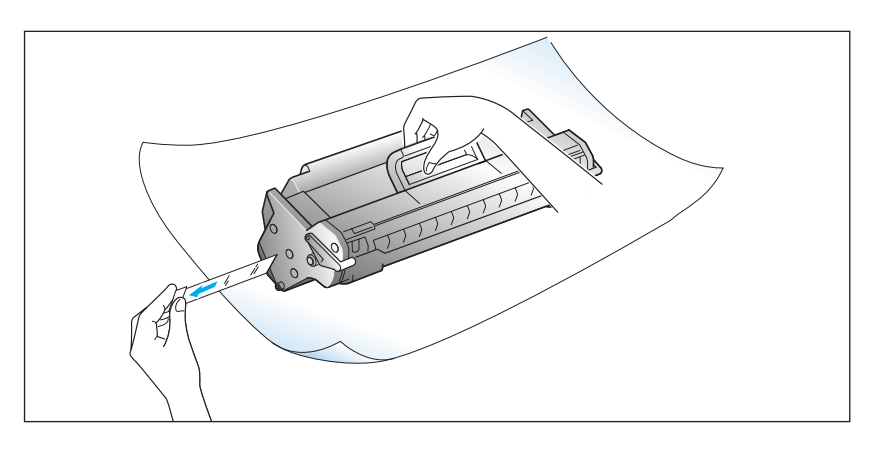

**3. Secouez la cartouche 5 ou 6 fois d'un côté à l'autre, afin de répartir uniformément l'encre à l'intérieur de la cartouche.**

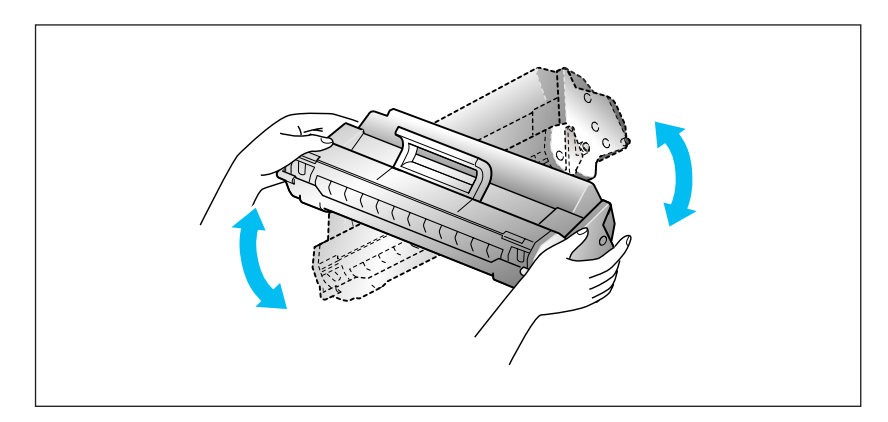

**4. Repérez les encoches prévues pour l'insertion de la cartouche dans l'imprimante, une de chaque côté.**

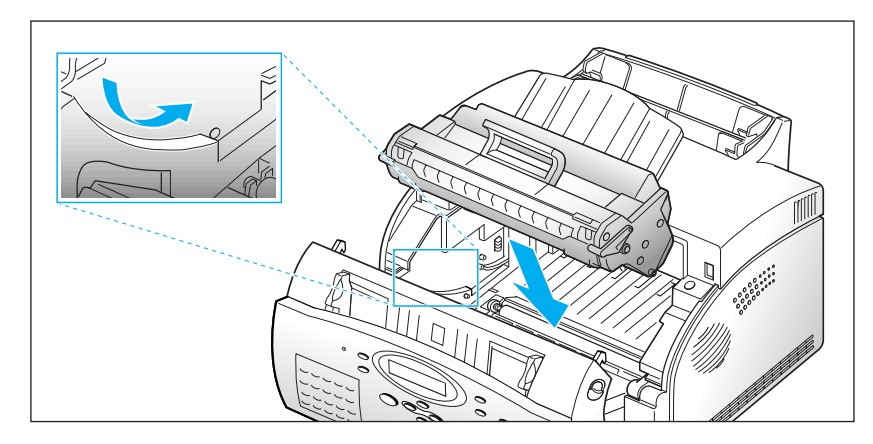

**5. Tout en maintenant la cartouche, faites-la glisser entre les encoches jusqu'à sa mise en place par enclenchement.**

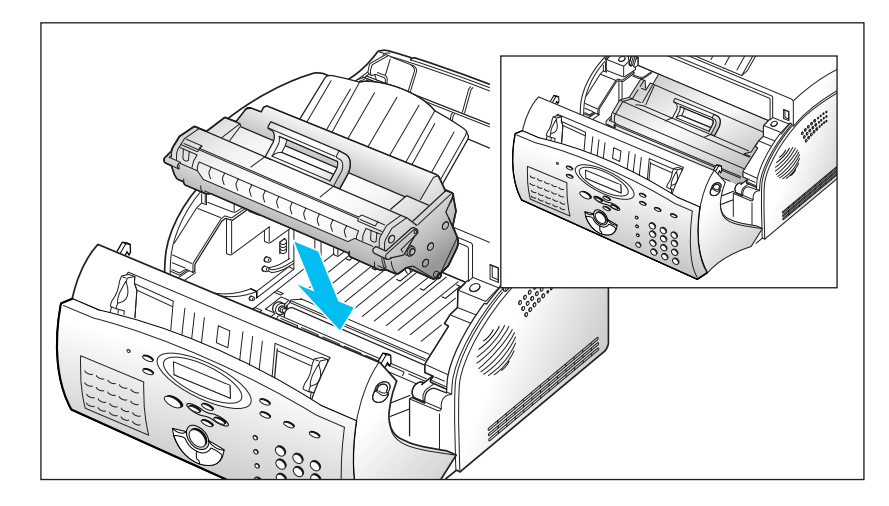

**6. Refermez le couvercle. Assurez-vous que le couvercle est bien fermé.**

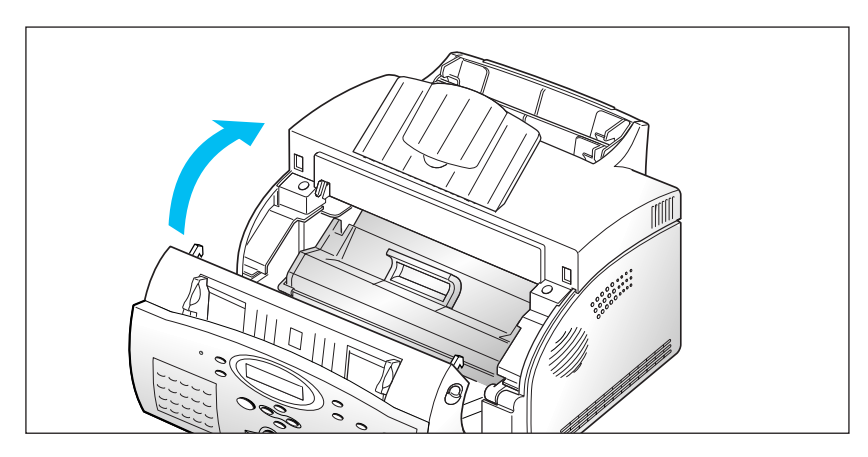

## **Chargement du papier**

Pour une meilleure qualité, utilisez le papier xerographic.

## **Utilisation du bac d'alimentation papier**

Vous pouvez insérer des piles de papier, d'enveloppes, de cartes, d'étiquettes ou de transparents dans le bac d'alimentation papier. Celuici peut contenir au maximum 150 feuilles de papier, 10 enveloppes ou autre support d'impression. Cette capacité maximum peut diminuer selon l'épaisseur du support.

*Remarque : si vous rencontrez des problèmes de chargement, essayez d'imprimer une page après l'autre à partir du bac manuel (feuille à feuille). Reportez-vous à la page 1.14.*

## **1. Dépliez la rallonge du bac d'alimentation vers le haut.**

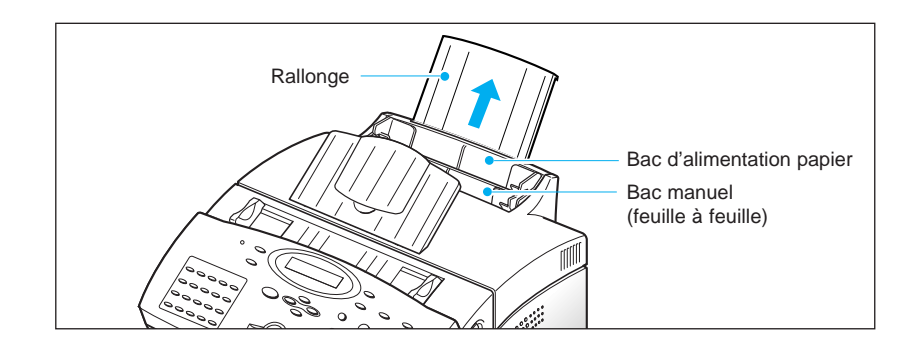

## **2. Préparation des feuilles à imprimer avant de les insérer.**

- Pour du papier et des enveloppes :
	- Incurvez le papier ou déramez les enveloppes. Evitez de plier ou de froisser le papier. Alignez les côtés du bloc de papier sur une surface plane.

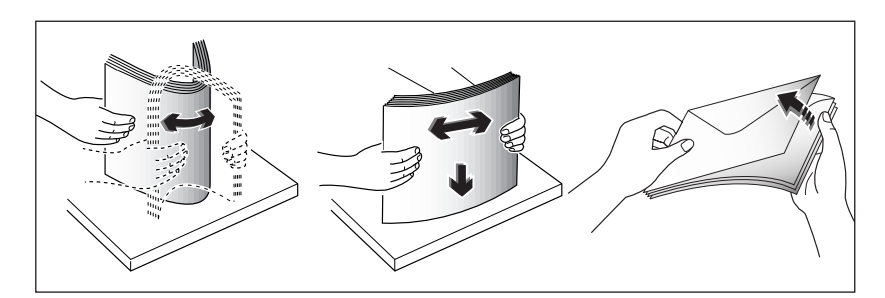

*Remarque : si les enveloppes provoquent un bourrage pendant l'impression, essayez de diminuer le nombre d'enveloppes dans le bac d'alimentation papier.*

- Pour les transparents :
	- Tenez les transparents par les bords et évitez de toucher le côté à imprimer.

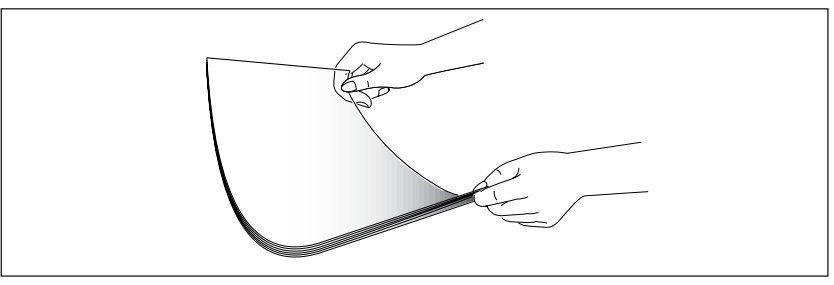

- Déramez la pile de transparents afin d'éviter les bourrages papier. Veillez à ne pas érafler ou laisser de traces de doigts sur la face à imprimer.

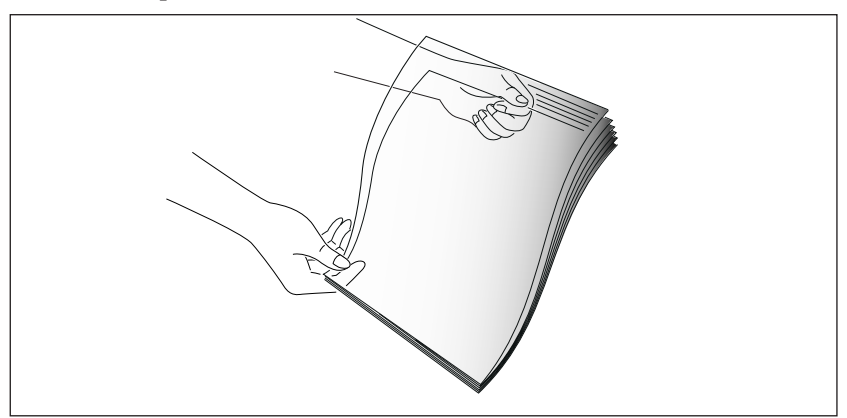

- **3. Insérez les feuilles dans le bac.** N'introduisez pas trop de feuilles. Ne mélangez pas les types de support. Suivez les instructions ciaprès pour charger chaque type de support.
	- Insérez le papier ou les transparents en orientant la face à imprimer vers le haut.

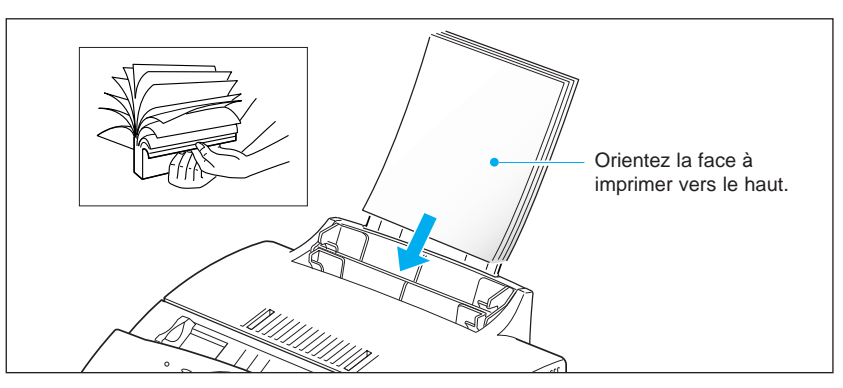

• Insérez les enveloppes de sorte que le côté adresse soit visible. La zone réservée au timbre doit être située à gauche. Le bas de l'enveloppe, comprenant la zone réservée au timbre, passe en dernier dans le chargeur.

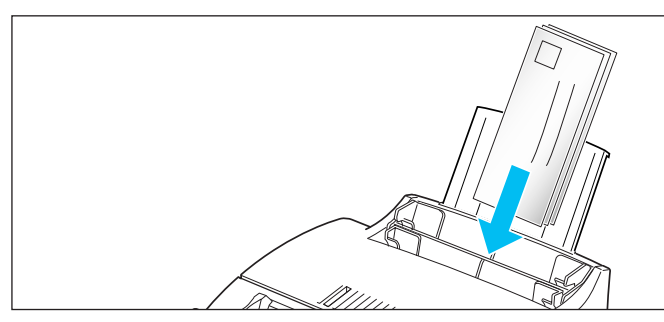

## *Remarques :*

- *N'insérez pas d'enveloppes timbrées. L'emplacement du timbre est uniquement illustré à titre indicatif.*
- *N'utilisez pas d'enveloppes à agrafe, à mousqueton, à fenêtre, préencollées ou adhésives. Ce type d'enveloppes risque d'endommager votre imprimante.*
- Insérez le papier à en-tête en orientant le dessin vers le haut. Le haut de la feuille (côté logo) doit être introduit en premier dans l'imprimante.

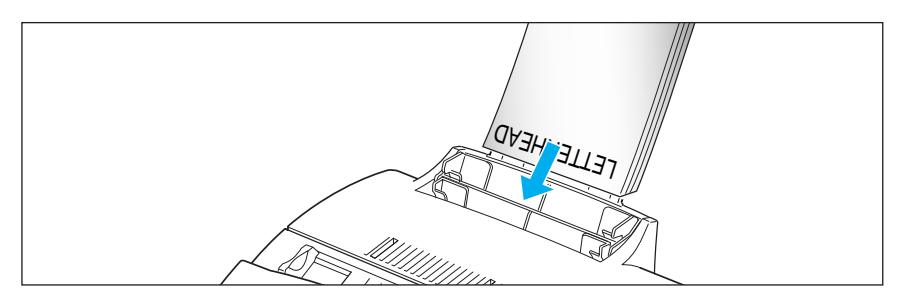

**4. Ajustez les guide-papier à la largeur de votre feuille.** Faites glisser les guides jusqu'à ce qu'ils viennent toucher la pile de feuilles. Ne pliez pas les feuilles.

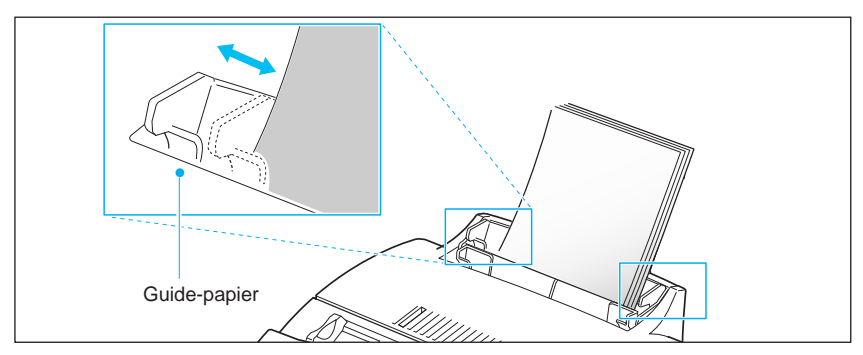

*Remarque : si vous imprimez un document provenant d'un PC, assurez-vous que vous avez sélectionné la taille de papier et le bac d'alimentation approprié dans votre application avant de lancer l'impression.*

## **Utilisation du bac manuel (feuille à feuille)**

Utilisez le bac manuel afin d'insérer le papier feuille à feuille dans l'appareil.

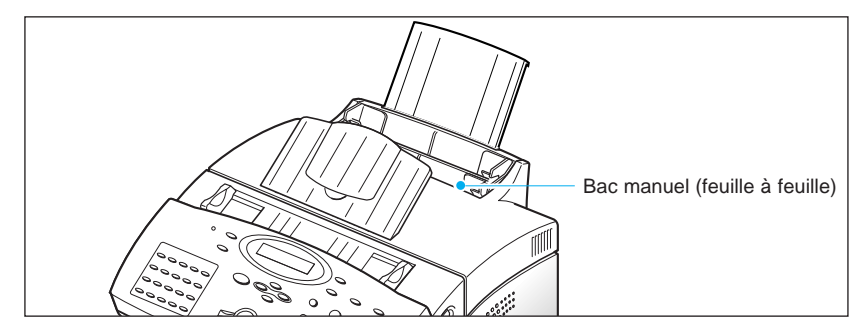

*Remarque : lorsque vous imprimez un document provenant d'un PC, assurezvous que vous avez sélectionné le bac manuel et le format de papier approprié dans votre application avant de lancer l'impression (SF-5800P seulement).*

## **1. Placez le papier dans le bac manuel et ajustez les guide-papier à la largeur des feuilles.**

Veuillez vous référer aux instructions relatives au chargement de chaque type de support à la page 1.13.

- ill
- **2. Assurez-vous que le papier est inséré jusqu'à la butée.**

**3. Appuyez sur la touche Envoi pour enclencher le chargement manuel.** Si vous devez imprimer plusieurs pages, appuyez sur la touche **Envoi** pour chaque page.

## **Consignes pour le papier**

Veuillez tenir compte des spécifications suivantes lorsque vous choisissez ou que vous chargez du papier, des enveloppes ou un autre support :

- L'utilisation de papier humide, ondulé, froissé ou déchiré peut provoquer des bourrages papier et une mauvaise qualité d'impression.
- Utilisez uniquement des feuilles de papier découpées. Vous ne pouvez pas utiliser de liasses continues de papier.
- Utilisez uniquement du papier à imprimer de haute qualité. Evitez d'utiliser du papier gaufré, perforé ou dont la texture est trop lisse ou trop rugueuse.
- Le papier de couleur doit être d'une qualité supérieure équivalente à celle du papier blanc pour photocopie. Les pigments doivent supporter la température de fusion de l'imprimante : 200 °C sans dommage pendant 0,1 seconde. N'utilisez pas de papier qui a été enduit de colorant après sa production.
- Les formulaires déjà imprimés doivent être imprimés avec de l'encre non inflammable, résistante à la chaleur, qui ne fond pas, ne s'évapore pas et ne dégage pas d'émissions dangereuses lorsque le document est soumis à la température de fusion de l'imprimante d'environ 200 °C pendant 0,1 seconde.
- Conservez le papier dans son emballage jusqu'au moment de son utilisation. Déposez les cartons d'emballage sur des palettes ou des étagères, mais pas sur le sol. Ne posez pas d'objets lourds sur le papier, qu'il soit encore dans son emballage ou non. Conservez le papier à l'abri de l'humidité ou d'autres conditions qui peuvent le plisser ou l'onduler.
- Pendant la période de stockage, utilisez un emballage étanche (boîte ou sac plastique) pour éviter que la poussière et l'humidité n'endommagent votre papier.
- Utilisez toujours du papier et d'autres supports conformes à ceux mentionnés dans le chapitre "Spécifications" page 4.4.
- Lorsque vous choisissez des enveloppes, utilisez toujours des enveloppes bien conçues, bien pliées et planes.
	- NE PAS utiliser d'enveloppes à agrafes ou à mousquetons.
	- NE PAS utiliser d'enveloppes à fenêtres, préencollées, adhésives ou d'autres matériaux synthétiques.
	- NE PAS utiliser d'enveloppes endommagées ou en mauvais état.

## **Réglages du télécopieur**

## **Volume de la sonnerie**

Vous pouvez régler la sonnerie afin d'atteindre le volume désiré.

**1. Appuyez sur la touche Menu, puis appuyez sur la touche d'accès direct Préférence.** 

L'écran affiche "VOLUME SONNERIE?".

**2. Appuyez sur la touche <b>Entrée**, puis sur la touche **△** ou ▼ pour régler **le volume de sonnerie souhaité.**

La sonnerie retentit et l'écran affiche le volume sélectionné à l'aide de signes >. Le volume sonore est proportionnel au nombre de signe > affichés.

Si aucun signe > n'est affiché, la sonnerie est désactivée. Le télécopieur continue toutefois à fonctionner normalement.

VOLUME SONNERIE [>>>>>>>> ]

- **3. Validez en appuyant sur la touche Entrée lorsque vous avez sélectionné le volume souhaité.** L'écran affiche le menu suivant "REGLAGES EMIS. ?". Pour de plus amples informations sur les menus, reportez-vous à la section ci-dessous.
- **4. Appuyez sur la touche Stop pour retourner en mode veille.**

## **Positions par défaut des voyants de résolution et de contraste**

Vous pouvez définir les positions les plus fréquemment utilisées des voyants de résolution et de contraste de l'impression. Lorsqu'un document est envoyé ou copié, **les voyants de contraste et de résolution définis par défaut s'allument sauf si vous les modifiez grâce aux touches Résolution ou Contraste du panneau de commandes.** Reportez-vous à la page 2.8 pour de plus amples informations.

- **1. Appuyez sur la touche Menu, puis sur la touche d'accès direct Préférence.**  L'écran affiche "VOLUME SONNERIE?".
- **2. Appuyez sur la touche ▲ ou ▼ pour atteindre** "REGLAGES EMIS. ?".

**3. Appuyez sur la touche Entrée.** L'écran vous invite à choisir le mode de résolution par défaut.

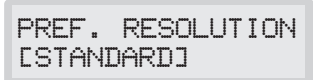

- **4. Appuyez plusieurs fois sur la touche ◀ ou ▶ pour atteindre le mode de résolution désiré :**
	- •STANDARD pour la plupart des documents.
	- •FIN pour des documents comportant des détails fins, tels que des petits caractères.
	- •SUPER FIN pour des documents contenant des détails extrêmement fins.
- **5. Appuyez sur la touche Entrée pour valider le mode choisi.** L'écran vous invite à choisir le mode contraste par défaut.

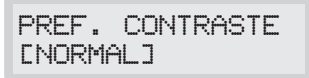

- **6. Appuyez plusieurs fois sur la touche ◀ ou ▶ pour atteindre le mode désiré :**
	- •NORMAL pour des documents dont le contraste est normal.
	- •FONCE pour des documents dont le contraste est faible ou des impressions claires.
	- •CLAIR pour des documents dont le contraste est important ou des impressions foncées.
	- •PHOTO pour obtenir une meilleure qualité d'impression de documents contenant des images ou des photographies avec des nuances de gris.
- **7. Appuyez sur la touche Entrée pour valider le mode.** L'écran affiche le menu suivant "TONALITES.?". Pour de plus amples informations sur le menu "Tonalités ?", reportez-vous à la page suivante.
- **8. Appuyez sur la touche Stop pour retourner en mode veille.**

## **Contrôle de l'alarme sonore**

Vous pouvez choisir d'activer l'alarme sonore lorsqu'une erreur survient (ALARME) ou qu'une touche est actionnée (TOUCHES).

**1. Appuyez sur la touche Menu, puis sur la touche d'accès direct Préférence.**

Le message "VOLUME SONNERIE?" s'affiche à l'écran.

- 2. Appuyez plusieurs fois sur la touche  $\triangle$  ou  $\nabla$  pour atteindre **"TONALITES?".**
- **3. Appuyez sur la touche Entrée.** L'écran vous demande alors d'activer ou non l'alarme sonore.
- **4. Entrez 1 pour activer l'alarme, ou 2 pour la désactiver.** Vous pouvez également utiliser la touche  $\triangleleft$  ou  $\triangleright$  pour sélectionner l'option désirée, appuyez ensuite sur la touche **Entrée** pour valider votre sélection.
- **5.** L'écran vous invite à activer ou à désactiver le son lorsqu'une touche est actionnée. **Entrez 1 pour activer ce son, ou 2 pour le désactiver.**
- **6.** L'écran affiche le menu suivant. **Appuyez sur la touche Stop pour retourner en mode veille**

## **Verrouillage du mode télédiagnostic**

**appuyant sur la touche Entrée.**

La fonction de télédiagnostic permet à une société de service de contrôler à distance le fonctionnement de votre appareil via la ligne téléphonique.

Si vous ne souhaitez pas utiliser la fonction de télédiagnostic, vous pouvez empêcher qu'une personne non autorisée accède à votre appareil en activant le verrouillage du mode de télédiagnostic.

**1. Appuyez sur la touche Menu, puis appuyez sur la touche d'accès direct Préférence .** L'écran affiche "VOLUME SONNERIE?".

2. Appuyez plusieurs fois sur la touche  $\triangle$  ou  $\nabla$  pour afficher le **menu "TELE-MAINTENANCE PROTECTION ?", puis validez en**

- **3.** L'écran vous invite à activer ou à désactiver la fonction de protection. **Entrez 1 pour l'activer, ou 2 pour la désactiver.**
- **4.** L'écran affiche le menu suivant. **Appuyez sur la touche Stop pour retourner en mode veille.**

## **Langue**

Cette option vous permet de choisir entre un affichage à l'écran en anglais, allemand, français, italien et espagnol.

- **1. Appuyez sur la touche Menu, puis sur la touche d'accès direct Préférence .** L'écran affiche "VOLUME SONNERIE?".
- **2. Appuyez plusieurs fois sur la touche ▲ ou ▼ pour atteindre le menu "SELECTIONNER LANGUE ?", puis appuyez sur la touche Entrée.**
- **3. Appuyez plusieurs fois sur la touche**  $\triangle$  **ou**  $\nabla$  **pour afficher la langue souhaitée, puis validez en appuyant sur la touche Entrée.** Vous pouvez également entrer le numéro de la langue à l'écran.
- **4.** L'écran affiche le menu suivant. **Appuyez sur la touche Stop pour retourner en mode veille.**

## **Réglage du mode Economiseur d'encre**

Pour réduire la consommation d'encre de la cartouche, activez le mode Economiseur d'encre. Cette option peut diminuer la qualité de l'impression.

**1. Appuyez sur la touche Menu, puis sur la touche d'accès direct Préférence .**

L'écran affiche "VOLUME SONNERIE?".

- **2. Appuyez plusieurs fois sur la touche ▲ ou ▼ pour atteindre le menu "REGLER MODE ECO ENCRE ?", puis validez en appuyant sur Entrée.**
- **3.** L'écran vous invite à activer ou à désactiver le mode Economiseur d'encre. **Entrez 1 pour l'activer, ou 2 pour le désactiver.**
- **4.** L'écran affiche le menu suivant. **Appuyez sur la touche Stop** pour retourner en mode veille.

## **Réglage du volume du haut-parleur**

- **1. Appuyez sur la touche Ligne pour régler le volume du hautparleur.** Si vous n'entendez pas la tonalité de numérotation, vérifiez le branchement du cordon téléphonique.
- **2. Appuyez plusieurs fois sur la touche ▲ ou ▼ pour atteindre le volume désiré (0~7).** L'écran affiche le niveau sonore sélectionné.
- **3. Après avoir choisi le niveau sonore, appuyez sur la touche Ligne.**

## **Réglage de la date et de l'heure**

La date et l'heure courantes sont affichées à l'écran dès la mise sous tension et la mise en veille du télécopieur. La date et l'heure sont imprimées sur tous les fax émis.

**1. Appuyez sur la touche Menu, puis sur la touche d'accès direct Date & Heure.**

L'écran affiche la date et l'heure réglées actuellement.

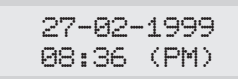

ex. format 12 HEURES

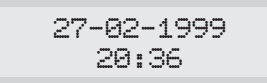

ex. format 24 HEURES

## **2. Entrez la date et l'heure correcte à l'aide du clavier numérique.**

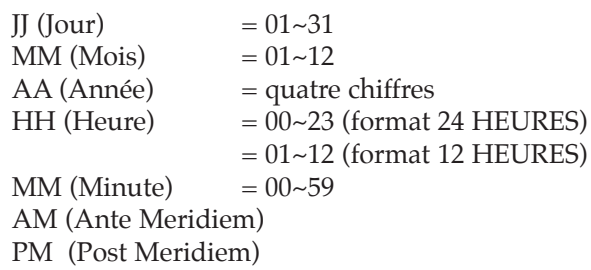

#### **3. Validez en appuyant sur la touche Entrée lorsque la date et l'heure affichées sont correctes.**

Si vous commettez une erreur de saisie, un bip sonore retentit et vous ne pouvez plus passer à l'étape suivante. Dans ce cas, procédez à une nouvelle saisie du nombre correct.

L'écran affiche la date et l'heure programmées puis retourne en mode veille.

## **Paramétrage de l'identification du terminal** (vos nom et numéro)

L'identité de votre terminal sera imprimée en haut de chaque page envoyée par le télécopieur.

**1. Appuyez sur la touche Menu, puis sur la touche d'accès direct Identifiant.** 

Vous devez à présent entrer votre numéro de téléphone.

Si un numéro a déjà été enregistré, il s'affiche.

**2. Entrez le numéro de la ligne téléphonique (20 chiffres au maximum) à laquelle est raccordé votre télécopieur.** Vous pouvez insérer les signes + et - respectivement à l'aide des touches  $*$  et #.

Si vous commettez une erreur de saisie, appuyez sur la touche  $\triangleleft$  ou  $\triangleright$ pour placer le curseur sous le caractère erroné, puis entrez le numéro correct ou appuyez sur la touche **Effac.** pour effacer le caractère.

- **3. Appuyez sur la touche Entrée lorsque le numéro affiché est correct.** L'écran vous invite alors à entrer votre nom.
- **4. Saisissez votre nom (20 caractères maximum).**

Vous pouvez saisir des caractères alphanumériques à l'aide du clavier numérique, et insérer des symboles spéciaux en appuyant plusieurs fois sur la touche **0**.

Pour de plus amples informations sur la saisie de caractères alphanumériques à partir du clavier numérique, reportez-vous à la page 2.4.

Pour saisir plusieurs fois successivement la même lettre ou nombre (par ex. SS, AA, 777), saisissez un chiffre, puis déplacez le curseur en appuyant sur la touche ®, et entrez le chiffre suivant.

Si vous souhaitez insérer un espace dans votre nom, vous pouvez également utiliser la touche ® pour déplacer le curseur de façon à sauter une position.

**5. Appuyez sur la touche Entrée lorsque le nom affiché est correct.** 

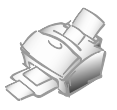

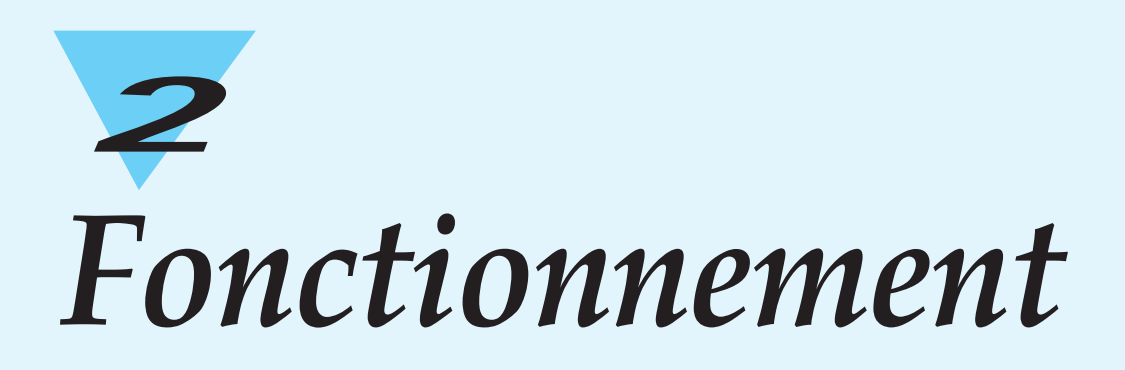

## **Utilisation du panneau de commandes**

## **SF-5800/5800P**

**SF-5800P**

#### **En/Hors ligne et voyant**

Permet d'activer ou de désactiver le télécopieur. Le voyant s'allume lorsque l'appareil est en ligne, ce qui indique que le télécopieur est prêt pour l'impression d'un fichier PC.

#### **Priorité imprimante**

Permet d'imprimer en priorité un fichier PC avant d'imprimer un fax reçu.

#### **SF-5800 Mode veille** Le voyant s'allume en cas d'erreur.

#### **Réinitialisation**

Cette touche permet de rechercher un numéro mémorisé ou d'effacer des chiffres en mode "edit".

**Touches d'accès direct et de fonctions spéciales** Permettent d'appeler les numéros les plus fréquemment composés à l'aide d'une seule touche. Utilisez également ces touches en combinaison avec la touche **Menu** pour définir des fonctions spéciales ou imprimer des listes.

**Ecran d'affichage à cristaux liquides** L'écran indique l'action en cours de votre télécopieur et vous guide dans les différentes tâches grâce à un système de menu pour chaque opération.

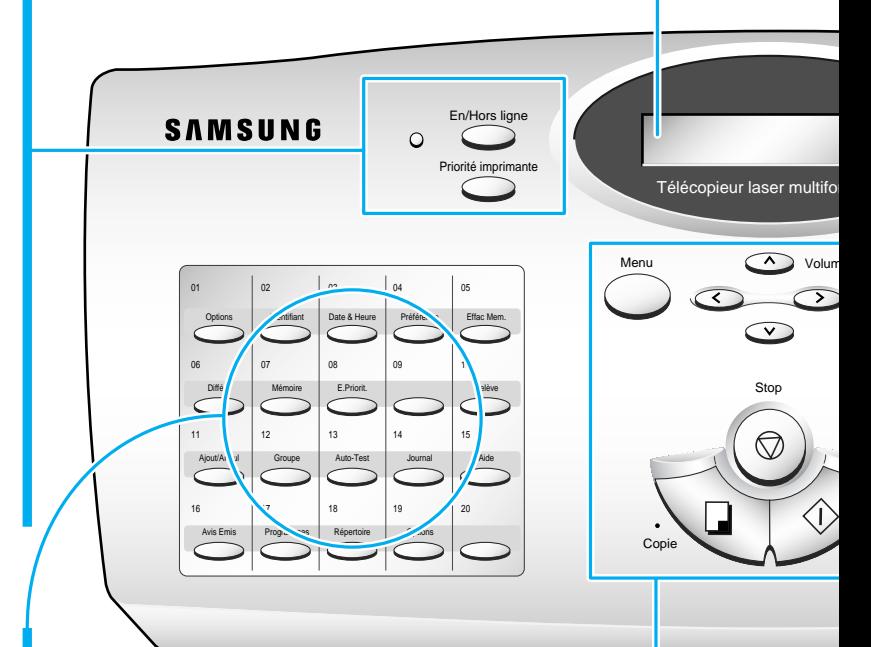

#### **Menu**

Permet d'accéder aux fonctions spéciales.

## **A** et ▼

Ces touches servent à afficher l'option suivante ou précédente, ou à régler le volume du haut-parleur.

#### $\blacktriangleleft$  et  $\blacktriangleright$

Ces touches servent à déplacer le curseur à gauche ou à droite de l'écran.

#### **Stop**

Permet d'interrompre une opération à tout moment.

#### **Copie**

Permet de photocopier un document.

#### **Envoi/Entrée**

Permet de lancer une opération et d'activer la sélection affichée à l'écran.

**2**

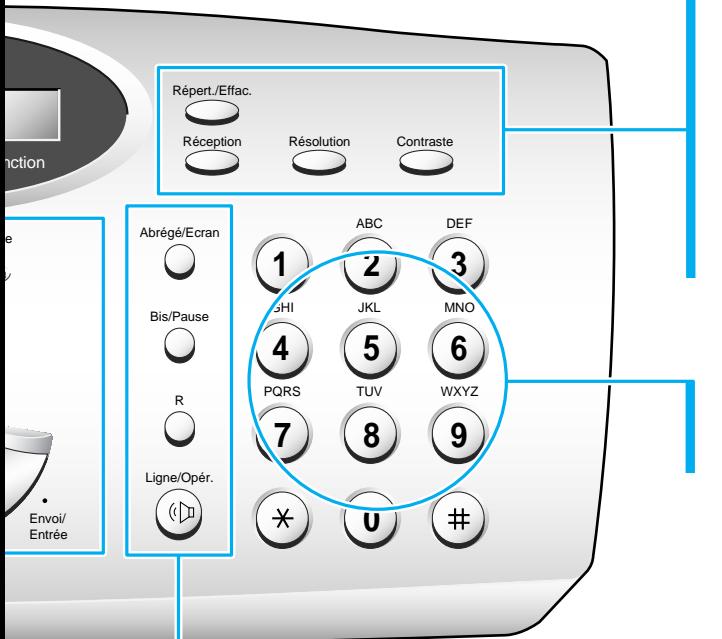

## **Répert./Effac.**

Permet de rechercher des numéros mémorisés ou d'effacer des chiffres en mode "edit".

#### **Réception**

Permet de sélectionner le mode de réception désiré. Voir page 2.17. Le mode sélectionné s'affiche.

#### **Résolution**

Permet de définir la résolution des documents transmis.

#### **Contraste**

Permet de définir le contraste des documents photocopiés ou transmis.

#### **Clavier numérique**

Permet d'entrer manuellement des numéros ou des lettres.

#### **Abrégé/Ecran**

Permet d'effectuer des appels et d'envoyer des télécopies à partir d'un numéro à deux chiffres. Permet également de changer d'affichage lorsque deux opérations sont en cours.

#### **Bis/Pause**

Permet de composer le dernier numéro de téléphone que vous avez appelé. Permet également d'insérer une pause lorsque vous enregistrez un numéro en mémoire.

#### **R**

Permet d'effectuer une opération de transfert telle que la mise en attente.

#### **Ligne / Opér.**

Permet de composer des numéros sans décrocher le combiné. Permet également d'émettre un appel opérateur après émission ou réception d'un document.

## **Utilisation du clavier numérique**

Lors de l'utilisation de votre télécopieur pour différentes tâches, vous serez amené à saisir des noms et des numéros. Par exemple, lors de la mise en service de votre télécopieur, vous devez saisir votre nom (ou celui de votre société) et votre numéro de téléphone. De même, lorsque vous utilisez les touches d'accès direct ou les numéros abrégés, vous devez saisir des numéros de téléphone et des noms.

Lorsque vous devez saisir votre nom, l'écran affiche le message :

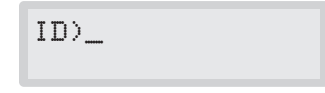

Vous pouvez alors suivre les procédures ci-dessous pour saisir au maximum 20 lettres, caractères spéciaux, chiffres ou espaces.

## **Saisie de caractères alphanumériques**

Vous pouvez insérer des caractères spéciaux (espace, signe plus, etc.) dans le nom à l'aide de la touche **0**. Reportez-vous à la page 2.5 "AFFECTATION DES TOUCHES DU CLAVIER NUMÉRIQUE".

**1. Repérez la touche correspondant à la lettre souhaitée, puis appuyez plusieurs fois sur cette touche jusqu'à ce que la lettre s'affiche à l'écran.** 

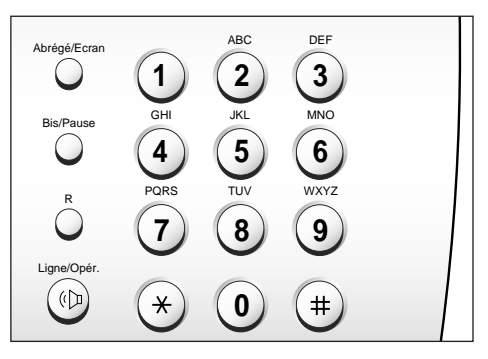

Par exemple, pour saisir la lettre O, appuyez sur **6** (touche étiquetée MNO). A chaque fois que vous appuyez sur **6**, l'écran affiche une lettre différente : d'abord M, puis N, et O, et enfin 6.

La lettre sélectionnée s'affiche à l'écran.

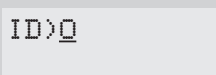

**2. Lorsque la lettre désirée apparaît à l'écran, appuyez sur une autre touche numérique correspondant à la prochaine lettre que vous souhaitez saisir.** 

Si la lettre suivante est imprimée sur la même touche numérique, déplacez le curseur en appuyant sur la touche ®, puis appuyez sur la touche numérique.

Le curseur clignotant se déplace à droite et la lettre suivante s'affiche à l'écran.

ID)OP

**3. Répétez la procédure pour la saisie des autres lettres. A la fin de la saisie, validez en appuyant sur la touche Entrée.** 

## AFFECTATION DES TOUCHES DU CLAVIER NUMÉRIQUE

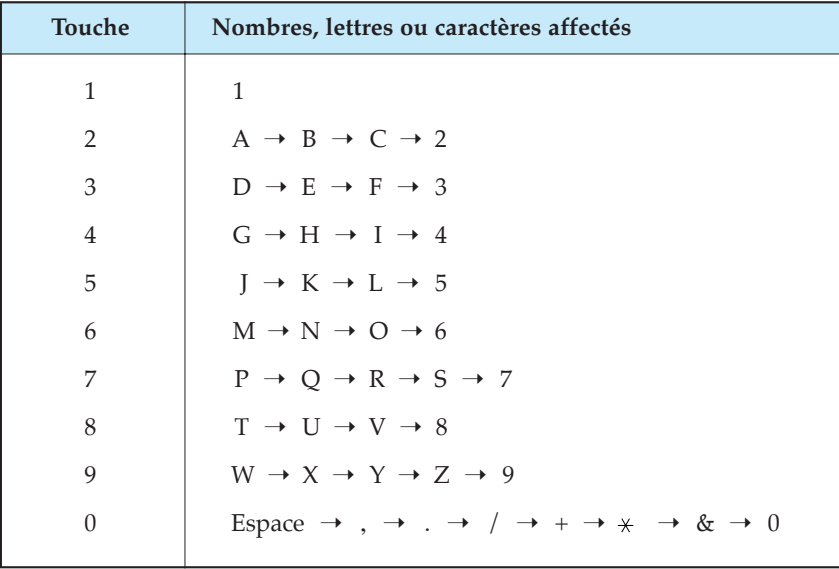

## **Saisie de numéros**

Vous pouvez saisir manuellement le numéro du télécopieur de votre correspondant à l'aide du clavier numérique. Le numéro que vous composez s'affiche à l'écran.

```
TEL.95551212_
```
Lorsque l'écran vous invite à saisir un numéro, vous pouvez également utiliser une touche d'accès direct (y compris un numéro de groupe de diffusion) et un numéro abrégé à deux chiffres.

## **Modification de numéros ou de noms**

Si vous commettez une erreur en saisissant un numéro ou un nom, déplacez le curseur sur le caractère erroné à l'aide de la touche  $\triangleleft$  ou  $\triangleright$ . Puis entrez le caractère correct, ou appuyez sur la touche **Effac.** pour l'effacer.

#### **Insertion d'une pause**

Certains systèmes téléphoniques d'entreprise requièrent la saisie d'un code d'accès (le 9, par exemple) suivi d'une tonalité, avant la composition d'un numéro externe. Dans ce cas, vous devez prévoir d'insérer une pause dans le numéro à mémoriser. Insérez cette pause lorsque vous définissez un numéro d'accès direct ou un numéro abrégé, ou lorsque vous composez un numéro sans décrocher le combiné.

Pour insérer une pause, appuyez sur la touche **Pause** au moment de la saisie du numéro.

Lorsque vous composez un numéro, la numérotation effectue une pause de 3 secondes environ à l'endroit où vous avez appuyé sur la touche **Pause**.

Si vous souhaitez prolonger le temps de pause, appuyez deux fois sur la touche **Pause**.

# **2** Fonctionnement Fonctionnement

# **Envoi d'un fax**

## **Préparation des documents pour l'envoi de fax et la photocopie**

Vous pouvez utiliser votre télécopieur pour envoyer un fax ou photocopier des documents de format lettre standard, légal ou A4. Veuillez suivre les instructions suivantes pour préparer vos documents.

- N'essayez pas de charger les types de documents listés ci-dessous dans votre télécopieur. Effectuez plutôt des photocopies du document et insérez les copies dans le chargeur d'alimentation des documents.
	- papier froissé ou plié
	- papier ondulé ou en rouleau
	- papier déchiré
	- papier carbone ou double de papier carbone
	- papier couché
	- papier bible ou trop fin
- Enlevez toutes les agrafes, trombones et autres attaches avant de charger le document.
- Avant de charger le document, assurez-vous que toute trace éventuelle de colle, d'encre ou de liquide correcteur est parfaitement sèche.
- Ne chargez pas de documents comportant des pages de format ou d'épaisseur différent.
# **Réglage de la résolution et du contraste du document**

Nous vous recommandons d'envoyer des documents créés à partir d'une machine à écrire, d'une imprimante laser, ou rédigés au crayon feutre ou à l'encre noire. Le papier doit être blanc ou très clair, et d'un poids standard (pas de carton). Les lignes bleues d'un cahier à carreaux ne ressortent pas bien sur un fax.

Lorsque vous envoyez des documents normaux, aucun réglage de résolution ou de contraste n'est nécessaire.

Si vous envoyez des documents présentant des zones de contraste spécifiques, telles que des photographies, vous pouvez ajuster la résolution et le contraste afin d'améliorer la qualité de la transmission.

### **Résolution**

**Appuyez sur la touche Résolution pour améliorer la finesse du trait et la clarté du document**. En appuyant plusieurs fois sur la touche **Résolution** après avoir chargé le document, vous pouvez choisir entre les modes **STANDARD**, **FIN** ou **SUPER FIN**.

**STANDARD** est approprié pour des documents contenant des caractères de taille normale.

**FIN** est conseillé pour les documents contenant de petits caractères ou des lignes de petite taille, ou générés par une imprimante matricielle.

**SUPER FIN** est adapté aux documents contenant des détails extrêmement fins à reproduire. Le mode SUPER FIN n'est opérationnel que si le télécopieur de votre correspondant dispose également de la fonction SUPER FIN.

### **Contraste**

**Appuyez sur la touche Contraste pour compenser les zones claires ou foncées de votre document.** En appuyant plusieurs fois sur la touche **Contraste** après avoir chargé votre document, vous pouvez choisir entre les modes **NORMAL**, **FONCE**, **CLAIR** ou **PHOTO**.

**NORMAL** est destiné à des documents normaux.

**FONCE** est destiné aux impressions claires ou aux couleurs pâles obtenues au crayon.

**CLAIR** est destiné aux impressions foncées.

**PHOTO** est destiné aux photographies ou aux documents qui contiennent des couleurs ou des nuances de gris. Bien que votre télécopieur ne soit pas en mesure de reproduire les couleurs, il imprimera et enverra jusqu'à 64 nuances de gris.

*Remarque : vous pouvez régler la résolution et le contraste par défaut. Le mode par défaut sera opérationnel pour chaque document envoyé ou photocopié mais vous pouvez modifier ces paramètres pour une opération particulière. Une fois cette opération terminée, la prochaine opération sera effectuée avec les valeurs par défaut enregistrées. Pour de plus amples informations sur le réglage de la résolution et du contraste par défaut, reportez-vous à la page 1.16.*

# **Chargement d'un document**

**1. Orientez la page face vers le bas.**

capacité de mémoire restante.

alimentation régulière du télécopieur.

- **2. Réglez les guide-document pour les adapter à la largeur du document.**
- **3. Faites glisser la feuille dans le bac d'alimentation papier, jusqu'à ce qu'elle soit saisie par le télécopieur.**

 $\overline{\circ}$ La page est entraînée par le bac d'alimentation papier puis absorbée. L'écran affiche le message "[DOCUMENT PRET]" puis indique la

Vous pouvez insérer jusqu'à 30 feuilles en une seule opération. Si vous insérez plusieurs feuilles, vérifiez que la feuille située en bas de la pile est saisie en premier. Décalez légèrement le haut des feuilles et insérez-les en exerçant une légère pression afin d'assurer une

Pour ajouter des pages en cours d'envoi, insérez-les dans l'ouverture de chargement située au-dessus des feuilles déjà chargées.

**4.** Si vous le souhaitez, vous pouvez ensuite appuyez sur la touche **Résolution** pour modifier la résolution et sur la touche **Contraste** pour régler le contraste (reportez-vous à la page 2.8).

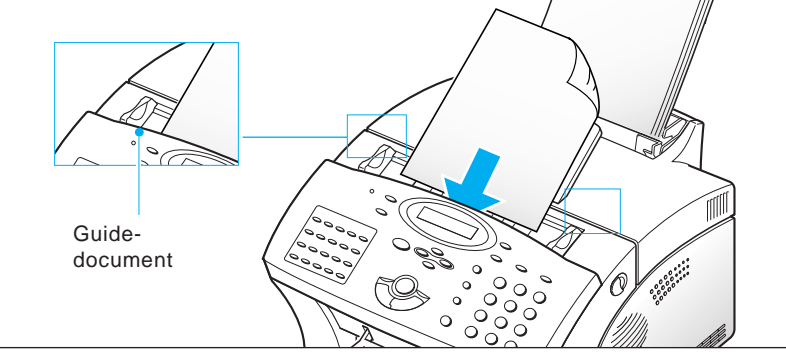

## **Envoi automatique de fax**

**1. Après avoir chargé le document, tapez le numéro du télécopieur de votre correspondant sur le clavier numérique.**

Pour simplifier la composition des numéros que vous appelez fréquemment, vous pouvez les mémoriser sous forme de numéros abrégés à deux chiffres ou de touches d'accès direct. Pour obtenir de plus amples informations sur la fonction mémorisation et son fonctionnement, reportez-vous à la page 2.27.

Si vous commettez une erreur de saisie, déplacez le curseur sous le chiffre erroné à l'aide de la touche  $\triangleleft$  ou  $\triangleright$ , puis corrigez le numéro ou appuyez sur la touche **Effac.** pour effacer le numéro.

**2. Lorsque le numéro affiché à l'écran est correct, appuyez sur la touche Envoi.** Le télécopieur compose le numéro et la transmission débute.

### **Annulation d'envoi**

Vous pouvez appuyez sur la touche **Stop** à tout moment pendant l'envoi. Le télécopieur poursuit l'émission du fax et l'écran affiche un message indiquant que l'appareil est en cours d'utilisation. Appuyez à nouveau sur la touche **Stop**.

### **Confirmation d'envoi**

Lorsque la dernière page du document a été correctement transmise, le télécopieur émet un bip sonore et retourne en mode veille.

En cas d'incident au cours de l'émission du fax, un message d'erreur s'affiche à l'écran. Pour obtenir la liste des messages d'erreur et leur signification, reportez-vous à la page 3.6.

Si vous recevez un message d'erreur, appuyez sur la touche **Stop** pour effacer ce message et procédez à un nouvel essai d'émission.

Vous pouvez paramétrer votre télécopieur pour qu'il imprime automatiquement un avis d'émission après chaque envoi. Pour de plus amples informations, reportez-vous au paragraphe "Options paramétrables par l'utilisateur" de la page 2.37.

### **Rappel automatique**

Lorsque vous envoyez un fax, si le numéro composé est occupé ou si le télécopieur de votre correspondant ne répond pas à l'appel, votre appareil raccroche, puis attend les instructions de rappel spécifiées, et compose à nouveau le numéro. Si après le nombre spécifié de tentatives de rappel (nombre de rappels), votre télécopieur ne parvient pas à se connecter, il retourne en mode veille.

Lorsque votre télécopieur procède à un rappel, l'écran affiche le message "RECOMPOSITION?". Si vous souhaitez recomposer immédiatement le numéro, appuyez sur la touche **Envoi**. Pour interrompre le rappel, appuyez sur **Stop**.

Vous pouvez paramétrer le nombre de rappels et les conditions de rappel à chaque tentative de rappel. Reportez-vous au paragraphe "Options paramétrables par l'utilisateur" de la page 2.37.

# **Utilisation de l'appel opérateur**

Dans certaines situations, il peut arriver que vous deviez parler à votre correspondant pendant l'appel, alors que vous êtes en cours d'émission ou de réception d'un fax. Utilisez alors l'appel opérateur pour contacter la personne à l'autre bout de la ligne. Cette fonction vous permet également de répondre à un appel opérateur provoqué par votre correspondant.

### **Emission d'un appel opérateur**

- **1. Appuyez sur la touche Opér. pendant l'émission ou la réception d'un document.** Le signal d'appel opérateur est mémorisé, puis transmis au télécopieur de votre correspondant après émission ou réception du document.
- **2. Lorsque le téléphone sonne, décrochez le combiné et répondez.**

Vous pouvez annuler un appel opérateur en cours d'émission ou de réception d'un document en appuyant à nouveau sur la touche **Opér.**

### **Réponse à un appel opérateur**

**Lorsque le téléphone sonne après l'émission ou la réception d'un fax, décrochez le combiné et répondez.**

Si vous ne répondez pas à l'appel opérateur, le télécopieur imprime le numéro qui a généré l'appel, ainsi que la date et l'heure de l'appel.

*Remarque : si votre appareil n'est pas équipé d'un combiné, vous devez décrocher le combiné du téléphone auxiliaire branché sur la prise gigogne de votre appareil. Dans ce cas, décrochez le combiné puis appuyez sur la touche* **Stop***.*

## **Envoi en différé**

Vous pouvez programmer votre télécopieur pour qu'il envoie en fax à une heure ultérieure, en votre absence. Vous pouvez programmer jusqu'à 30 envois.

- **1. Orientez le document face vers le bas.** Si vous le souhaitez, réglez la **Résolution**, ou le **Contraste**. Pour de plus amples informations, reportez-vous à la page 2.8.
- **2. Appuyez sur la touche Menu, puis sur la touche d'accès direct Différé.**
- **3. Vous devez à présent entrer le numéro du télécopieur de votre correspondant, puis validez en appuyant sur la touche Entrée.**  Pour composer le numéro, vous pouvez également appuyer sur une touche d'accès direct ou entrer un numéro de groupe de diffusion. Sinon, appuyez sur la touche **Abrégé/Ecran**, et entrez un numéro abrégé à deux chiffres puis validez en appuyant sur **Entrée**. Le numéro mémorisé (et le nom) s'affiche à l'écran. Appuyez sur la touche **Entrée** pour valider le numéro.

4. L'écran vous invite à entrer un autre numéro de télécopieur afin d'envoyer le document à un autre correspondant.

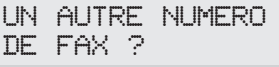

*Remarque : l'appareil affiche le message "UN AUTRE NUMERO DE FAX ?" à chaque fois que vous entrez un numéro de fax à l'aide de la numérotation manuelle, abrégée, des touches d'accès direct ou d'un groupe de diffusion, avec un maximum de 10 numéros. Si vous avez déjà utilisé un numéro de groupe à l'étape 3, vous ne pouvez pas en utiliser un autre. Lors d'un envoi en différé, vous ne pouvez utiliser qu'un seul numéro de groupe de diffusion.*

> *Si vous avez déjà utilisé la fonction de multidiffusion lors d'autres opérations enregistrées dans la mémoire en cours, l'appareil n'affiche pas le message "UN AUTRE NUMERO DE FAX ?".*

**5. Si vous souhaitez envoyer le document à plusieurs correspondants, appuyez sur la touche Entrée puis composez un autre numéro de télécopieur à l'aide du clavier numérique, des touches d'accès direct ou d'un numéro abrégé à deux chiffres.** Vous ne pouvez utiliser l'option numéro de groupe de diffusion dans ce cas.

Le numéro s'affiche à l'écran. **Appuyez sur la touche Entrée pour valider.** Ou

**Pour envoyer le document à un seul correspondant ou pour terminer la programmation du dernier numéro de fax, appuyez sur la touche Stop.**

6. L'écran vous invite à entrer un nom. **Si vous souhaitez affecter un nom à l'envoi, saisissez ce nom, sinon, passez à l'étape suivante.**

Pour obtenir des informations sur la saisie d'un nom au clavier numérique, reportez-vous à la page 2.4.

**7. Appuyez sur la touche Entrée.** L'écran affiche l'heure courante sur la première ligne. Sur la seconde ligne, l'écran vous invite à indiquer l'heure à laquelle vous souhaitez effectuer l'envoi.

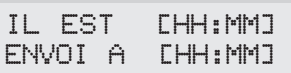

**8. Entrez l'heure d'envoi désirée au clavier numérique puis appuyez sur la touche Entrée.**

Entrez une heure en utilisant le format de 24 heures ou de 12 heures. Par exemple, entrez 2230 pour 10:30 du soir. Si vous programmez une heure antérieure à l'heure courante, le document est alors envoyé le lendemain à la même heure.

- 9. Le télécopieur retourne en mode veille et l'écran affiche un message indiquant qu'un envoi en différé est programmé.
- *Remarque : si vous souhaitez annuler l'envoi en différé, reportez-vous au paragraphe "Annulation d'un travail programmé en mémoire" de la page 2.16.*

## **Envoi en multidiffusion**

La fonction d'envoi en multidiffusion vous permet de mémoriser automatiquement des documents et de les envoyer à plusieurs destinataires. Après l'envoi, les documents sont automatiquement effacés de la mémoire.

- **1. Insérez le document face vers le bas.** Si vous le souhaitez, vous pouvez régler la **Résolution**, ou le **Contraste**. Pour de plus amples informations, reportez-vous à la page 2.8.
- **2. Appuyez sur la touche Menu, puis sur la touche d'accès direct Mémoire.**
- **3. Entrez le numéro du télécopieur de votre correspondant, puis appuyez sur la touche Entrée.**

Pour composer le numéro, vous pouvez également appuyer sur une touche d'accès direct ou entrer un numéro de groupe de diffusion. Sinon, appuyez sur la touche **Abrégé/Ecran**, et entrez un numéro abrégé à deux chiffres puis validez en appuyant sur **Entrée**. Le numéro mémorisé (et le nom) s'affiche à l'écran. Appuyez sur la touche **Entrée** pour valider le numéro.

4. L'écran vous invite à entrer un autre numéro de télécopieur afin d'envoyer le document à un autre correspondant.

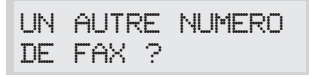

*Remarque : l'appareil affiche le message "UN AUTRE NUMERO DE FAX ?" à chaque fois que vous entrez un numéro de fax à l'aide de la numérotation manuelle, abrégée, des touches d'accès direct ou d'un groupe de diffusion, avec un maximum de 10 numéros. Si vous avez déjà utilisé un numéro de groupe à l'étape 3, vous ne pouvez pas en utiliser un autre. Lors d'un envoi en différé, vous ne pouvez utiliser qu'un seul numéro de groupe de diffusion.*

> *Si vous avez déjà utilisé la fonction de multidiffusion lors d'autres opérations enregistrées dans la mémoire en cours, l'appareil n'affiche pas le message "UN AUTRE NUMERO DE FAX ?".*

**5. Si vous souhaitez envoyer le document à plusieurs correspondants, appuyez sur la touche Entrée puis composez un autre numéro de télécopieur à l'aide du clavier numérique, des touches d'accès direct ou d'un numéro abrégé à deux chiffres.** Vous ne pouvez utiliser l'option numéro de groupe de diffusion dans ce cas.

Le numéro s'affiche à l'écran. **Appuyez sur la touche Entrée pour valider.**

 $O<sub>11</sub>$ 

### **Pour terminer la programmation du dernier numéro de fax, appuyez sur la touche Stop.**

6. Le document est alors mémorisé, l'écran affichant la capacité mémoire restante et le nombre de pages du document, le télécopieur commence à envoyer le document.

# **Envoi prioritaire**

La fonction "envoi prioritaire" permet d'envoyer un document dès que le travail en cours est terminé et avant toute autre opération. Ce document est numérisé en mémoire, puis transmis lorsque l'opération en cours s'achève. De plus, un envoi prioritaire interrompt toute opération de multidiffusion entre stations (c'est-à-dire que l'envoi prioritaire s'effectue lorsque la transmission à la station A s'achève et avant que la transmission à la station B ne débute) ou entre des tentatives de rappel.

- **1. Insérez le document face vers le bas.** Si vous le souhaitez, vous pouvez régler la **Résolution**, ou le **Contraste**. Pour de plus amples informations, reportez-vous à la page 2.8.
- **2. Appuyez sur la touche Menu, puis sur la touche d'accès direct E.Priorit.**
- **3. Entrez le numéro du télécopieur de votre correspondant, puis appuyez sur la touche Entrée.**

Pour composer le numéro, vous pouvez également appuyer sur une touche d'accès direct ou entrer un numéro de groupe de diffusion. Sinon, appuyez sur la touche **Abrégé/Ecran**, et entrez un numéro abrégé à deux chiffres puis validez en appuyant sur **Entrée**. Le numéro mémorisé (et le nom) s'affiche à l'écran. Appuyez sur la touche **Entrée** pour valider le numéro. Vous ne pouvez utiliser l'option numéro de groupe de diffusion dans ce cas.

4. L'écran vous invite à entrer un nom. **Si vous souhaitez affecter un nom à l'envoi, saisissez ce nom, sinon, passez à l'étape suivante.**

Pour obtenir des informations sur la saisie d'un nom au clavier numérique, reportez-vous à la page 2.4.

**5. Appuyez sur la touche Entrée**. L'écran affiche le numéro en cours de composition, puis le télécopieur commence à envoyer le document.

# **Ajout de documents à un travail programmé en mémoire**

Vous pouvez ajouter des documents à une opération d'envoi en différé précédemment enregistrée dans la mémoire de votre télécopieur.

- **1. Insérez le document face vers le bas.** Si vous le souhaitez, vous pouvez régler la **Résolution**, ou le **Contraste**. Pour de plus amples informations, reportez-vous à la page 2. 8.
- **2. Appuyez sur la touche Menu, puis sur la touche d'accès direct Ajout/Annul.**

L'écran vous invite à choisir l'option "AJOUT" ou "ANNUL".

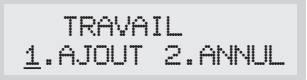

**3. Appuyez sur la touche Entrée pour valider l'option "AJOUT".** L'écran affiche l'opération actuellement en mémoire.

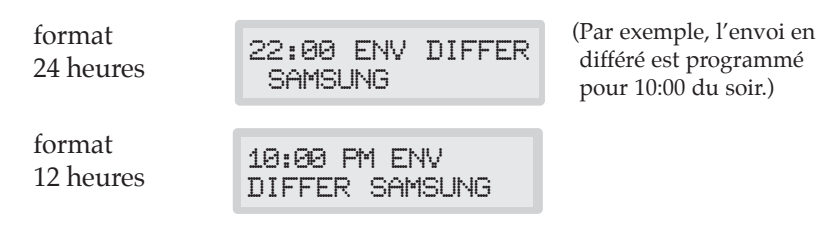

**4. Appuyez plusieurs fois sur la touche ▼ ou ▲ pour atteindre l'opération à laquelle vous souhaitez ajouter des documents, puis appuyez sur la touche Entrée .**

Le télécopieur garde automatiquement les documents en mémoire et affiche le nombre total de pages et le nombre de pages ajoutées, puis retourne en mode veille.

# **Annulation d'un travail programmé en mémoire**

- **1. Appuyez sur la touche Menu, puis sur la touche d'accès direct Ajout/Annul.** L'écran vous invite à choisir l'option "AJOUT" ou "ANNUL".
- 2. **Appuyez sur 2 pour l'option "ANNUL".** L'écran affiche l'opération actuellement en mémoire.
- **3. Appuyez plusieurs fois sur la touche ▼ ou ▲ pour atteindre l'opération que vous souhaitez annuler, puis appuyez sur la touche Entrée .**

**Réception d'un fax**

# **Réception d'un fax**

Votre télécopieur multifonctions dispose de quatre modes de réception :

- En mode **FAX**, l'appareil répond à tout appel extérieur et se place immédiatement en mode de réception, dans l'attente d'un fax à recevoir.
- En mode **REP/FAX**, le répondeur répond à tout appel extérieur, le correspondant peut laisser un message sur le répondeur. Si l'appareil reçoit un signal de fax sur la ligne, l'appel est automatiquement transféré sur le télécopieur. Pour utiliser le mode REP/FAX, vous devez relier un répondeur à la prise gigogne de votre télécopieur.
- En mode **TEL**, la réception automatique de fax est désactivée. Pour recevoir un fax, décrochez manuellement le combiné et appuyez simplement sur la touche **Envoi**.

Le mode de réception en cours s'affiche en bas de l'écran lorsque l'appareil se trouve en mode veille.

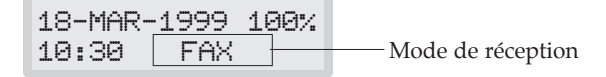

*Remarque : lorsque vous imprimez un fichier PC avec cet appareil, tout fax entrant sera reçu et mémorisé. Si le document que vous imprimez contient un grand nombre de pages, nous vous recommandons d'interrompre l'impression PC afin d'éviter la saturation de la mémoire. (SF-5800P Seulement)*

# **Réception automatique en mode FAX**

- **1. Appuyez sur la touche Réception jusqu'à ce que l'écran affiche "FAX".**
- **2. Lorsque vous recevez un appel, l'appareil répond après le nombre de sonneries programmé et reçoit automatiquement un signal de fax.** Vous pouvez modifier le nombre de sonneries.

Pour régler le volume de la sonnerie, appuyez sur la touche **Menu**, puis sur la touche d'accès direct **Préférence**, et **Entrée** pour accéder au mode volume de la sonnerie, appuyez alors sur la touche  $\blacktriangle$  ou  $\nabla$ pour régler le volume désiré.

# **Réception manuelle en mode TEL**

- **1. Appuyez sur la touche Réception jusqu'à ce que "TEL" s'affiche à l'écran.**
- **2. Lorsque le téléphone sonne, décrochez le combiné et répondez.**
- **3. Si vous entendez la sonnerie de télécopie ou si votre correspondant vous a indiqué qu'il envoyait un document, appuyez sur la touche Envoi.**

Ou, appuyez sur les touches  $^{\prime\prime}$   $\times$  9  $^{\prime}$   $\times$  " (astérisque-neuf-astérisque) **du téléphone auxiliaire.** 

 $" * 9 * "$  correspond au code de la commande à distance de début de réception, prédéfini en usine. La présence des astérisques est obligatoire mais vous pouvez remplacer le caractère du milieu par un chiffre qui vous convient. Pour de plus amples informations, reportezvous à la page 2.38.

**4. Raccrochez le combiné.** L'appareil se place en mode de réception et lorsque celle-ci est terminée, il retourne en mode veille.

# **Réception automatique en mode REP/FAX**

Vous devez obligatoirement brancher un répondeur à la prise gigogne de votre appareil pour utiliser ce mode.

- **1. Appuyez sur la touche Réception jusqu'à ce que "REP/FAX" s'affiche à l'écran.**
- **2. Lorsque vous recevez un appel, le répondeur se déclenche. Si le correspondant laisse un message, le répondeur enregistre le message normalement.**

S'il s'agit de la sonnerie de télécopie, l'appareil se place en mode réception de fax.

### *Remarques :*

- *Si votre appareil est en mode REP/FAX et que votre répondeur n'est pas en service, ou qu'aucun répondeur n'est relié à votre appareil, le télécopieur se placera automatiquement en mode réception de fax après 6 sonneries.*
- *Si vous pouvez programmer le nombre de sonneries souhaité avant le déclenchement du répondeur, réglez le répondeur de façon à ce qu'il se déclenche après 4 sonnerie.*
- *Si vous êtes en mode TEL (réception manuelle) et qu'un répondeur est relié à votre appareil, vous devez désactiver le répondeur, sinon, le message du répondeur interrompra votre conversation téléphonique.*

#### **Si votre appareil n'est plus alimenté en papier lors de la réception d'un fax - Réception en mémoire**

Tous les documents extérieurs sont automatiquement stockés dans la mémoire de votre télécopieur lorsqu'un problème apparaît (absence de papier d'impression, bourrage papier) tandis que la fonction de réception automatique est activée, ou lorsqu'une photocopie ou une impression de liste est en cours. Après réception des documents, le télécopieur affiche le message "RECEPT. MEMOIRE" et la cause, "PAS DE PAPIER" par exemple.

Vous devez résoudre le problème en remettant du papier ou en retirant le papier coincé. Votre télécopieur imprimera ensuite automatiquement le fax mémorisé.

Si un problème survient pendant que l'appareil réceptionne un document en mémoire, ce document sera immédiatement imprimé dès la résolution du problème.

#### **Reconnaissance d'une séquence de sonnerie différenciée (Distinctive Ring Pattern Detection - DRPD)**

"Distinctive Ring" est un service d'opérateur téléphonique qui permet à un utilisateur de répondre à plusieurs numéros de téléphone à partir d'une seule ligne téléphonique. Le numéro de téléphone particulier que votre correspondant a composé est identifié par une séquence de sonneries spécifique pour chaque numéro, avec des combinaisons de sonneries longues et courtes.

Grâce à la fonction *Distinctive Ring Pattern Detection* (*DRPD*), votre appareil peut "reconnaître" la séquence de sonneries qui déclenchera le télécopieur. Si vous ne la modifiez pas, cette séquence sera identifiée comme un appel de télécopieur, et votre télécopieur répondra en conséquence. Tous les autres types de sonneries seront attribués au téléphone ou au répondeur relié à la prise gigogne. Vous pouvez facilement interrompre ou modifier la fonction *Distinctive Ring Pattern Detection* à tout moment.

Lorsque la fonction DRPD est activée, "DRPD" s'affiche à l'écran et le mode de réception programmé antérieurement n'est pas reconnu. Si vous désactivez la fonction DRPD, l'appareil retourne en mode réception tel qu'il avait été programmé précédemment.

*Remarque : ce service n'est pas encore disponible en France à la date de réalisation de ce manuel.*

# **Utilisation de la relève**

### **Qu'est ce que la relève?**

La relève autorise un télécopieur à demander à un autre de lui envoyer un document. Cette fonction est utile lorsque, par exemple, la personne qui détient les originaux n'est pas dans son bureau. La personne qui souhaite recevoir le document appelle le site qui détient l'original et demande l'émission du document. En d'autres termes, elle effectue la "relève" de l'appareil qui détient l'original.

### **Relève effectuée par un télécopieur distant**

Vous pouvez programmer l'émission de documents par votre télécopieur en votre absence lorsqu'une demande de relève est formulée par un télécopieur distant. Vous pouvez utiliser un code de relève pour empêcher toute relève non autorisée de votre télécopieur. Lorsque vous activez cette sécurité, seules les personnes connaissant le code de relève sont en mesure d'interroger votre télécopieur.

- **1. Insérez le document face vers le bas.** Si vous le souhaitez, réglez la **Résolution,** ou **le Contraste** du document. Pour de plus amples informations, reportez-vous à la page 2.8.
- **2. Appuyez sur la touche Menu, puis sur la touche d'accès direct Relève.** L'écran vous invite à choisir entre les deux options de relève : RELEVE (ENVOI) et RELEVE DIFFERE.
- **3. Appuyez sur la touche Entrée pour valider "1.CODE RELEVE."** L'écran vous invite à saisir votre code de relève à 4 chiffres. Le code de relève programmé en usine est 0000, cette valeur permet de désactiver le code de relève.

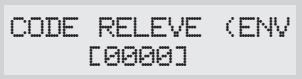

**4. Si vous souhaitez utiliser un code de relève, entrez un numéro à 4 chiffres** (sauf 0000)**, puis appuyez sur la touche Entrée.** Ou

**Si vous ne souhaitez pas protéger l'envoi par un code de relève, appuyez sur la touche Entrée lorsque l'écran affiche 0000 pour CODE REL. ENVOI, ou entrez la valeur 0000.**

5. L'écran vous invite à enregistrer le document dans la mémoire électronique "journal" du télécopieur.

L'enregistrement du document permet à plusieurs stations distantes d'utiliser la fonction de relève de votre télécopieur pour la transmission de ce document. Sans enregistrement, le fichier sera automatiquement effacé après la relève effectuée par un télécopieur distant.

**Pour enregistrer le document dans la mémoire "journal" du télécopieur, appuyez sur la touche Entrée.**  $\Omega_{11}$ 

**Si vous ne souhaitez pas enregistrer le document, appuyez sur la touche Stop.**

6. Le télécopieur enregistre le document. L'écran affiche le nombre de pages enregistrées et la capacité mémoire restante.

L'appareil retourne en mode veille et l'écran affiche un message confirmant qu'un envoi avec relève est programmé. L'appareil passe automatiquement en mode FAX (réception automatique) lorsque l'option de relève est programmée.

### **Ajout de documents à une relève de documents**

Si vous souhaitez ajouter des documents aux originaux enregistrés pour la relève, chargez les documents supplémentaires en orientant les faces des pages vers le bas, puis suivez la procédure décrite ci-après.

- **1. Appuyez sur la touche Menu, puis sur la touche d'accès direct Relève.** L'écran affiche les différentes options de relève.
- **2. Appuyez sur la touche 1 pour sélectionner "1.RELEVE (ENVOI)".** L'écran vous invite à entrer le code de relève.

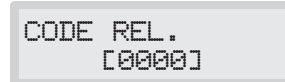

L'écran affiche le dernier code de relève utilisé. La valeur "0000" permet de désactiver le code de relève.

**3. Entrez le code de relève à 4 chiffres que vous avez programmé auparavant, puis appuyez sur la touche Entrée**. Vous devez à présent sélectionner l'option "AJOUT" ou "ANNUL"

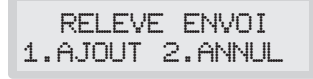

**4. Pour ajouter des documents à ceux précédemment mémorisés, appuyez sur la touche 1.** 

Le télécopieur enregistre le document en mémoire et retourne en mode veille.

Si vous souhaitez annuler l'ajout de document et retourner en mode veille, appuyez sur la touche **2**. Puis, appuyez sur la touche **1** pour confirmer l'annulation.

### **Relève d'un ou de plusieurs télécopieurs distants**

Vous pouvez programmer votre télécopieur pour qu'il réceptionne automatiquement des documents émis par un ou plusieurs télécopieurs distants. Cette fonction permet d'effectuer une relève automatique au cours de la nuit, lorsque les coûts de communications sont réduits.

*Remarque : le télécopieur distant doit disposer de la fonction de relève.*

- 1. **Appuyez sur la touche Menu, puis sur la touche d'accès direct Relève.** L'écran affiche les différentes options de relève.
- **2. Appuyez sur la touche 2 pour sélectionner l'option "RELEVE DIFFERE"** L'écran vous invite à composer le numéro du télécopieur distant**.**
- **3. Composez le numéro puis appuyez sur la touche Entrée**.

Vous pouvez utiliser les touches d'accès direct, y compris les numéros de groupe de diffusion. Sinon, appuyez sur la touche **Abrégé/Ecran**, entrez le numéro abrégé à deux chiffres puis appuyez sur la touche **Entrée**. Le numéro mémorisé (et le nom) s'affiche à l'écran. Vous ne pouvez utiliser qu'un seul numéro de groupe de diffusion pour une opération de relève. Appuyez sur la touche **Entrée** lorsque le numéro affiché à l'écran est correct.

4. L'écran vous invite à entrer un autre numéro de fax afin de recevoir des documents émis par un autre télécopieur.

**Pour recevoir des documents émis par plusieurs télécopieurs, appuyez sur la touche Entrée et répétez les étapes 3-4.**

Ou

**Pour relever un ou tous les télécopieurs, appuyez sur la touche Stop.** 

*Remarque : le message "UN AUTRE NUMERO DE FAX ?" ne s'affiche pas si une diffusion actuellement programmée dans votre télécopieur n'a pas encore été exécutée.* 

> *Vous pouvez programmer votre appareil pour envoyer jusqu'à dix numéro de fax en une seule et même opération.*

5. L'écran vous invite à saisir un nom d'opération. **Si vous souhaitez affecter un nom à l'opération de relève, entrez ce nom. Dans le cas contraire, passez à l'étape suivante.**

6. **Appuyez sur la touche Entrée lorsque le nom qui s'affiche à l'écran est correct ou si vous n'avez pas saisi de nom.** L'écran vous invite à entrer un code à 4 chiffres. La valeur "0000" permet de désactiver le code de relève.

**Si le télécopieur distant est protégé par un code de relève, vous devez entrer ce code et appuyez sur la touche Entrée.** 

 $O<sub>11</sub>$ 

**Si le télécopieur distant n'est pas protégé par un code de relève, appuyez sur la touche Entrée pour valider la valeur [0000] qui correspond à aucun code de relève, ou entrez 0000.**

7. L'écran vous invite à indiquer l'heure à laquelle sera effectuée la relève du télécopieur distant. **Entrez une heure en utilisant un format de 24 heures ou de 12 heures.** par exemple, entrez 2030 pour 8:30 du soir. Si vous programmez une heure antérieure à l'heure courante, votre télécopieur compose alors le numéro le lendemain à la même heure.

Ou

**Si vous souhaitez appeler le télécopieur distant immédiatement, passez à l'étape suivante.**

8. **Appuyez sur la touche Entrée lorsque l'heure affichée à l'écran est correcte ou si vous n'avez pas saisi d'heure.** Si vous avez saisi une heure de départ spécifique, votre télécopieur composera le numéro programmé et réceptionnera le document émis par le télécopieur distant à cette heure.

Dans le cas contraire, votre télécopieur compose immédiatement le numéro du télécopieur distant.

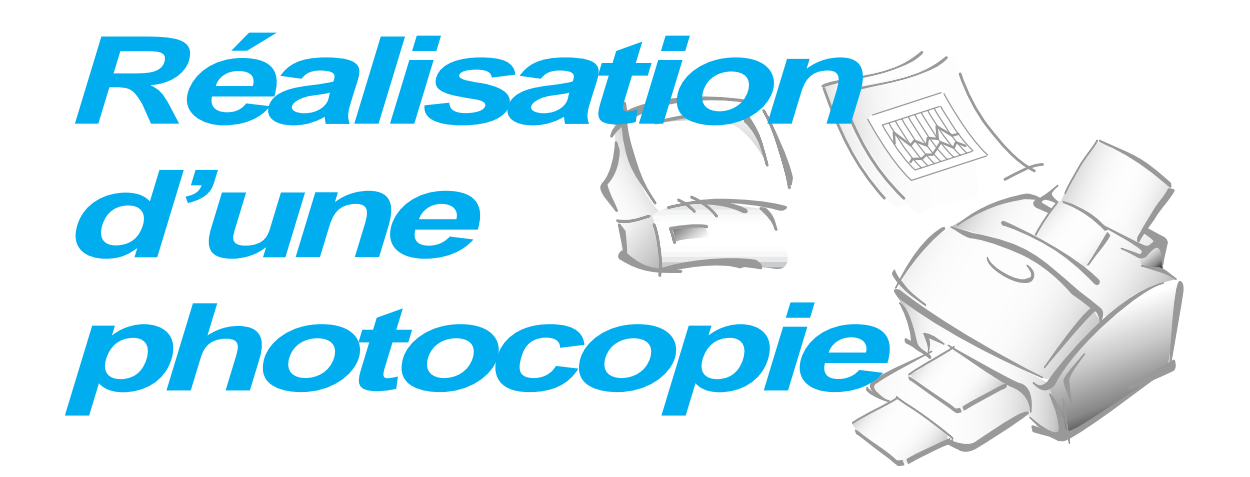

# **Réalisation d'une photocopie**

Lorsque la fonction de photocopie est activée, la résolution est automatiquement réglée sur SUPER FIN. Vous pouvez néanmoins changer la valeur du contraste afin d'obtenir une qualité de photocopie optimale pour un document spécifique contenant des nuances pâles, une image sombre, des photographies ou d'autres images en demiteintes.

Lorsque vous effectuez une photocopie, votre télécopieur vous propose plusieurs options :

- **Multiple copies** : vous pouvez effectuer de 1 à 99 copies du document.
- **Zoom rate** : vous pouvez réduire ou agrandir la taille de l'image entre 50% et 200%, par pas de 1%.
- **Tri :** lorsque le menu COPIE TRIEE est activé, l'appareil trie le document imprimé. Par exemple, si vous faites 2 copies d'un document de 3 pages, l'appareil imprime les pages dans l'ordre suivant : page1, page2, page3, page1, page2, page3.

Pour effectuer une copie simple sans aucune option :

- **1. Insérez le document face à copier vers le bas.** Si vous le souhaitez, réglez le contraste en appuyant sur la touche **Contraste**. Pour de plus amples informations sur le réglage du contraste, reportez-vous à la page 2.8.
- **2. Appuyez deux fois sur la touche Copie ou appuyez successivement sur Copie puis Entrée.** L'appareil commence à photocopier.

Réglage des options de photocopie :

- **1. Insérez le document face à photocopier vers le bas.** Si vous le souhaitez, réglez le **Contraste**. Pour de plus amples informations sur le réglage du contraste, reportez-vous à la page 2.8.
- **2. Appuyez sur la touche Copie**. L'écran vous invite à entrer le nombre de copies désirées (1 à 99).

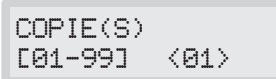

**3. Si vous devez effectuer plusieurs copies, entrez le nombre désiré au clavier numérique, puis appuyez sur la touche** †**.** Vous pouvez également appuyer sur la touche  $\blacktriangledown$  sans entrer le nombre de copies désirées. L'écran affiche alors l'option suivante : copy rate menu.

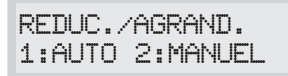

**4.** Si vous souhaitez réduire ou agrandir l'image, appuyez sur la touche **2**, entrez le taux de réduction ou d'agrandissement souhaité puis appuyez sur la touche †**.** Passez à l'étape 7.

ENTRER TAUX [50-200] <100>

Sinon, appuyez sur **1**.

5. L'écran vous invite à choisir la méthode de tri. Il existe deux méthodes permettant de trier des copies multiples : OUI et NON.

COPIE TRIEE 1:OUI 2:NON

"NON" désigne la méthode d'empilage des photocopies. L'appareil réalisera "n" copies de la première page, "n" copies de la deuxième page, etc. Toutes ces photocopies seront empilées à la suite. La seconde méthode "OUI" désigne la méthode d'assemblage. L'appareil réalisera 1 copie des pages 1, 2, 3, 4, dans l'ordre, puis effectuera une seconde copie des pages 1, 2, 3, 4 jusqu'à atteindre un total de "n" copies.

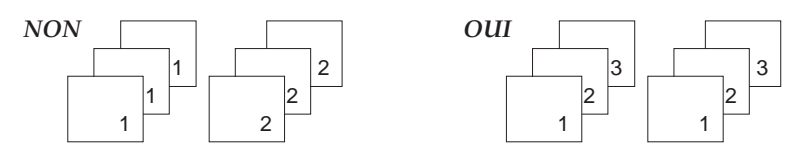

**Appuyez sur la touche 1 ou 2 pour sélectionner la méthode de tri désirée.** Vous pouvez également utiliser la touche † sans programmer de méthode. L'écran retourne à la première option : number of copies.

### **6. Appuyez sur Copie ou Entrée pour lancer l'opération de photocopie.**

*Remarque : lorsque vous paramétrez les options de photocopie, en appuyant sur la touche Copie ou Entrée à tout moment, vous lancer l'opération de photocopie immédiatement sans que les autres options ne s'affichent.*

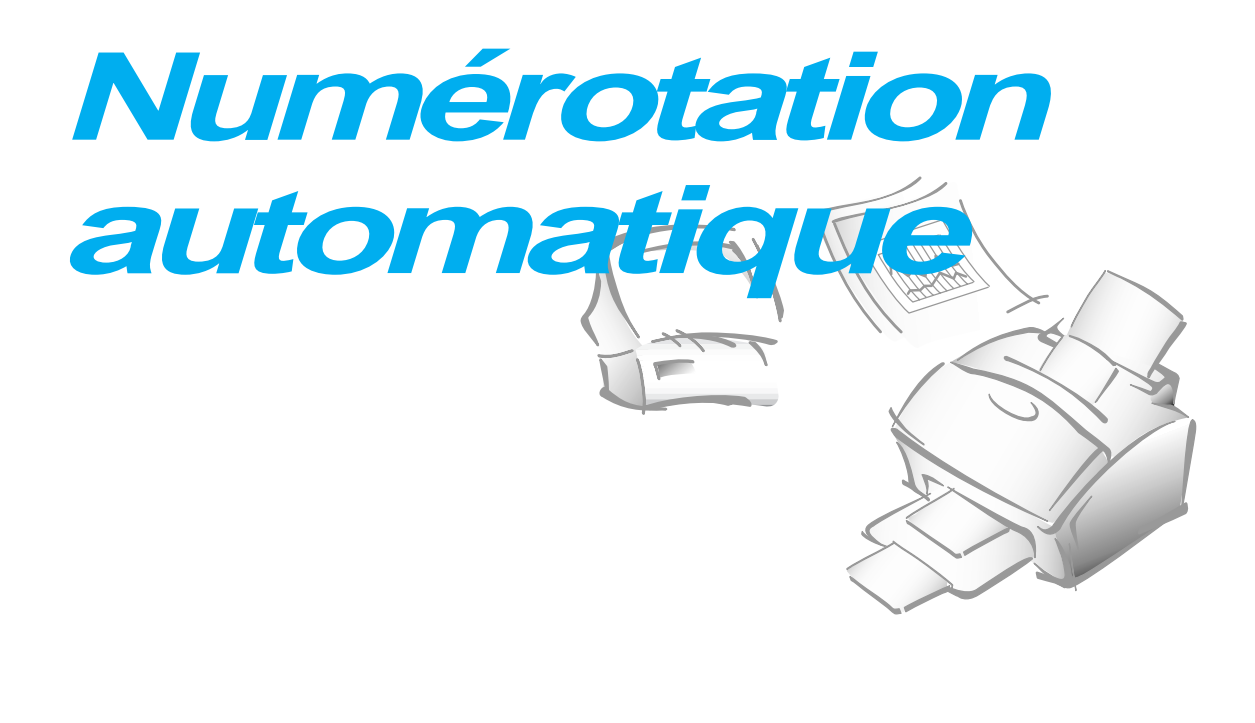

# **Utilisation des touches d'accès direct**

La numérotation avec les touches d'accès direct vous permet d'appuyer sur n'importe laquelle des 20 touches d'accès direct situées sur la gauche du panneau de commandes de l'appareil pour composer automatiquement un numéro.

### **Mémorisation d'un numéro d'accès direct**

- **1. Appuyez et maintenez enfoncée pendant 2 secondes la touche d'accès direct (01 à 20) que vous souhaitez affecter à un numéro.** L'écran affiche "Txx:", où "xx" correspond à la touche d'accès direct choisie.
- **2. Entrez au clavier numérique le numéro que vous souhaitez mémoriser, jusqu'à 46 caractères, puis appuyez sur la touche Entrée.**

Pour insérer une pause entre les chiffres, appuyez sur la touche **Bis/Pause;** un symbole "-"(trait d'union) s'affiche alors à l'écran.

Si vous commettez une erreur de saisie, appuyez sur la touche  $\triangleleft$  ou ® pour déplacer le curseur sous le chiffre erroné, puis entrez le chiffre correct, ou appuyez sur la touche **Effac.**

3. L'écran vous demande d'entrer un nom. **Saisissez le nom souhaité (20 caractères maximum).** Pour de plus amples informations sur la saisie d'un nom au clavier numérique, reportez-vous à la page 2.4.  $\Omega_{11}$ 

**Si vous ne souhaitez pas affecter de nom, passez à l'étape suivante.**

Si vous avez affecté un nom au numéro, le nom s'affiche à l'écran lorsque vous appuyez sur la touche d'accès direct correspondante.

- **4. Appuyez sur la touche Entrée lorsque le nom correct s'affiche ou si vous n'avez pas entré de nom.**
- **5. Pour affecter un autre numéro, appuyez sur la touche d'accès direct désirée et répétez les étapes 2 à 5 de la procédure précédemment décrite.**

**Ou appuyez sur la touche Stop pour retourner en mode veille.**

*Remarque : si un numéro ou un nom ont déjà été enregistrés, le numéro et le nom s'affichent sur la première ligne et le message "COR1 EFF2 SUIV3" apparaît sur la dernière ligne. Entrez* **1** *au clavier pour modifier le numéro existant. Entrez* **2** *pour effacer le numéro. Le télécopieur supprime le numéro et passe à l'étape suivante. Entrez* **3** *au clavier pour enregistrer le numéro à un autre emplacement.*

### **Utilisation des touches d'accès direct pour l'envoi d'un fax**

- **1. Insérez le document que vous souhaitez envoyer.**
- **2. Appuyez sur la touche d'accès direct (01 à 20) correspondant au numéro mémorisé**. Le numéro sera composé automatiquement, et le document est transmis dès que le télécopieur de votre correspondant répond à l'appel.

### **Utilisation de l'étiquette répertoire**

Une étiquette d'identification des touches d'accès direct est fournie avec votre télécopieur. Au fur et à mesure que vous affectez des numéros aux touches d'accès direct, reportez les numéros sur l'étiquette afin de repérer l'affectation de chaque touche.

- **1. Retirez le cache transparent et l'étiquette à l'aide d'un instrument à pointe effilée, conformément à la figure de droite.**
- **2. Inscrivez les informations sur l'étiquette et replacez l'étiquette et le cache.**  Utilisez de préférence un crayon afin de pouvoir changer

ces numéros ultérieurement.

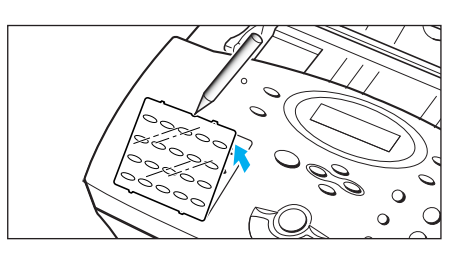

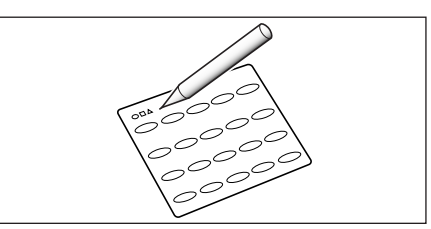

# **Utilisation des numéros abrégés**

Vous pouvez mémoriser jusqu'à 80 numéros en numéros abrégés à deux chiffres (01-80).

### **Mémorisation d'un numéro abrégé**

- **1. Maintenez la touche Abrégé/Ecran enfoncée pendant 2 secondes.**
- **2. Entrez un nombre à 2 chiffres (01 à 80) auquel vous désirez affecter un numéro puis appuyez sur la touche Entrée.**

Si un numéro a déjà été affecté au numéro abrégé sélectionné, l'écran affiche ce numéro sur la première ligne et le message "COR1 EFF2 SUIV3" sur la ligne suivante. Entrez **1** au clavier pour modifier ce numéro, **2** pour l'effacer ou **3** pour l'enregistrer et choisir un autre numéro abrégé.

- **3. Entrez le numéro que vous souhaitez mémoriser puis appuyez sur la touche Entrée.**
- **4. Pour affecter un nom au numéro, saisissez le nom souhaité.** Pour de plus amples informations sur la saisie d'un nom, reportez-vous à la page 2.4.

 $O<sub>11</sub>$ 

**Si vous ne souhaitez pas affecter de nom, passez à l'étape suivante.** 

- **5. Appuyez sur la touche Entrée lorsque le nom qui s'affiche à l'écran est correct, ou si vous ne souhaitez pas entrer de nom.**
- **6. Pour mémoriser plusieurs numéros de téléphone, répétez les étapes 2 à 5 de la procédure.**

Ou

**Appuyez sur la touche Stop pour retourner en mode veille.**

### **Utilisation d'un numéro abrégé pour l'envoi d'un fax**

- **1. Insérez le document que vous souhaitez envoyer.**
- **2. Appuyez sur la touche Abrégé/Ecran, puis entrez un numéro abrégé à deux chiffres.**
- **3. Appuyez sur la touche Envoi pour composer le numéro.** Le numéro sera composé automatiquement et le document sera transmis dès que le télécopieur de votre correspondant répondra à l'appel.

### **Groupe de diffusion** (pour envoi en multidiffusion)

Plusieurs touches d'accès direct et numéros abrégés peuvent être enregistrés sous forme de groupe. Le numéro du groupe de diffusion vous permet d'envoyer un document à plusieurs destinataires en une seule opération. Votre télécopieur composera les numéros de vos correspondants en respectant l'ordre d'enregistrement. Lorsque la ligne est occupée, votre télécopieur compose le numéro mémorisé suivant, puis, après avoir composé la totalité des numéros mémorisés, il recompose automatiquement le numéro précédemment occupé. Avant d'utiliser cette fonction, vous devez entrer et mémoriser les numéros du groupe de diffusion désiré.

#### **Constitution de groupe de diffusion avec les numéros directs ou abrégés**

- **1. Appuyez sur la touche Menu, puis sur la touche d'accès direct Groupe.**
- **2. Entrez un numéro abrégé à 2 chiffres (01 à 80)que vous souhaitez affecter au groupe de diffusion puis appuyez sur la touche Entrée.**

L'écran vous invite à appuyer sur une touche d'accès direct ou à entrer un numéro abrégé que vous souhaitez inclure dans le groupe de diffusion.

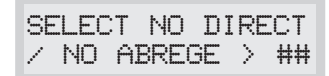

**3. Appuyez sur une touche d'accès direct à laquelle est affecté un numéro de télécopie à inclure dans le groupe de diffusion.**

Ou

**Entrez un numéro abrégé à 2 chiffres auquel est affecté un numéro de télécopie à inclure dans le groupe de diffusion.**

- **4. Appuyez sur la touche Entrée.** Répétez les étapes 3 et 4 pour entrer plusieurs numéros de destination dans le groupe de diffusion sélectionné.
- **5. Appuyez sur la touche Stop lorsque toutes les destinations désirées ont été saisies.** L'écran vous demande d'entrer un nom.
- **6. Si vous souhaitez affecter un nom au groupe de diffusion, entrez ce nom.**

 $O<sub>11</sub>$ 

**Si vous ne souhaitez pas affecter de nom, passez à l'étape suivante.** 

**7. Appuyez sur la touche Entrée**. **Si vous souhaitez mémoriser un autre numéro de groupe de diffusion, répétez les étapes 2 à 7.**

 $O<sub>11</sub>$ 

**Appuyez sur la touche Stop pour retourner en mode veille.**

### **Affectation d'un groupe à une touche d'accès direct**

Vous pouvez utiliser un numéro de groupe sous forme de numéro d'accès direct. Pour utiliser cette fonction, vous devez tout d'abord enregistrer le numéro du groupe de diffusion (reportez-vous au paragraphe "Mémorisation d'un numéro d'accès direct" de la page 2.27). Affectez ensuite le numéro de ce groupe à une touche d'accès direct vide.

- **1. Maintenez enfoncée la touche d'accès direct que vous souhaitez affecter (01 à 20) pendant 2 secondes.**
- **2. Entrez le numéro de groupe à 2 chiffres puis appuyez sur la touche Entrée.** Le numéro de groupe de diffusion est mémorisé et affecté à la touche d'accès direct sélectionnée. L'écran vous invite à appuyer sur une autre touche d'accès direct pour créer un autre groupe de diffusion si vous le souhaitez.
- 3. Si vous souhaitez affecter un autre groupe à une touche d'accès direct, répétez les étapes 1 à 3 de la procédure. Sinon, appuyez sur la touche **Stop** pour retourner en mode veille.

### **Utilisation des groupes de diffusion pour l'envoi d'un fax (envoi en multidiffusion)**

Vous pouvez utiliser le groupe de diffusion pour les opérations de transmission à partir de la mémoire ou d'envoi en différé.

Reportez-vous à la procédure correspondant à l'opération désirée (Envoi en multidiffusion - p. 2.14, Envoi en différé - p. 2.12). Lorsque le télécopieur vous invite à indiquer le numéro de fax de votre correspondant, appuyez sur la touche d'accès direct à laquelle vous avez affecté le numéro du groupe de diffusion. Vous ne pouvez utiliser qu'un seul numéro de groupe par opération. Poursuivez alors l'exécution de la procédure correspondant à l'opération souhaitée.

Votre télécopieur numérise automatiquement le document placé dans le chargeur d'alimentation et le mémorise. Il compose ensuite chaque numéro du groupe de diffusion.

# **Recherche d'un numéro mémorisé**

Il existe deux méthodes de recherche de numéro mémorisé. Vous pouvez soit effectuer une recherche séquentielle de A à Z, soit utiliser l'initiale du nom associé au numéro.

### **Recherche séquentielle d'un numéro mémorisé**

**1. Appuyez sur la touche Répert., puis sur la touche** † **pour faire défiler le répertoire jusqu'au numéro désiré. Appuyez sur la touche** ▲ pour remonter.

La touche  $\blacktriangledown$  vous permet d'effectuer une recherche descendante sur la totalité de la mémoire en suivant l'ordre alphabétique (de A à Z), et la touche ▲ vous permet d'effectuer une recherche ascendante dans l'ordre alphabétique inverse (de Z à A).

A chaque fois que vous appuyez sur la touche  $\blacktriangledown$  ou  $\blacktriangle$ , l'écran affiche le numéro mémorisé suivant.

Lors de la recherche d'un numéro mémorisé, vous constaterez que chaque entrée est précédée de l'une des trois lettres suivantes: "T" pour un numéro d'accès direct, "S" pour un numéro abrégé, ou "G" pour un numéro de groupe de diffusion. Ces lettres vous indiquent la forme sous laquelle est mémorisé le numéro.

**2. Lorsque le numéro désiré s'affiche à l'écran, appuyez sur la touche Envoi pour le composer.** 

Si un document est chargé, la transmission débutera lorsque le télécopieur de votre correspondant répondra à l'appel.

### **Recherche par initiale**

**1. Appuyez sur la touche Répert., puis sur la touche étiquetée avec la lettre que vous recherchez.** Un nom commençant par la lettre sélectionnée s'affiche à l'écran.

Par exemple, si vous recherchez le nom "MOBILE", appuyez sur la touche "6" à laquelle sont associées les lettres "MNO".

- **2. Appuyez sur la touche** † **pour afficher le nom suivant de la liste ou sur la touche ▲ pour afficher le précédent.**
- **3. Lorsque le nom et le numéro désiré s'affiche, appuyez sur la touche Envoi pour le composer.**

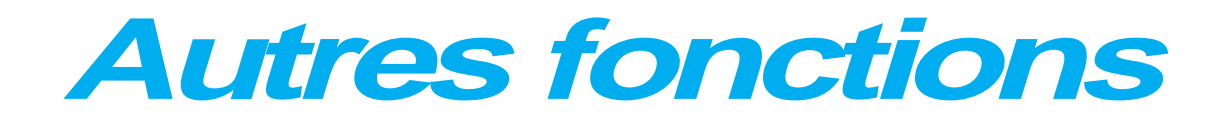

# **Utilisation des touches de fonction**

### **Rappel du dernier numéro**

RAPPEL DU DERNIER NUMERO

Appuyez sur la touche **Bis/pause**. Si un document se trouve dans le chargeur d'alimentation, le télécopieur démarre automatiquement l'envoi.

RECHERCHE DANS LA MEMOIRE DE RAPPEL

- **1. Maintenez enfoncée la touche Bis/pause pendant 2 secondes.** La mémoire de rappel de votre télécopieur conserve les 10 derniers numéros appelés. Si vous avez composé plusieurs fois le même numéro, le télécopieur ne décompte qu'un seul numéro.
- **2. Appuyez sur la touche ▼ ou ▲ pour rechercher le numéro que vous souhaitez dans la mémoire de rappel.**
- **3. Lorsque le numéro désiré s'affiche à l'écran, appuyez sur la touche Envoi pour le composer.** Si un document se trouve dans le chargeur d'alimentation, le télécopieur démarre automatiquement l'envoi.

Certains services téléphoniques spéciaux nécessitent un signal d'appel pour fonctionner correctement. Par exemple, si vous disposez de la mise en attente, vous pouvez mettre un appel en attente et prendre un second appel sur la même ligne en appuyant sur la touche de transfert d'appel. Appuyez sur la touche **R** pour effectuer une opération équivalente à un transfert d'appel.

- **1. Lorsque vous êtes en ligne et que vous entendez le signal d'appel, appuyez une fois sur la touche R. Le premier correspondant est mis en attente et vous pouvez parler au deuxième correspondant.**
- **2. Appuyez à nouveau sur la touche R pour reprendre votre premier correspondant.**

*Remarque : si vous n'avez pas de signal d'appel, n'appuyez pas sur la touche* **<sup>R</sup>** *pendant un appel car vous pourriez interrompre la communication.*

### **Numérotation en chaîne**

Lors de l'utilisation de services informatiques spéciaux, notamment des serveurs vocaux, d'appels par carte de crédit, ou de banque à domicile, vous devez composer le numéro de téléphone du service et attendre que l'ordinateur réponde avant de continuer. Le délai d'attente peut varier et l'utilisation d'une pause préprogrammée après un numéro de service n'est donc pas recommandée.

Cependant, vous pouvez enregistrer votre numéro d'identification (ID), par exemple, dans une touche de mémoire et le reste des informations, notamment votre numéro de carte, dans une autre touche de mémoire.

Commencez par composer le numéro de téléphone du service spécial. Puis, lorsque l'ordinateur répond, entrez les autres informations, telles qu'un numéro longue distance. Nous appelons cette procédure numérotation en chaîne.

Lors de l'utilisation de la numérotation en chaîne, vous pouvez combiner la numérotation habituelle à l'aide du clavier numérique et/ou la numérotation d'accès direct.

*Remarque : en revanche, vous ne pouvez pas utiliser la numérotation abrégée, la multidiffusion et/ou le rappel.*

#### **R**

### **Multitâches**

Votre télécopieur peut effectuer plusieurs fonctions différentes en même temps. Par exemple, vous pouvez simultanément :

- Recevoir un fax en mémoire et effectuer une photocopie.
- Mémoriser un document pour un envoi ultérieur et imprimer un fax qui arrive.

(SF-5800P seulement)

- Imprimer un fax qui arrive et numériser un document vers le PC.
- Recevoir un fax en mémoire et imprimer un document PC.
- Imprimer un document PC et envoyer un fax.

**Lorsque votre télécopieur effectue deux opérations, appuyez sur la touche Abrégé/Ecran pour basculer entre l'opération courante et la nouvelle opération.**

### **Journaux**

Votre télécopieur est en mesure d'imprimer différents journaux contenant des informations utiles - Programmation, configuration du système, etc. Les journaux disponibles sont :

### *Aide-mémoire*

Cet aide-mémoire énumère les principales fonctions et commandes du télécopieur.

### *Avis d'émission*

Ce journal indique le numéro de fax, le nombre de pages transmises, la durée de l'opération, le mode et les résultats de la transmission.

Vous pouvez programmer votre télécopieur pour qu'il imprime l'avis d'émission (reportez-vous à la page 2.37) :

- Automatiquement après chaque envoi (OUI)
- Automatiquement en cas d'erreur de transmission (SIERR)
- Pas d'impression automatique (NON). Vous pouvez également imprimer cet avis manuellement à tout moment.

### *Liste des travaux programmés*

Cette liste indique le document actuellement mémorisé pour un envoi en différé, un envoi prioritaire, une transmission à partir de la mémoire, un programme de relève continu et un programme de relève TX. Cette liste mentionne également l'heure d'envoi, le type d'opération, etc.

### *Répertoire*

Cette liste indique la totalité des numéros actuellement enregistrés dans le télécopieur : numéros affectés aux touches d'accès direct, numéros abrégés et numéros de groupes de diffusion.

#### *Liste des options*

Cette liste indique l'état des options paramétrables par l'utilisateur. Après avoir changé un paramètre, imprimez cette liste pour vous assurer que vos modifications ont été enregistrées.

#### *Journal des émissions ou des réceptions*

Ce journal fournit des informations sur les activités d'émission ou de réception (voir page 2.38). Ce journal sera imprimé automatiquement après 50 émissions ou réceptions.

#### *Avis de multidiffusion*

Ce journal est imprimé automatiquement après l'envoi ou la réception d'un document de plusieurs correspondants.

#### *Message de demande de rappel*

Ce message est automatiquement imprimé lorsque vous ne répondez pas à un appel opérateur émis par votre correspondant.

#### *Avis de panne courant*

Ce journal est automatiquement imprimé lors du rétablissement de l'alimentation électrique, suite à une coupure de courant. Il indique les informations (si elles existent) effacées suite à la coupure de courant.

*Remarque : la liste pour laquelle vous avez programmé une impression automatique ne sera pas imprimée en cas d'absence de papier, de bourrage papier ou d'impression PC.*

### **IMPRESSION D'UNE LISTE**

### **1. Appuyez sur la touche Menu.**

#### **2. Appuyez sur la touche d'accès direct correspondant à la liste souhaitée.**

Appuyez sur la touche d'accès direct **Journal** pour sélectionner le journal d'émission ou de réception, **Aide-Memoire** pour l'aidemémoire, **Avis D'Emission** pour l'avis d'émission, **Programmes** pour la liste des informations programmées, **Répertoire** pour la liste des numéros de téléphone, **Options** pour les données relatives à la configuration du système.

Les listes sélectionnées seront imprimées.

# **Options paramétrables par l'utilisateur**

Votre télécopieur propose différentes options paramétrables par l'utilisateur. Ces options sont définies en usine mais peuvent être modifiées par vos soins. Pour connaître les valeurs courantes affectées à ces options, imprimez la liste des options. Reportez-vous à la page 2.36 pour de plus amples informations sur l'impression de cette liste.

### **Procédure de paramétrage**

**1. Appuyez sur la touche Menu, puis sur la touche d'accès direct Options.** 

L'écran affiche la première option du menu.

- 2. Appuyez plusieurs fois sur la touche  $\blacktriangledown$  ou  $\blacktriangle$  pour faire défiler les **options.**
- **3. Lorsque l'option désirée s'affiche à l'écran, entrez le numéro de l'état désiré.** Sinon, vous pouvez utiliser la touche ◀ ou ▶ pour sélectionner l'état désiré. Appuyez ensuite sur la touche **Entrée** pour valider.

Vous pouvez sortir du mode configuration à tout moment en appuyant sur la touche **Stop**. Lorsque vous appuyez sur **Stop**, le télécopieur enregistre les options que vous avez modifiées et retourne en mode veille.

### **Options disponibles**

Avant d'aborder cette partie, vous devez préalablement suivre la procédure de paramétrage définie précédemment. Votre télécopieur vous invite alors à modifier l'une des options suivantes :

• **FORMAT PAPIER** — Sélectionnez le format que vous utiliserez pour le papier d'impression.

Appuyez sur **1** pour sélectionner le format lettre (8,5 x 11), **2** pour le format A4, ou **3** pour le format légal (8,5 x 14).

• **AVIS EMISSION** — Cet avis d'émission indique si l'opération a réussi ou a échoué, le nombre de pages transmises, etc.

Entrez **1** pour imprimer automatiquement un avis d'émission après chaque envoi de fax (OUI).

Entrez **2** pour désactiver cette option (NON).

Entrez **3** pour imprimer uniquement cet avis lorsqu'une erreur s'est produite et que la transmission a échoué (ERR).

• **JOURNAL AUTO.** — Ce journal fournit des informations spécifiques sur les activités d'émission et de réception, ainsi que sur les dates et les heures des 50 dernières émissions et réceptions.

Entrez **1** pour imprimer automatiquement le journal après 50 émissions ou réceptions (OUI). Entrez **2** pour imprimer manuellement le journal (NON).

• **CODE RECEPT** — Ce code début de réception distant vous permet de recevoir un fax à partir d'un téléphone auxiliaire relié à la prise gigogne à l'arrière de votre télécopieur. Si vous décrochez le combiné du téléphone auxiliaire et que vous entendez la tonalité du télécopieur émetteur, entrez le code de réception distant pour lancer l'opération de réception. Le code pré-programmé en usine est  $* 9 *$ .

Entrez le code souhaité de 0 à 9 en utilisant le clavier numérique.

• **MODE VEILLE** (*SF-5800P seulement)* — Ce mode veille vous permet de diminuer la consommation électrique du télécopieur lorsque l'imprimante est hors tension.

Entrez **1** pour activer ce mode. L'écran vous invite à programmer la durée d'attente entre une impression et l'activation de ce mode veille : Appuyez sur 1 pour 10 minutes, 2 pour 15 minutes, 3 pour 30 minutes, 4 pour 45 minutes, ou 5 pour 60 minutes.

Si vous utilisez constamment votre imprimante, entrez **2** afin de désactiver ce mode. Le temps de chauffage de l'imprimante est alors réduit au minimum.

• **MODE ECM** — Ce mode compense la mauvaise qualité de la ligne et assure une transmission sans erreur du document avec tout autre télécopieur équipé de ce mode. Si la qualité de la ligne s'avère insuffisante, la durée de l'émission peut être rallongée lorsque ce mode est activé.

Entrez **1** pour activer le mode de correction d'erreur. Entrez **2** pour désactiver ce mode.

• **REDUCT. AUTO** — Lors de la réception d'un document de longueur supérieure ou égale à celle des feuilles installées dans votre télécopieur, l'appareil est alors capable de réduire les informations contenues dans le document pour les adapter au format du papier d'impression.

Activez cette option si vous souhaitez réduire une page qui devrait être divisée en deux parties pour l'envoi, et dont la seconde partie ne serait imprimée que sur quelques centimètres. Si le télécopieur n'est pas en mesure de réduire les informations pour les adapter sur une page avec l'option activée, les informations sont alors divisées et imprimées au format réel sur deux ou plusieurs feuilles si nécessaire.

Entrez **1** pour activer cette option. Veuillez noter que cette option ne peut être activée en mode photocopie.

Entrez **2** pour désactiver cette option. Les informations situées à la fin du document seront imprimées sur la seconde page.

- **REDUCT HORIZONT.** — Si vous activez l'option RX reduction, vous pouvez activer ou désactiver l'option de réduction horizontale. Lorsque vous activez l'option de réduction horizontale, le télécopieur réduit les informations excédentaires à la verticale de la page reçue comme ci-dessous .

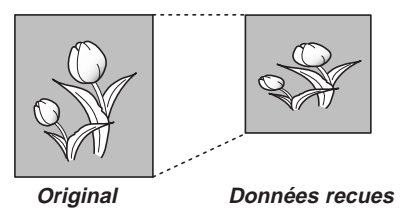

Si vous souhaitez effectuer une réduction à la fois verticale et horizontale, à la même vitesse, afin de conserver des échelles identiques, désactivez l'option de réduction horizontale. Si vous désactivez cette option, le télécopieur réduit les informations comme ci-dessous :

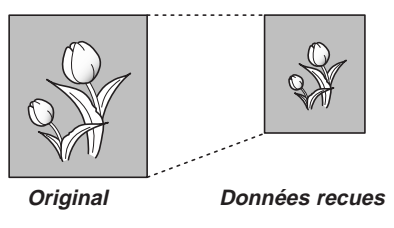

Entrez **1** au clavier pour activer cette fonction. Entrez **2** au clavier pour désactiver cette option.

• **EFFACE. MARGE** — Lorsque vous recevez ou photocopiez un document dont la longueur est supérieure ou égale au format des feuilles installées dans votre télécopieur, vous pouvez programmer la suppression de la partie d'image située en bas de page, afin d'adapter le document au format du papier d'impression.

Si la page reçue se trouve à l'extérieur de la marge que vous avez définie, elle sera alors imprimée au format réel sur deux feuilles de papier.

Si les informations reçues se situent dans la marge et que l'option de réduction automatique est activée, la page sera alors réduite pour être adaptée au format approprié (pas d'effacement). Si l'option de réduction automatique est désactivée ou échoue, les informations contenues dans la marge seront supprimées.

Entrez au clavier numérique la taille de marge désirée, puis validez en appuyant sur la touche **Entrée**.

• **INTERV RAPPEL** — Votre télécopieur peut recomposer automatiquement le numéro d'un télécopieur distant si ce dernier était occupé ou qu'il n'avait pas répondu au premier appel.

Entrez la durée en minutes (de 01 à 15) au clavier numérique.

• **NB DE RAPPEL** — Entrez le nombre de tentatives (de 0 à 9) de rappel.

Si vous saisissez la valeur 0, l'appareil ne recomposera pas le numéro.

• **NOMBRE DE SONNERIES** — Vous pouvez sélectionner le nombre de sonneries qui doivent retentir avant que votre appareil réponde à un appel entrant. Si vous utilisez votre appareil à la fois comme téléphone et télécopieur, nous vous conseillons de régler le nombre de sonneries sur au moins 4 pour avoir le temps de répondre.

Entrez au clavier numérique un nombre compris entre 1 et 7.

• **MODE DRPD** — "Distinctive Ring" est un service de société téléphonique qui permet à un utilisateur de répondre à plusieurs numéros de téléphone à partir d'une seule ligne téléphonique. Le numéro de téléphone particulier que votre correspondant a composé est identifié par une séquence de sonneries spécifique pour chaque numéro, avec des combinaisons de sonneries longues et courtes. Cette caractéristique est fréquemment utilisée par les services de secrétariat téléphonique qui répondent à des appels pour divers clients et doivent connaître le numéro que le correspondant a composé pour répondre de façon adéquate.

Grâce à cette fonction "Distinctive Ring Pattern Detection", votre appareil peut "reconnaître" la séquence de sonneries qui déclenchera le télécopieur. Si vous ne la modifiez pas, cette séquence sera identifiée comme un appel de télécopieur, et votre télécopieur répondra en conséquence. Tous les autres types de sonneries seront attribués au téléphone ou au répondeur relié à la prise gigogne.

Vous pouvez facilement interrompre ou modifier la fonction "Distinctive Ring Pattern Detection" à tout moment.

Avant d'utiliser l'option "Distinctive Ring Pattern Detection", le service "Distinctive Ring" doit être installé sur votre ligne de téléphone par votre société téléphonique. Pour mettre en service l'option "Distinctive Ring Pattern Detection", vous devrez disposer d'une autre ligne téléphonique ou de la possibilité d'être appelé sur votre numéro de fax de l'extérieur.

Entrez **1** pour activer cette fonction. Entrez **2** pour la désactiver.

Entrez **3** pour paramétrer l'option "Distinctive Ring Pattern Detection". L'écran affiche "SONNERIE ATTENTE". Appeler votre numéro de fax à partir d'un autre téléphone. Il n'est pas nécessaire que l'appel provienne d'un télécopieur.

Lorsque la sonnerie de votre appareil retentit, ne répondez pas à l'appel. Il faut plusieurs sonneries pour que votre télécopieur reconnaisse le type de séquence de sonneries.

Lorsque l'appareil a fini de reconnaître la sonnerie, le message "FIN SONNERIE DISTINCTE [REGL.]" s'affiche à l'écran.

Lorsque la fonction DRPD est activée, "DRPD" s'affiche à l'écran et le mode de réception programmé précédemment est ignoré. Si vous désactivez la fonction DRPD, l'appareil retourne en mode réception tel qu'il avait été programmé précédemment.

#### *Remarques :*

- *L'option DRPD doit être paramétrée à nouveau si vous changer l'affectation de votre numéro de télécopie ou que vous branchez votre télécopieur sur une autre ligne téléphonique.*
- *Suite au paramétrage du DRPD, appelez à nouveau votre numéro de fax pour vérifier que l'appareil répond avec un signal fax, puis appelez un autre numéro affecté à la même ligne pour vous assurez que l'appel est transmis au téléphone auxiliaire ou au répondeur branché sur la prise gigogne.*
- **EMIS MEMOIRE**  Si vous ne souhaitez pas attendre la fin de l'envoi des documents situés dans le chargeur pour tenter d'envoyer ou de programmer un autre fax, activez cette fonction. Celle-ci vous permet de numériser et de mémoriser automatiquement tous les documents avant d'effectuer l'émission.

Entrez **1** pour activer cette fonction. Entrez **2** pour la désactiver.

• **RTI** — Cette fonction permet d'imprimer automatiquement le numéro de page, la date et l'heure de réception, ainsi que l'identification du fax receveur, en bas de chaque page du document reçu.

Entrez **1** pour activer cette fonction. Entrez **2** pour la désactiver.

• **PRIORITE PC** (*SF-5800P seulement)* — Lorsque vous souhaitez imprimer un document PC pendant que votre télécopieur imprime un fax entrant, vous pouvez interrompre cette impression et imprimer le document PC. Appuyez sur la touche **Priorité imprimante** pour activer cette fonction. L'écran affiche "PP" sur la dernière ligne à droite. Les données contenues sur le fax seront mémorisées. Pour désactiver cette fonction, appuyez à nouveau sur la touche **Priorité imprimante**. "PP" disparaît de l'écran.

Vous pouvez programmer votre télécopieur pour que cette fonction soit automatiquement désactivée si aucun autre document n'est imprimé dans les 30 minutes ou 8 heures après l'impression PC.

Entrez **1** pour sélectionner 8 heures. L'appareil désactive la fonction automatiquement 8 heures après la fin de l'impression PC. Entrez **2** pour sélectionner 30 minutes. L'appareil désactive la fonction automatiquement 8 heures après la fin de l'impression PC.

• **FORMAT HORLOGE** — Cette fonction permet de sélectionner le format d'affichage de l'horloge.

Entrez **1** pour sélectionner un format sur 12 heures. Entrez **2** pour sélectionner un format sur 24 heures.

### **Maintenance**

Si vos impressions présentent des traînées ou des tâches, lancez la procédure de maintenance.

### **Nettoyage du tambour**

Cette procédure permet d'enlever l'excédent d'encre sur le tambour OPC.

1. Assurez-vous que le chargeur automatique contient du papier.

**2. Appuyez sur la touche d'accès direct Menu, et Maintenance.**

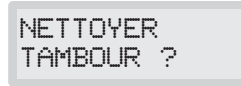

**3. Appuyez sur la touche Entrée.** Le télécopieur saisit automatiquement une feuille de papier et imprime. Les particules d'encre sur le tambour OPC se fixent au papier.

### **Réglage du dégradé**

Cette procédure permet d'attribuer une nouvelle valeur de référence de dégradé.

- 1. Assurez vous que le chargeur automatique contient du papier. Il est recommandé d'insérer du papier de format lettre (216 × 279 mm).
- **2. Appuyez sur la touche d'accès direct Menu, et Maintenance.**
- **3. Appuyez sur la touche ▲ ou ▼ pour sélectionner l'option "AJUSTER ETALONNAGE?".**
- **4. Appuyez sur la touche Entrée.**
- **5. Entrez 1 pour valider votre choix.**

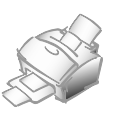

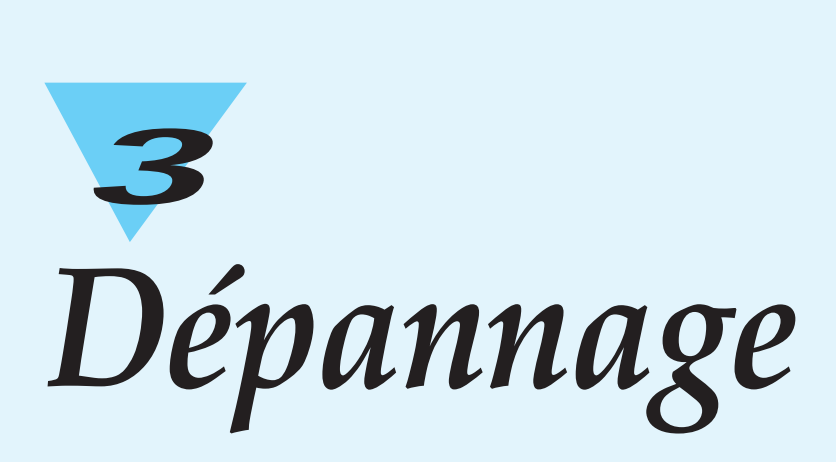
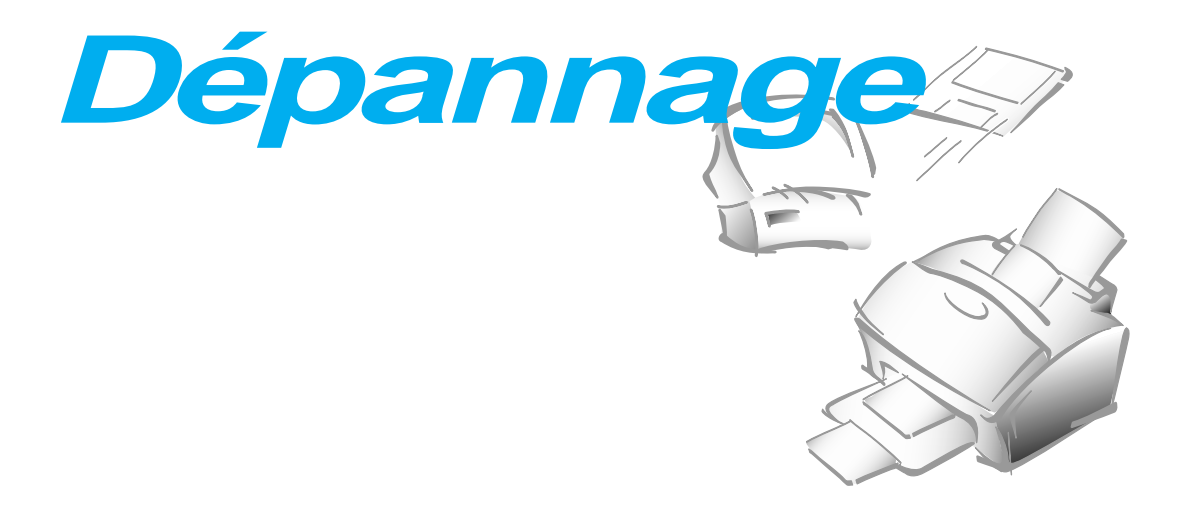

# **Résolution des bourrages papier**

#### **Bourrages papier lors de l'émission d'un fax**

Si un bourrage papier survient lors de l'émission, le message "BLOC. CHARGEUR" s'affiche à l'écran. Ne tentez pas d'extraire le document par l'ouverture, cette manœuvre pourrait endommager votre télécopieur.

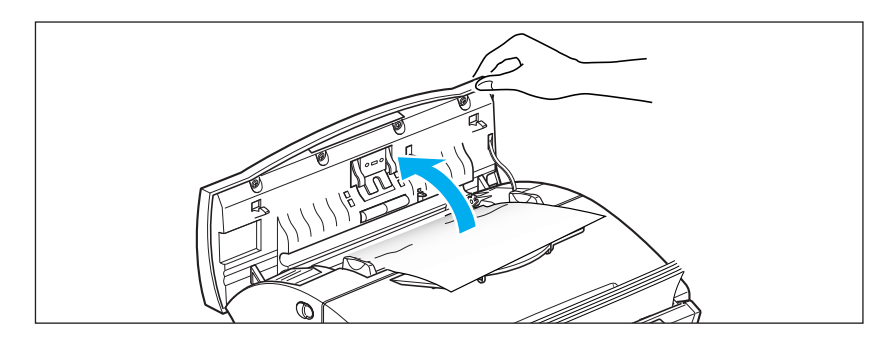

**1. Ouvrez le panneau de commandes manuellement.**

**2. Retirez avec précaution le document coincé.** Puis refermez fermement le panneau de commandes jusqu'à ce qu'il s'enclenche en position verrouillée.

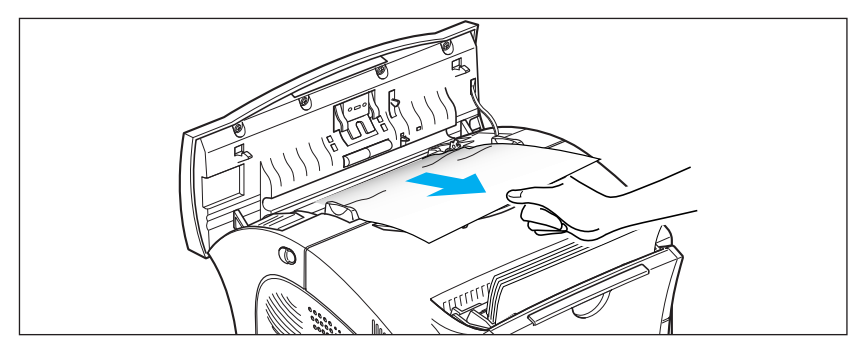

#### **Bourrages papier lors de l'impression**

Si vous choisissez soigneusement le type de papier et que vous l'insérez de façon appropriée, vous éviterez la plupart des problèmes causés par les bourrages papier. Si des bourrages papier surviennent, un message d'erreur s'affiche à l'écran. Suivez la procédure décrite ci-après pour résoudre le bourrage. Pour ne pas déchirer le papier, retirez avec précaution le papier coincé en le tirant doucement.

BOURRAGE PAPIER DANS LE BAC D'ALIMENTATION

**1. Retirez le papier coincé comme le montre l'illustration ci-dessous.**

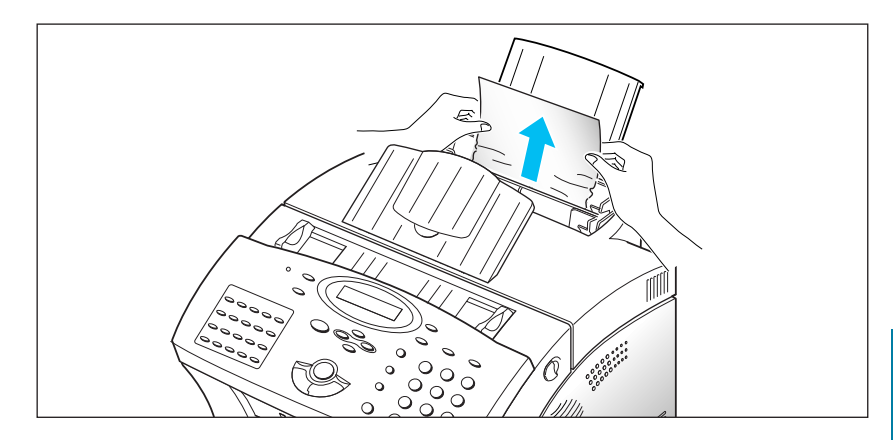

**2. Après avoir retiré le papier coincé, insérez le document face imprimée orientée vers vous.**

Ajustez le guide papier à la largeur de votre document.

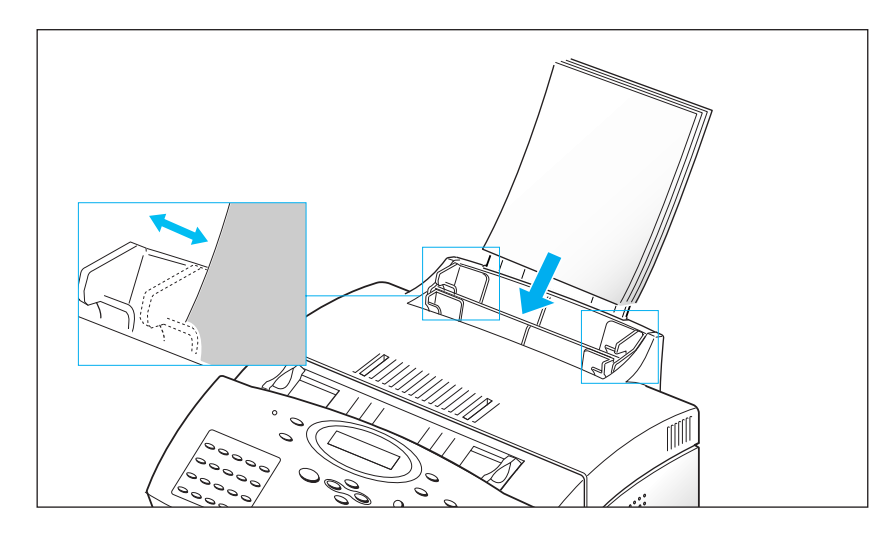

#### BOURRAGES PAPIER AU NIVEAU DE LA RÉCEPTION DES **IMPRESSIONS**

**1. Si le bourrage papier survient au niveau du plateau de réception des impressions et qu'une grande partie de la feuille coincée est visible, retirez le papier.**

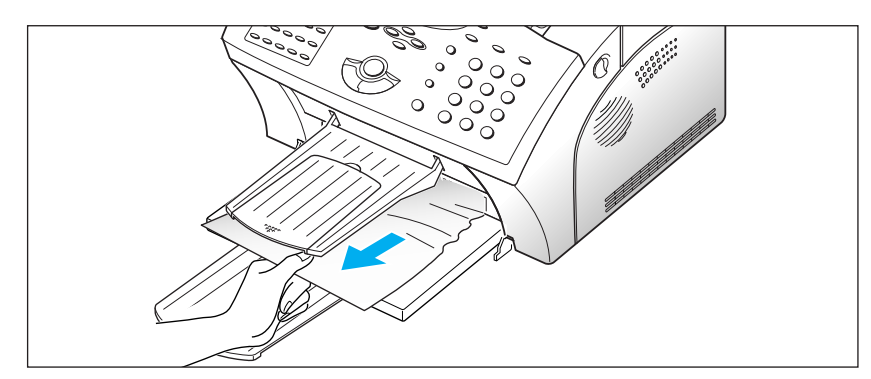

Si vous rencontrez une résistance quelconque lorsque vous retirez le papier, arrêtez de tirer et passez à l'étape suivante.

## BOURRAGES PAPIER À L'INTÉRIEUR DU TÉLÉCOPIEUR

**1. Appuyez sur le bouton d'ouverture du couvercle et ouvrez le couvercle.**

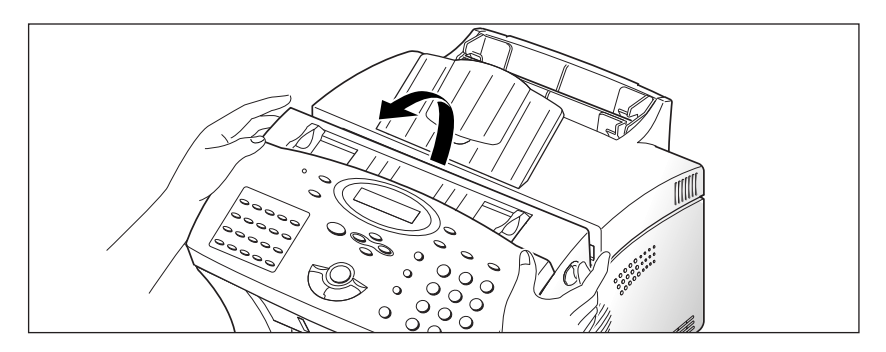

**2. Retirez la cartouche.**

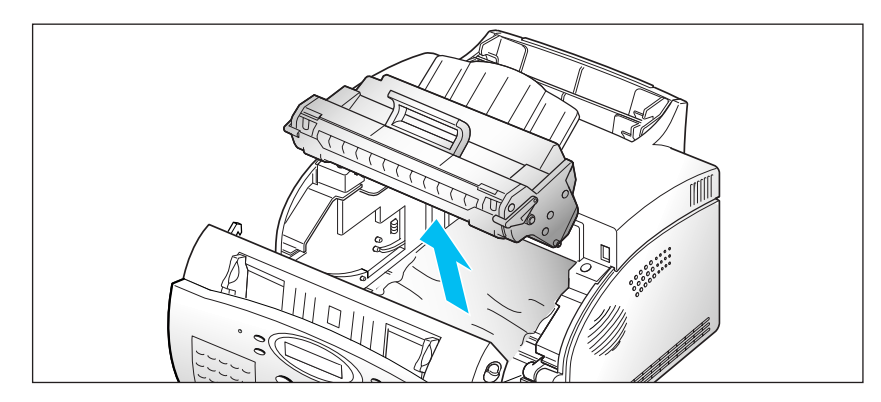

**3. Tirez doucement le papier vers vous.**

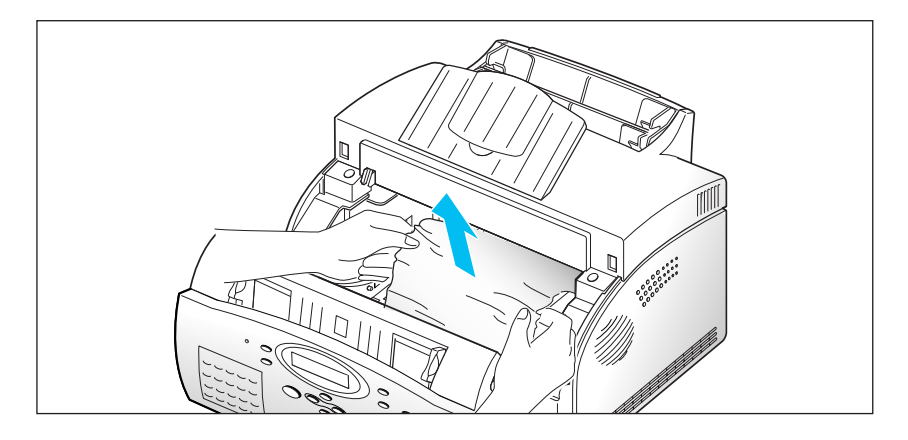

- **4. Vérifiez qu'aucun papier n'est resté coincé dans l'appareil.**
- **5. Installez à nouveau la cartouche d'encre puis refermez le couvercle.**

#### **Pour éviter les bourrages papier**

Vous pourrez éviter la plupart des problèmes de bourrage papier en choisissant avec précaution les supports d'impression et en les insérant de façon adéquate. Toutefois, si un bourrage papier survient, suivez la procédure correspondant à la "Résolution des bourrages papier" des pages 3.2 et suivantes. Si les bourrages papier surviennent fréquemment, assurez vous que vous avez respecté les consignes suivantes.

- Respectez les procédures décrites à la section "Chargement du papier", page 1.11. Assurez-vous que les guides papier sont réglés correctement.
- N'insérez pas trop de papier dans le chargeur. Assurez vous que vous pouvez charger jusqu'à 150 feuilles de ce type à chaque fois.
- Incurvez, déramez et aligner les côtés du bloc de papier avant de l'insérer dans le chargeur.
- Ne chargez pas de papier froissé, plié, humide ou ondulé.
- Ne mélangez pas les types de papier.
- Utilisez uniquement les supports d'impression recommandés.
- Assurez vous que la face à imprimer est orientée vers le haut lorsque vous insérez le papier dans le chargeur.
- Conservez le papier dans un lieu approprié.

# **Messages d'erreur affichés à l'écran**

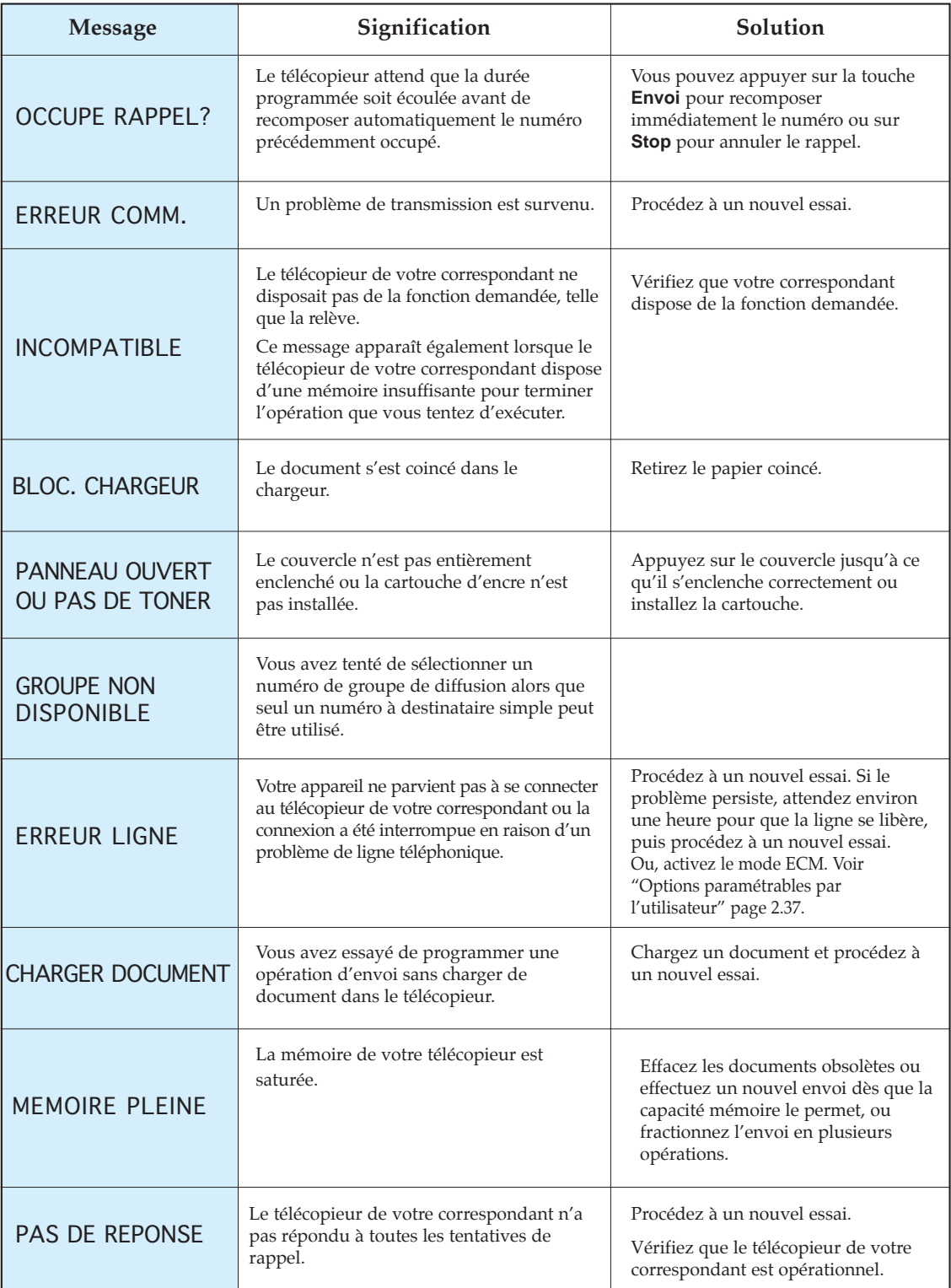

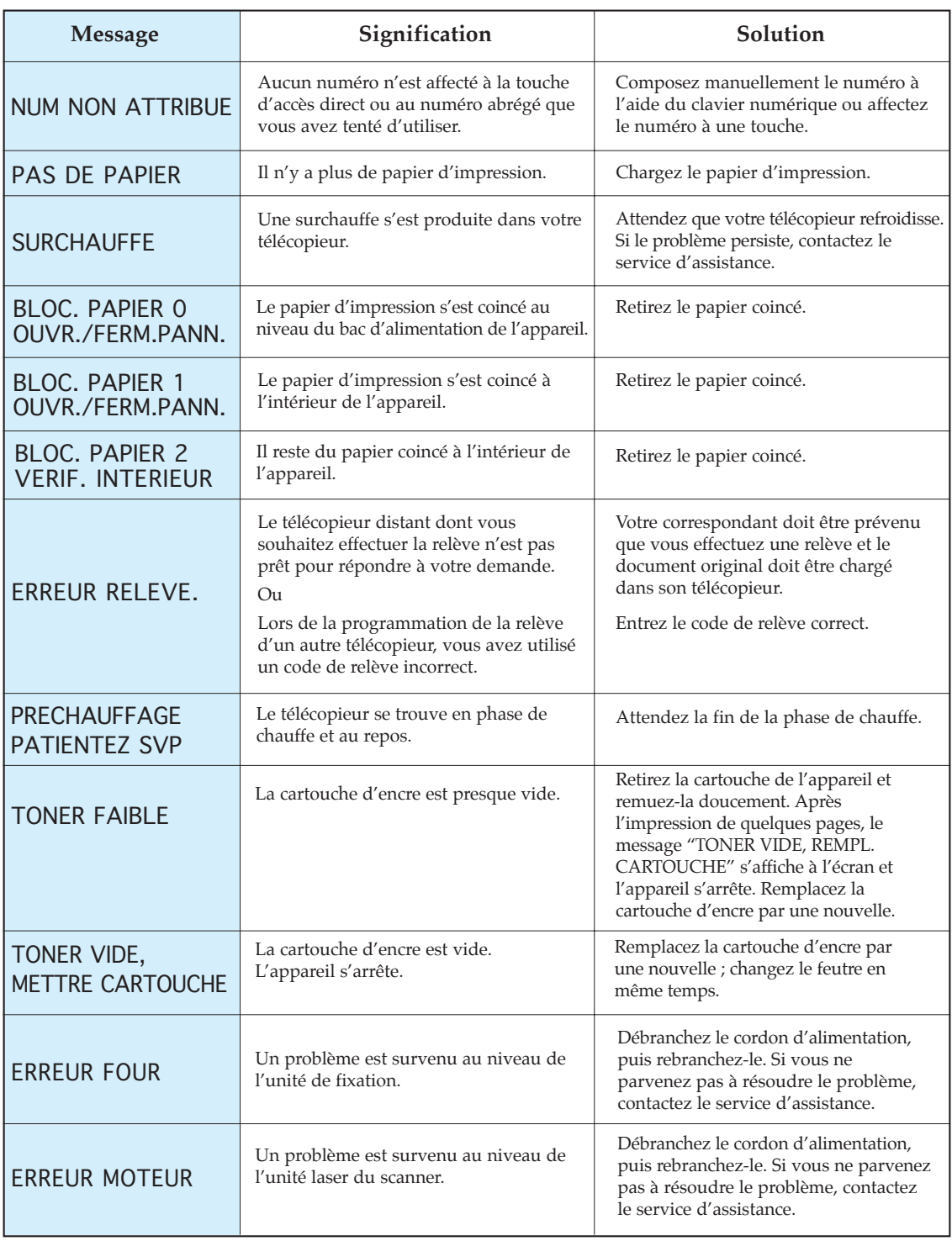

# **Résolution des problèmes**

Votre problème figure probablement dans la liste de la page 3.6 intitulée "Messages d'erreur affichés à l'écran". La liste suivante énumère d'autres problèmes, que vous êtes en mesure de résoudre par vos propres moyens. Si le problème persiste, contactez votre revendeur local.

#### *Problèmes de télécopie*

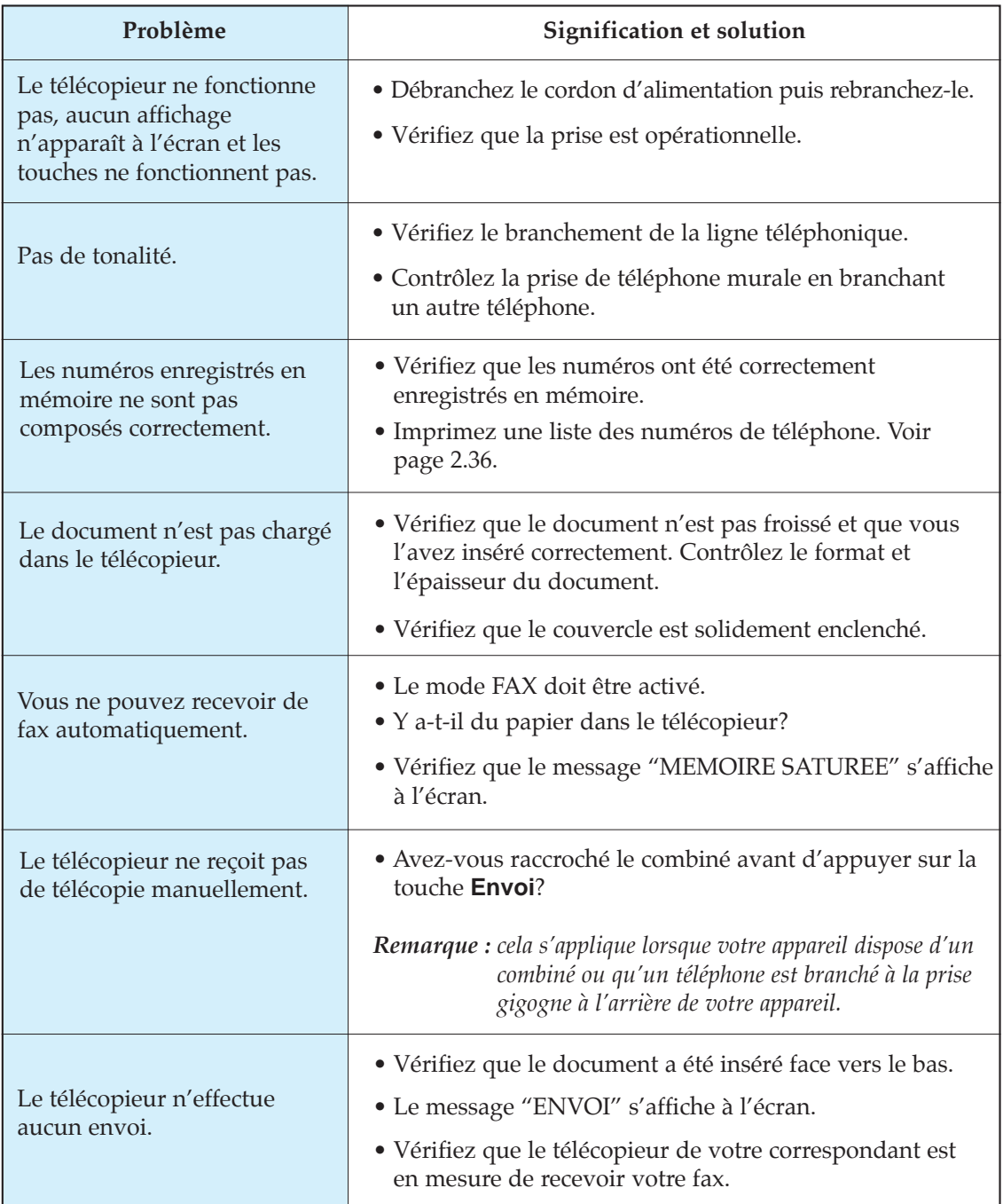

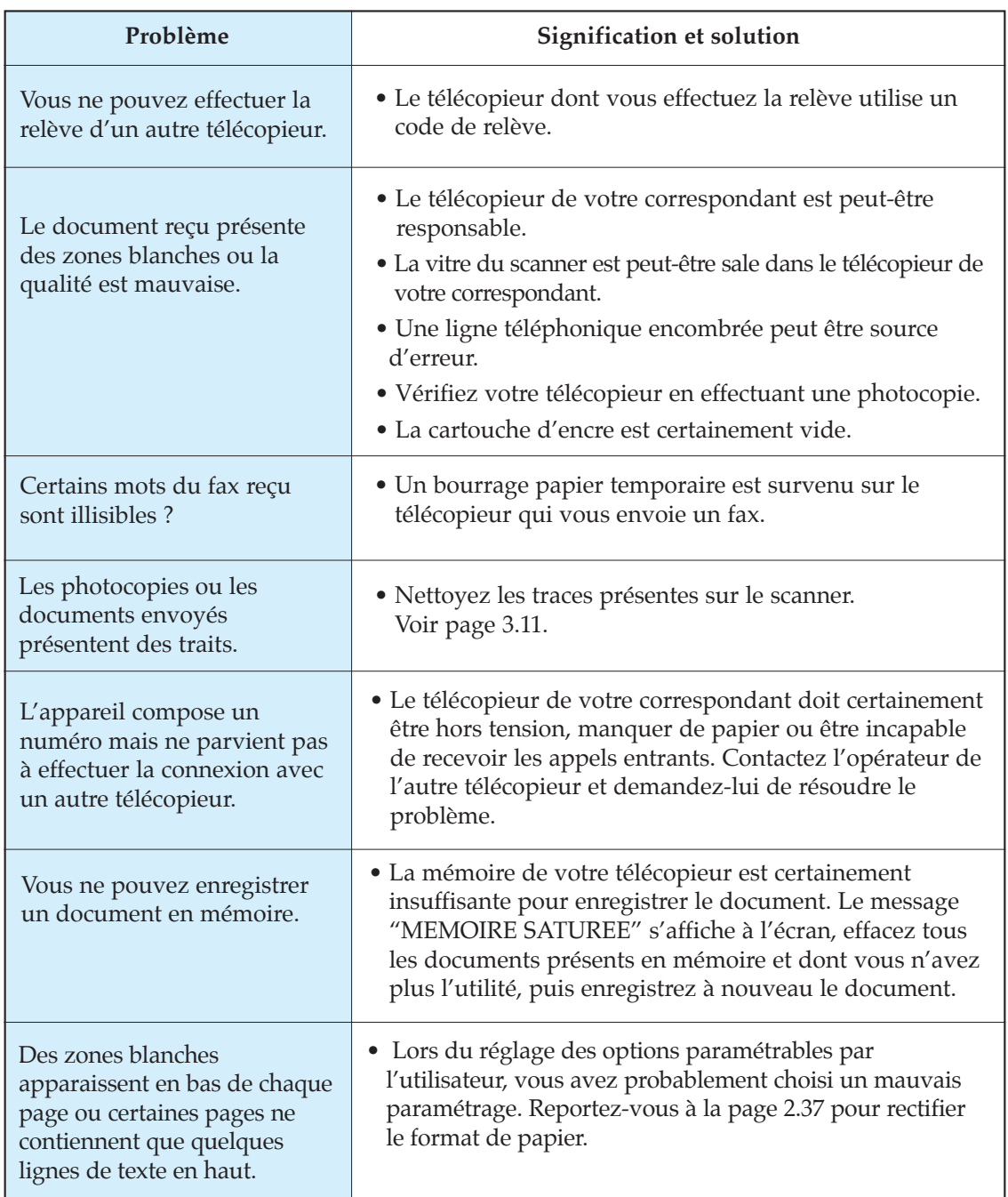

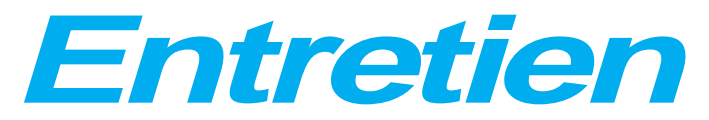

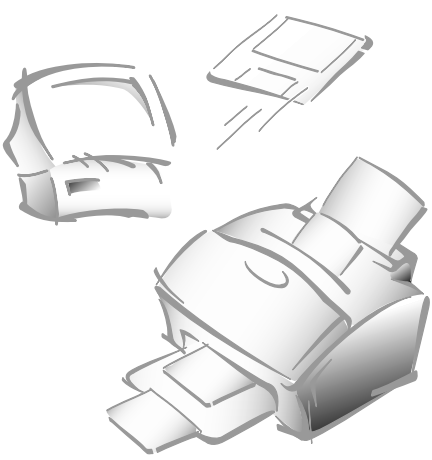

## **Effacement de la mémoire**

Vous pouvez effacer de façon sélective les informations contenues dans la mémoire de votre télécopieur.

**1. Appuyez sur la touche Menu, puis sur la touche d'accès direct Effac Mem.**

Les différentes options d'effacement s'affichent à l'écran.

- 1. IDENTIFICAT. : votre numéro d'identification et votre nom sont effacés de la mémoire.
- 2. OPTIONS : cette option rétablit les valeurs par défaut des options paramétrables par l'utilisateur.
- 3. REPERT&DIFFER : cette option efface les numéros d'accès direct, abrégés ou de groupe de diffusion mémorisés. Toutes les opérations programmées sont également annulées.
- 4. JOURNAL  $E/R$  : cette option efface tous les enregistrements d'émission et de réception.
- **2. Modifiez les options en appuyant plusieurs fois sur la touche**  $\triangle$  **ou** † **jusqu'à ce que l'option que vous souhaitez effacer clignote.**
- **3. Appuyez sur la touche Entrée.** L'écran vous demande de valider votre sélection.
- **4. Entrez 1 pour valider.** Ou utilisez la touche  $\triangleleft$  ou  $\triangleright$  pour sélectionner "OUI", puis appuyez sur la touche **Entrée**. L'option sélectionnée est effacée.

# **Nettoyage du scanner de documents**

Pour garantir le bon fonctionnement de votre appareil, il est conseillé de nettoyer régulièrement le rouleau blanc, le patin du chargeur et la vitre de numérisation. Les documents peu lisibles au départ ne pourront être de bonne qualité à l'arrivée chez votre correspondant.

*Remarque : ne mettez pas l'appareil hors tension pour nettoyer le scanner car les documents mémorisés seront effacés.*

**1. Ouvrez le panneau de commandes manuellement.** 

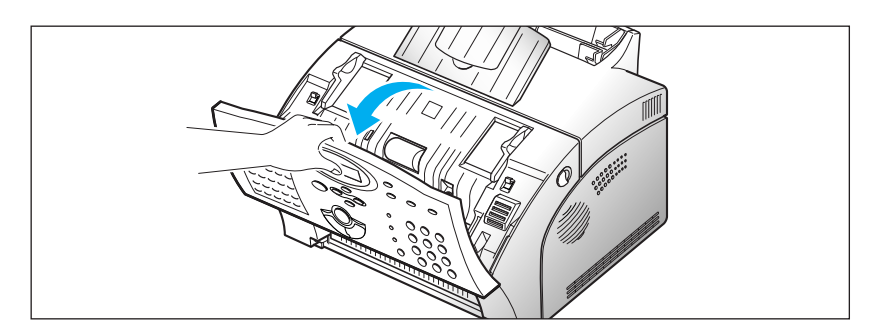

**2. Démontez le rouleau blanc en procédant comme suit:**

Les deux extrémités du rouleau blanc ont des supports en plastique qui sont encliquetées à l'aide de petits taquets. Tirez légèrement le support vers l'intérieur (A) , puis tournez le support (B) jusqu'à ce qu'il atteigne l'ouverture. Puis retirez le rouleau par le haut.

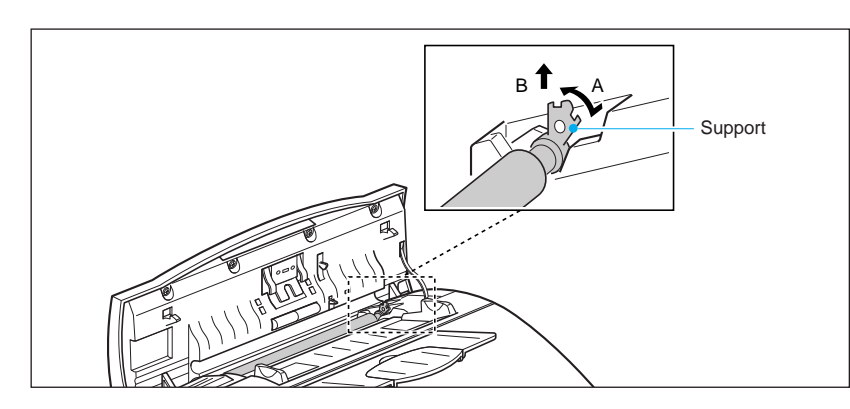

**3. Essuyez la surface du rouleau à l'aide d'un chiffon doux imbibé d'eau.**

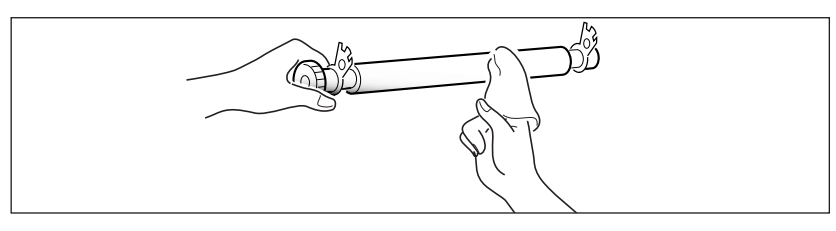

**4. Nettoyez également le patin du chargeur.**

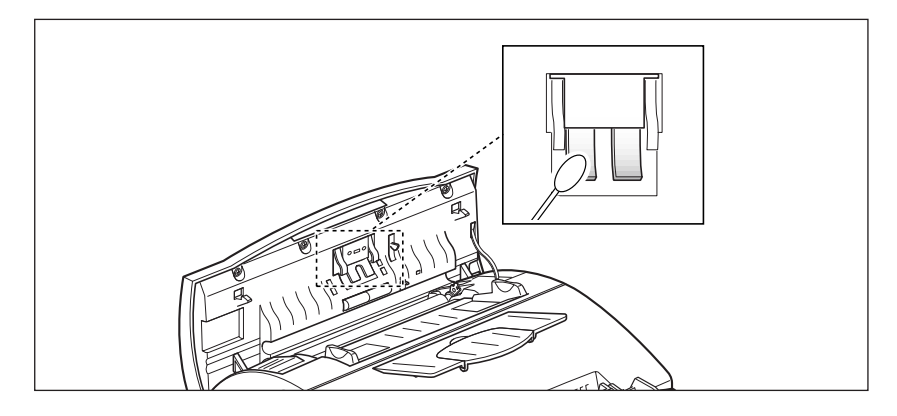

**5. Essuyez la vitre de numérisation avec un chiffon doux et sec.** 

Si la vitre de numérisation est très sale, commencez par l'essuyer à l'aide d'un chiffon légèrement humide, puis utilisez un chiffon sec pour la finition. Faites très attention à ne pas rayer la surface de la vitre.

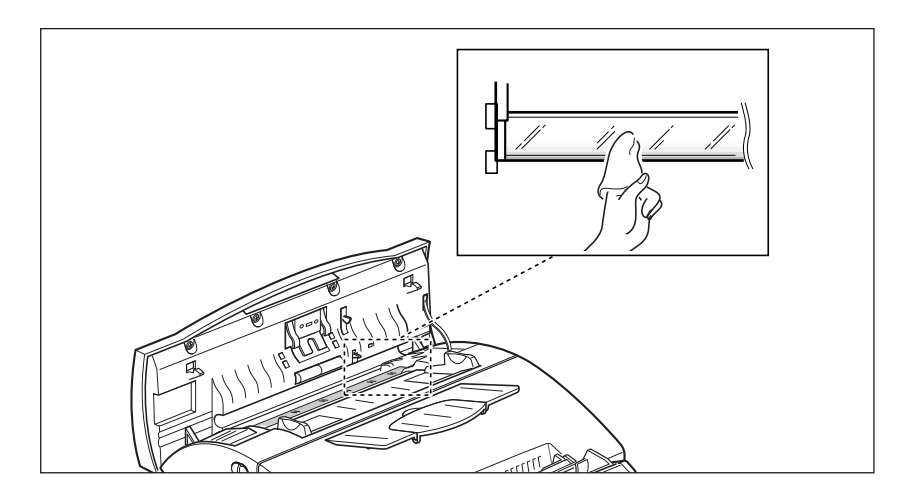

**6. Remettez le rouleau en place en suivant la procédure inverse, puis refermez fermement le panneau de commandes, jusqu'à ce qu'il s'enclenche en position verrouillée.**

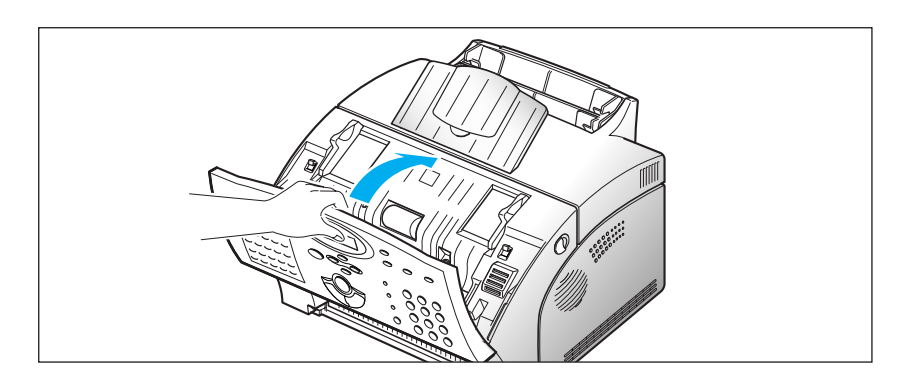

# **Utilisation de la cartouche**

#### **Durée de vie normale de la cartouche**

La durée de vie de votre cartouche d'encre dépend de la quantité de toner utilisée pour chaque impression. Par exemple, lorsque vous imprimez une lettre commerciale normale avec environ 5% d'encrage, la durée de vie de votre cartouche sera d'environ 5000 pages. La durée de vie réelle peut varier en fonction de la densité des pages que vous imprimez. Si vous imprimez de nombreux graphiques, vous serez amené à changer la cartouche plus souvent.

Vous pouvez prolonger la durée de vie de votre cartouche grâce au mode Economique. Le Mode Economique utilise environ 30 à 50% de toner en moins que le mode normal. L'impression est plus claire. Ce mode est destiné à l'impression de brouillons.

#### **Remplacement de la cartouche**

Lorsque le niveau d'encre est bas, vous pourrez observer des bandes blanches ou des changements de nuance. Vous pouvez parvenir à restaurer provisoirement la qualité de l'impression en répartissant l'encre dans la cartouche.

- **1. Ouvrez le couvercle et retirez la cartouche.**
- **2. Secouez doucement la cartouche afin de répartir l'encre à l'intérieur de la cartouche.**
- **3. Installez à nouveau la cartouche puis refermez le couvercle.**

Cette procédure ne sera opérationnelle qu'une seule fois. Lorsque la cartouche de toner est entièrement vide, des pages blanches apparaîtront lorsqu'un document imprimé est envoyé ou qu'un fax est reçu. Il faut donc remplacer la cartouche. Voir pages suivantes.

Pour remplacer la cartouche :

**1. Tirez le bouton d'ouverture du couvercle vers vous et ouvrez le couvercle du télécopieur.**

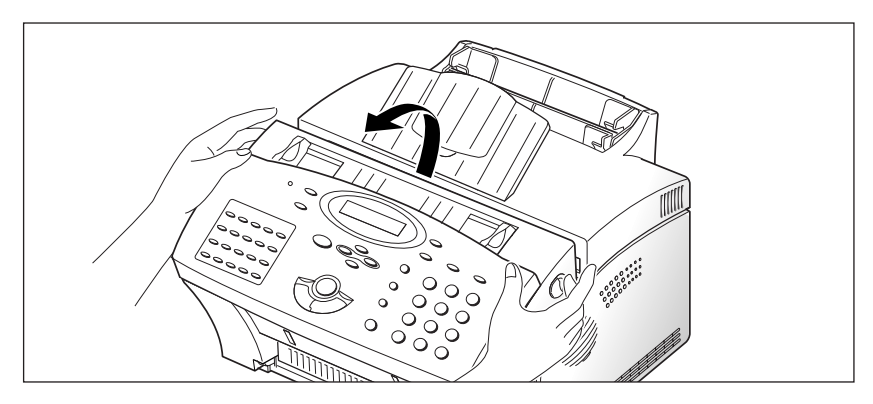

**2. Retirez la cartouche usagée.** Suivez soigneusement les instructions présentes sur l'emballage pour recycler la cartouche usagée.

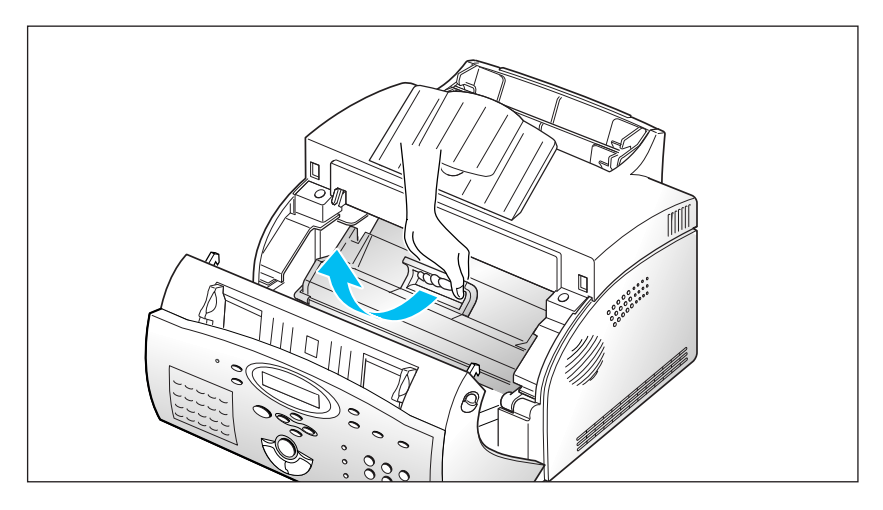

**3. Sortez une nouvelle cartouche de son emballage et retirez les bandes de protection.**

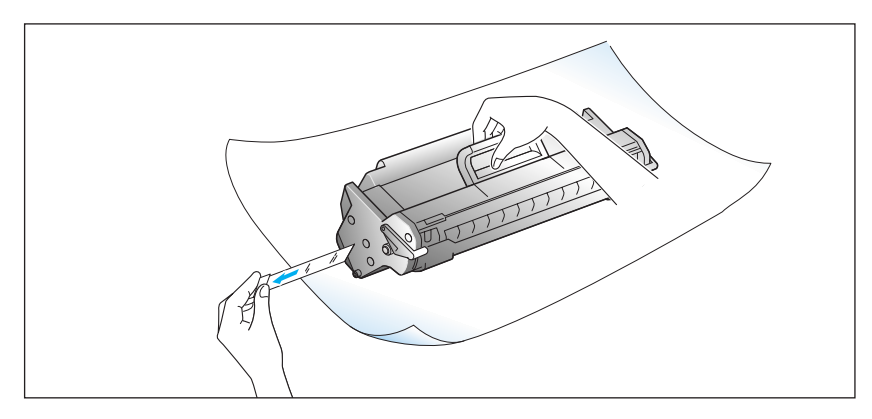

<u>ب</u>

Dépannage

**Dépannage** 

**4. Secouez la cartouche 5 ou 6 fois afin de répartir uniformément l'encre à l'intérieur de la cartouche.**

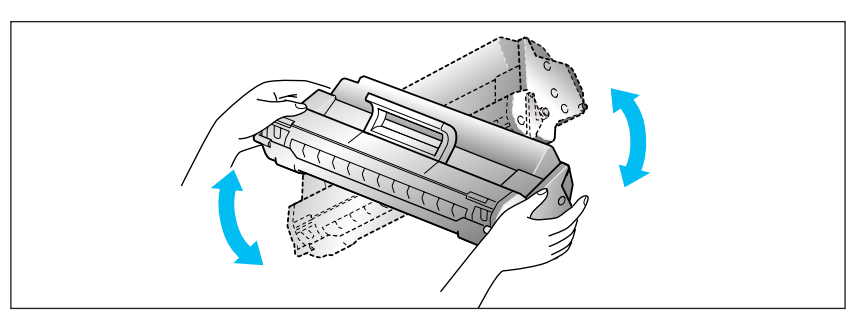

**5. Repérez les encoches prévues dans le télécopieur, une de chaque côté. Tout en maintenant la cartouche, faites-la glisser entre les encoches jusqu'à sa mise en place par enclenchement.**

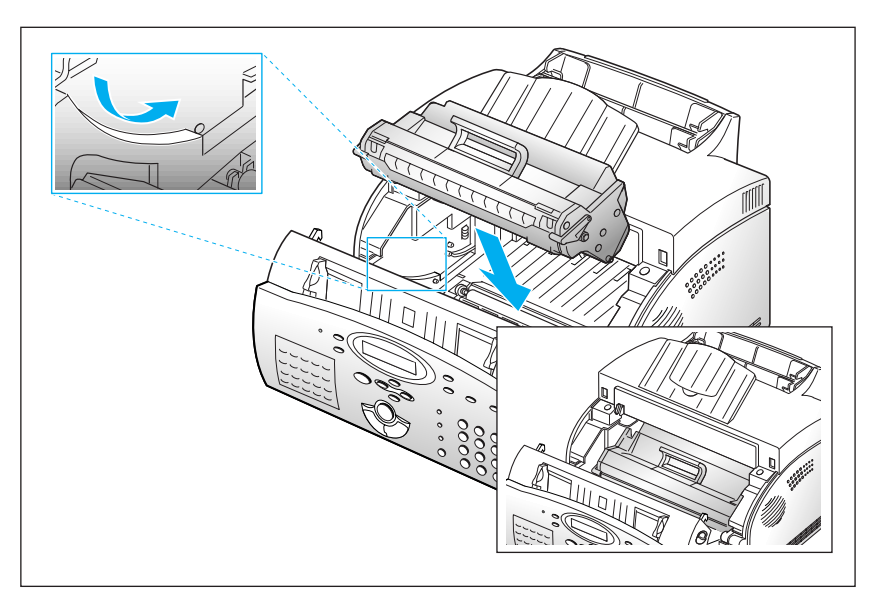

**6. Refermez solidement le couvercle.**

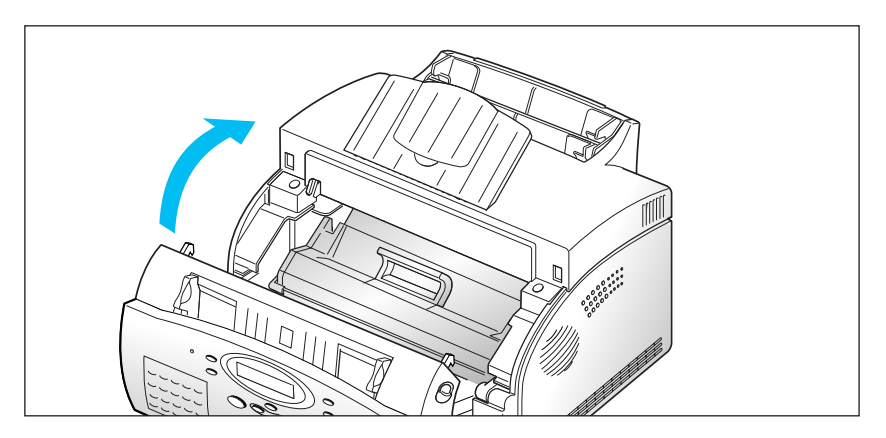

# **Memo**

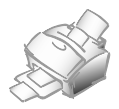

# *Annexe*

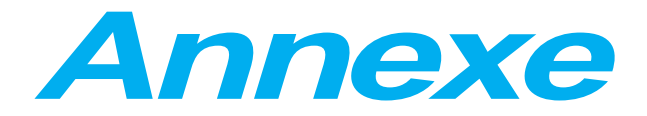

### **Avertissement sur le rayonnement laser**

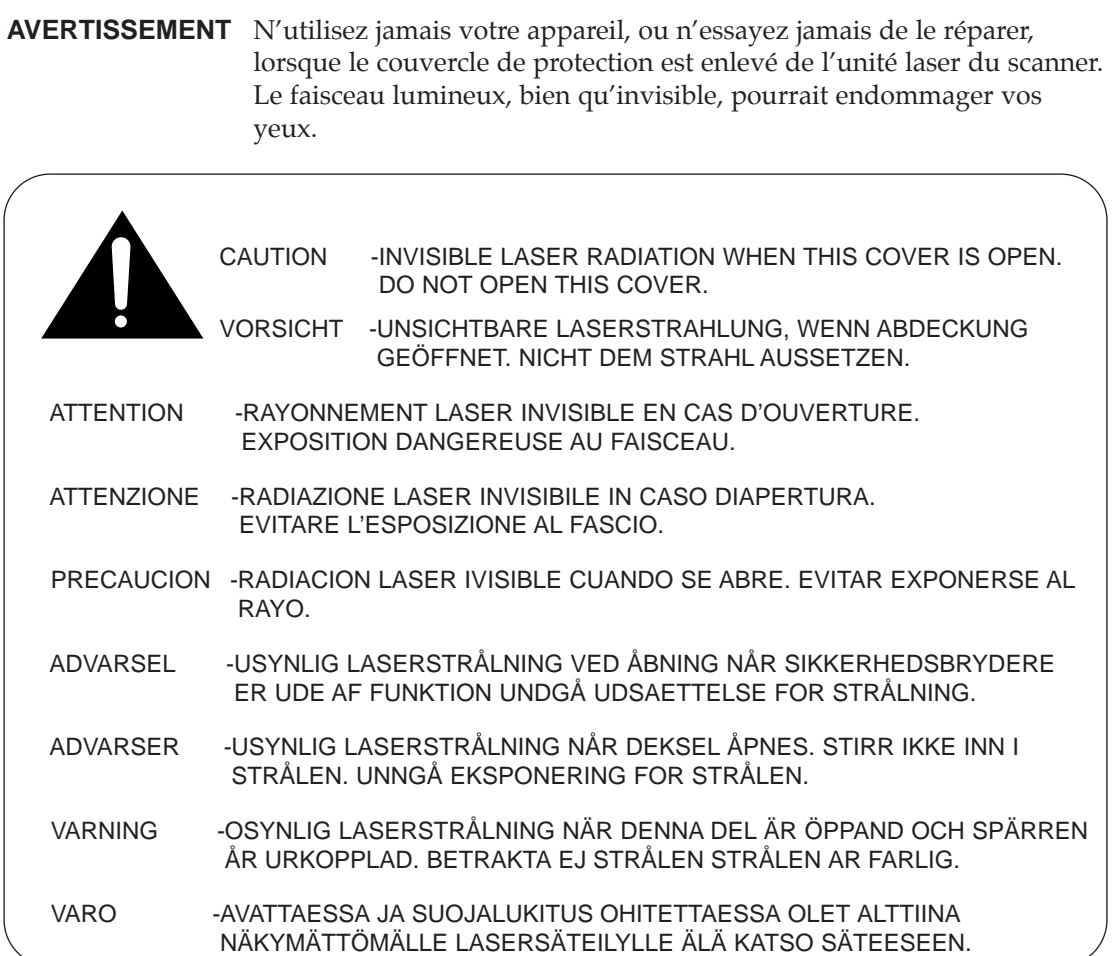

Les étiquettes relatives à la partie laser sont situées sur la cartouche d'encre.

CLASS 1 LASER PRODUCT LASER KLASSE 1 LUOKAN 1 LASERLAITE APPAREIL À LASER DE CLASSE 1 TO IEC 825

# **Informations relatives à la sécurité**

#### **SECURITE PRODUIT**

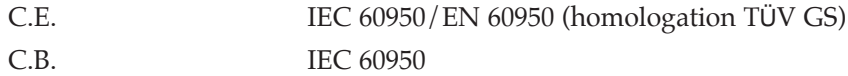

**SECURITE LASER** C.E. HD 194. & EN 60825

Cet équipement a reçu l'homologation [décision "CTR 21" de la Commission] pour les connexions européennes au réseau téléphonique commuté (RTC). Cependant, de par les différences existantes selon les RTC disponibles dans chaque pays, cette homologation en elle-même ne garantit pas une réussite totale de fonctionnement sur chaque terminal du réseau téléphonique commuté.

En cas de problème, commencez par contacter votre point de vente.

# **Economie d'énergie**

Cette imprimante est dotée d'un dispositif perfectionné d'économie d'énergie, qui sert à réuire la consommation électrique lorsque l'imprimante ne fait pas l'objet d'une utilisation active.

En effet, lorsque l'imprimante ne reçoit pas de données pendant un certain temps, la consommation électrique est réduite automatiquement.

Pour imprimer plus rapidement la première page, il est possible de désactiver le mode d'économie d'énergie à l'aide d'une commande du menu d'utilisation.

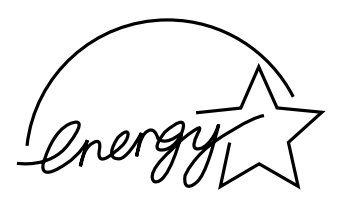

Cet emblème ne constitue ni une acceptation ni une recommandation par l'EPA de quelque produit ou service.

# **Spécifications**

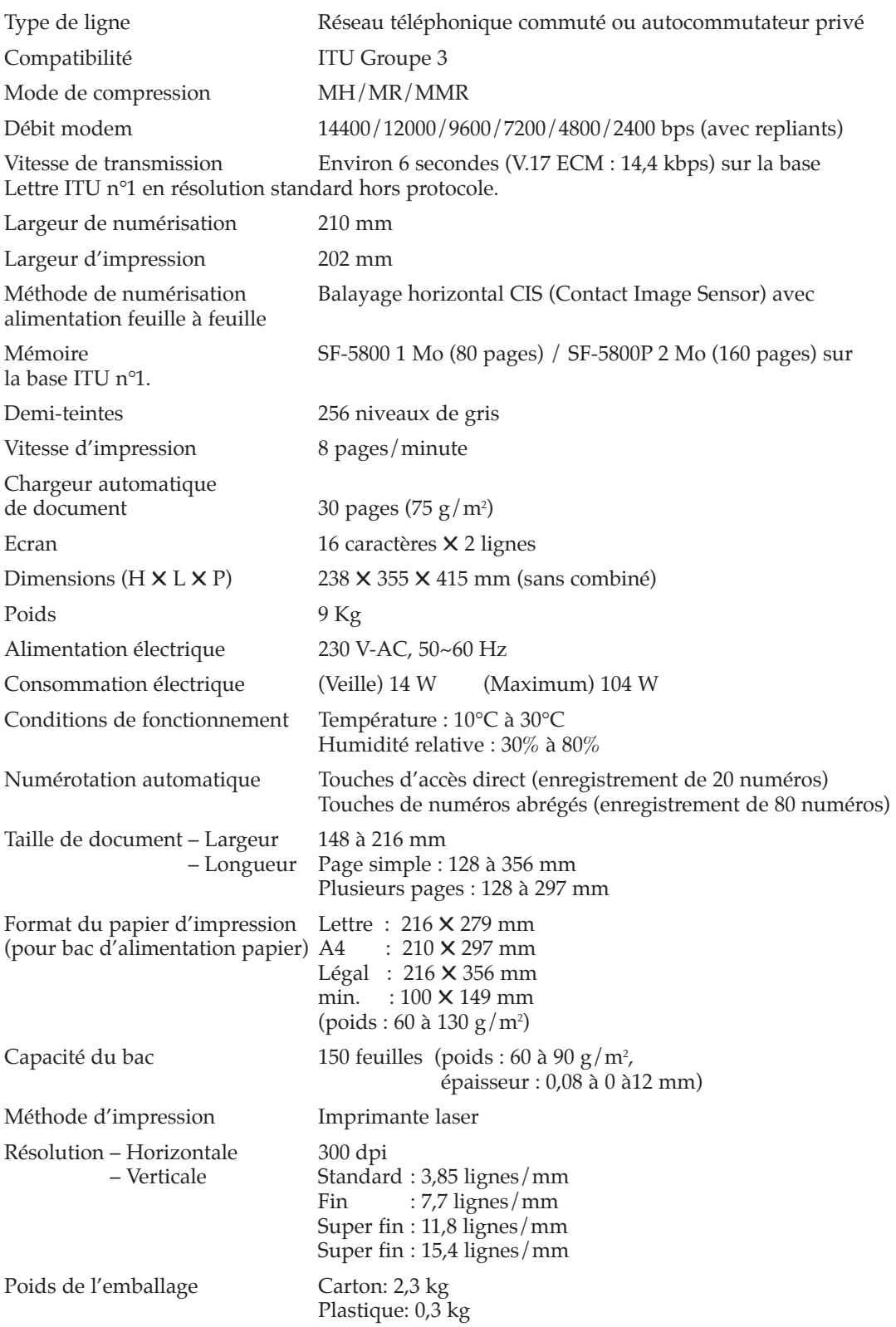

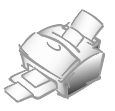

#### **CET APPAREIL EST DISTRIBUÉ PAR :**

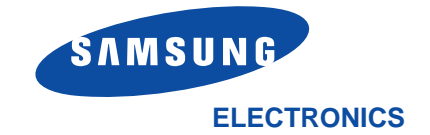

**ZI PARIS NORD II 305, Rue de la Belle Etoile B.P. 50051 95947 ROISSY C.D.G. CEDEX**

**Pour toute information ou tout renseignement complémentaire sur nos produits, notre service consommateurs est à votre disposition au :**

# **01 48 63 21 00**